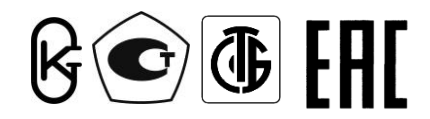

**Республика Беларусь ООО "МНПП " Электроприбор"**

# **ПРЕОБРАЗОВАТЕЛИ ИЗМЕРИТЕЛЬНЫЕ ЦИФРОВЫЕ ЦП8507**

**Руководство по эксплуатации 3ЭП.499.070 РЭ**

# СОДЕРЖАНИЕ

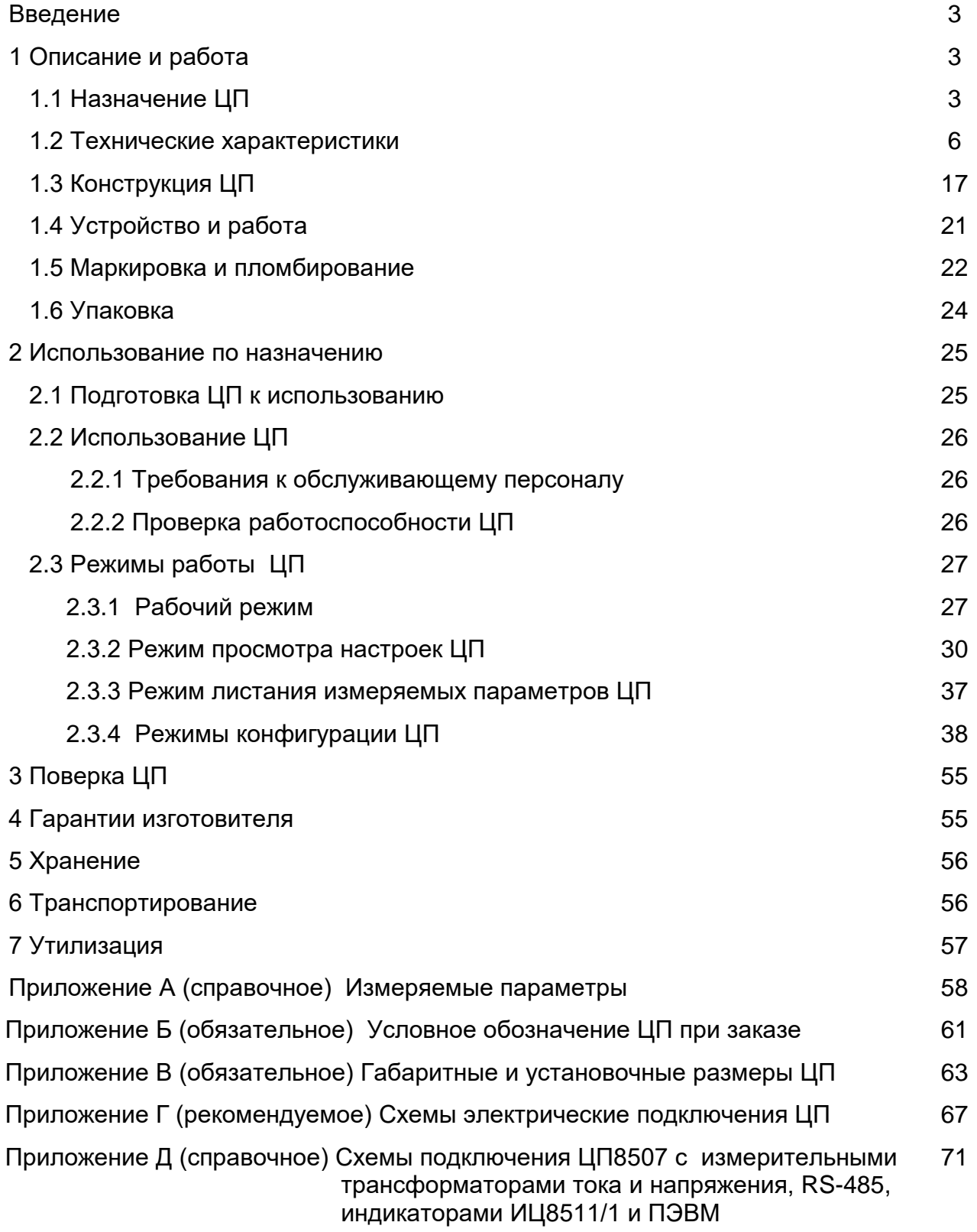

Руководство по эксплуатации (далее – РЭ) предназначено для ознакомления работников эксплуатации с конструкцией, принципом действия, техническими характеристиками монтажом и обслуживанием преобразователей измерительных цифровых ЦП8507.

### **1 Описание и работа**

## **1.1 Назначение ЦП**

1.1.1 Преобразователи измерительные цифровые ЦП8507 (далее – ЦП), предназначены для измерения электрических параметров трехфазных трехпроводных и четырехпроводных сетей переменного тока частотой 50 Hz, показателей качества электрической энергии, а также для измерения и регистрации энергии.

ЦП8507 могут применяться для контроля параметров электрических систем и установок энергообъектов различных отраслей промышленности.

ЦП предназначены для включения в измерительную цепь непосредственно или через измерительные трансформаторы тока и напряжения.

Принцип действия ЦП основан на преобразовании измеренных сигналов с учетом коэффициентов трансформации трансформаторов токов и напряжений в цифровой код для отображения измеренных параметров на цифровом табло и для передачи по сети интерфейс RS-485 и Ethernet и в унифицированные выходные аналоговые сигналы постоянного тока (далее – выходные аналоговые сигналы).

Интерфейс RS-485\_1, RS-485\_2, Ethernet предназначены для передачи информации в цифровом коде на контроллеры верхнего уровня автоматизированной системы диспетчерского управления (далее – АСДУ) со скоростью 9600 - 115200 bit/s, (Ethernet до 100 Mbit/s). Также интерфейс RS-485\_2 может использоваться для организации отображения измеряемых параметров ЦП8507 на дополнительных индикаторах в информационном режиме, к нему можно подключить до 32-х индикаторов ИЦ8511/1.

Протоколы обмена данными:

- по интерфейсам RS-485 1 и RS-485 2 для ЦП8507/1 – ЦП8507/10: MODBUS-RTU, МЭК 60870-5-101;

- по интерфейсам RS-485 1 и RS-485 2 для ЦП8507/11 – ЦП8507/16: MODBUS-RTU, МЭК 60870-5-101, CRC-RB, ELZIP;

- по интерфейсу Ethernet: MODBUS-TCP/IP, МЭК 60870-5-104. Протоколы обмена данными ЦП с ПЭВМ приведены на сайте [www.electropribor.com](http://www.electropribor.com/) или по запросу высылаются заказчику на его адрес электронной почты.

ЦП8507 в зависимости от измеряемых параметров, номинальных значений входного сигнала тока, габаритных размеров корпуса и дополнительных опций имеют 16 модификаций.

Модификации ЦП8507/1, ЦП8507/2 предназначены для измерения электрических параметров трехфазных сетей (см. приложение А), изготавливаются в корпусе с габаритными размерами 120х120х130 mm, с цифровым табло, на котором отображаются любые три измеряемых параметра в любом сочетании и с тремя аналоговыми выходами, соответствующими отображаемым на табло параметрам. Количество и тип интерфейсов и аналоговых выходов изготавливаются по заказу, также по заказу ЦП могут изготавливаться с встроенными дискретными входами и выходами (реле).

Модификации ЦП8507/3 - ЦП8507/6 предназначены для измерения электрических параметров трехфазных сетей (см. приложение А), изготавливаются в корпусе с габаритными размерами 125х90х125 mm, цифровое табло и выходные аналоговые сигналы отсутствуют. Количество и тип интерфейсов изготавливаются по заказу.

Модификации ЦП8507/7, ЦП8507/8 предназначены для измерения электрических параметров трехфазных сетей (см. приложение А), изготавливаются в корпусе с габаритными размерами 96х96х130 mm, с цифровым табло, на котором отображаются любые три измеряемых параметра в любом сочетании и с тремя аналоговыми выходами, соответствующими отображаемым на табло параметрам. Интерфейс только RS-485\_1 и RS-485\_2. Количество каналов интерфейса RS-485 и аналоговых выходов изготавливаются по заказу.

Модификации ЦП8507/9, ЦП8507/10 предназначены для измерения электрических параметров трехфазных сетей и одновременного отображения на своем цифровом табло 3-х из 10-ти электрических параметров (фазные токи, фазные и линейные напряжения, или частота). Изготавливаются в корпусе с габаритными размерами 96х96х130 mm. Выходные аналоговые сигналы отсутствуют. Интерфейс только RS-485\_1 (RS-485\_2 изготавливается по заказу).

Модификации ЦП8507/11 - ЦП8507/14 предназначены для измерения и регистрации электрической энергии, для измерения электрических параметров трехфазных сетей и показателей качества электрической энергии (ЦП8507/13, ЦП8507/14) (см. приложение А), изготавливаются в корпусе с габаритными размерами 120х120х165 mm, с двумя цифровыми табло: на верхнем табло отображаются 3 или 6 измеряемых параметров, на нижнем цифровом табло отображается активная суммарная или активная в прямом или в обратном направлении и реактивная энергия суммарная или реактивная в прямом или в обратном направлении или по квадрантам, с тремя выходными аналоговыми сигналами, соответствующие любым трем измеряемым параметрам, с интерфейсом (количество и тип интерфейсов по заказу), c дискретными входами и выходами (по заказу).

Модификации ЦП8507/15, ЦП8507/16 предназначены для измерения и регистрации электрической энергии, для измерения электрических параметров трехфазных сетей (см. приложение А), изготавливаются в корпусах с габаритными размерами 125х90х125 mm без

цифрового табло. Количество и тип интерфейсов изготавливается по заказу, также по заказу ЦП могут изготавливаться с тремя аналоговыми выходами и с дискретными входами и выходами.

1.1.2 Параметры ЦП (сетевой адрес, Кт.т, Кт.н и т. д) могут быть изменены непосредственно на объекте эксплуатации по интерфейсам с помощью программы "ЦП8507 v.7.X.X.X" (программа приведена на сайте [www.electropribor.com](http://www.electropribor.com/) или по запросу высылается заказчику на его адрес электронной почты) или с помощью кнопок, расположенных на лицевой панели ЦП.

1.1.3 ЦП8507 в корпусах 120х120х130 mm; 96х96х130 mm и 120х120х165 mm предназначены для размещения на диспетчерских щитах, панелях, шкафах, а также для встраивания в энергетическое оборудование. ЦП8507 выполненные в корпусе 125х96х125 mm предназначены для навесного монтажа или монтажа на DIN-рейку 35 mm.

1.1.4 ЦП предназначены для эксплуатации при атмосферном давлении от 630 до 800 mm Hg.

1.1.5 ЦП являются многофункциональными, взаимозаменяемыми, восстанавливаемыми, ремонтируемыми изделиями.

1.1.6 Рабочие условия применения

1.1.6.1 Питание ЦП8507/1 - ЦП8507/4, ЦП8507/7 - ЦП8507/16 осуществляется:

- от универсального источника питания напряжением переменного тока от 85 до 260 V, частотой 50 Hz или напряжением постоянного тока от 105 до 300 V (далее – универсальное питание);

- от сети постоянного тока напряжением 5 V (далее == 5 V); 12 V (далее == 12V); 24 V (далее = 24 V); 48 V (далее = 48V).

Питание ЦП8507/5, ЦП8507/6 осуществляется от сети переменного тока напряжением 220 (230) V частотой 50 Hz (далее ~ 220 (230) V, 50 Hz) .

1.1.6.2 ЦП предназначены для эксплуатации при температуре от минус 40 °С до плюс 55 °С и относительной влажности 95 % при температуре 35 °С.

1.1.7 При заказе и в документации другой продукции, в которой применяются ЦП, необходимо указать условное обозначение ЦП в соответствии с приложением Б или заполнить бланк заказа, который приведен на сайте [www.electropribor.com](http://www.electropribor.com/).

## 1.2 Технические характеристики

1.2.1 Модификации ЦП, диапазоны измерений входного сигнала, диапазоны изменений показаний на цифровом табло ЦП и ПЭВМ (далее - диапазон показаний) и диапазоны изменений выходных аналоговых сигналов, класс точности соответствуют значениям, приведенным в таблице 1.

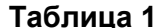

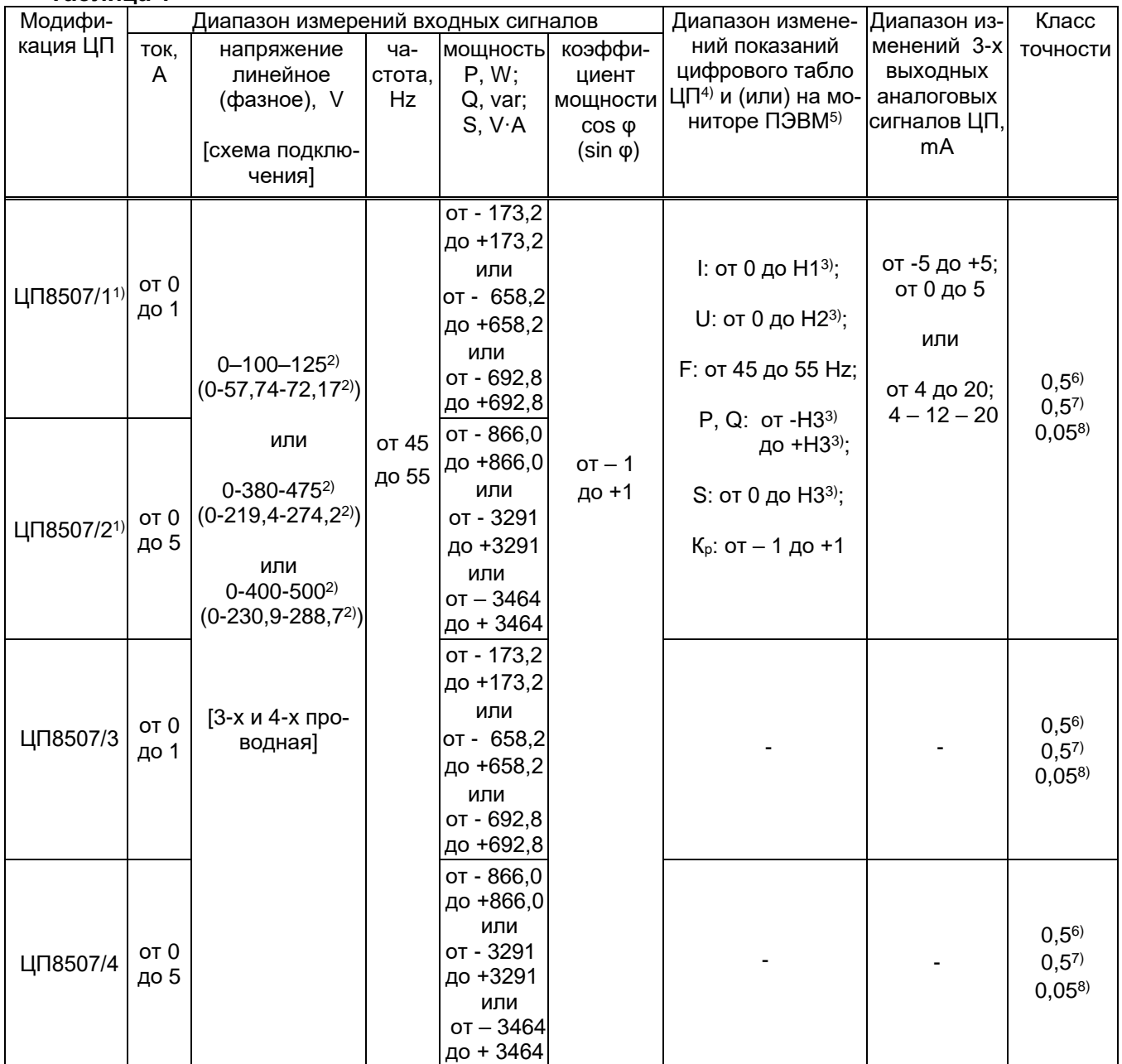

## Продолжение таблицы 1

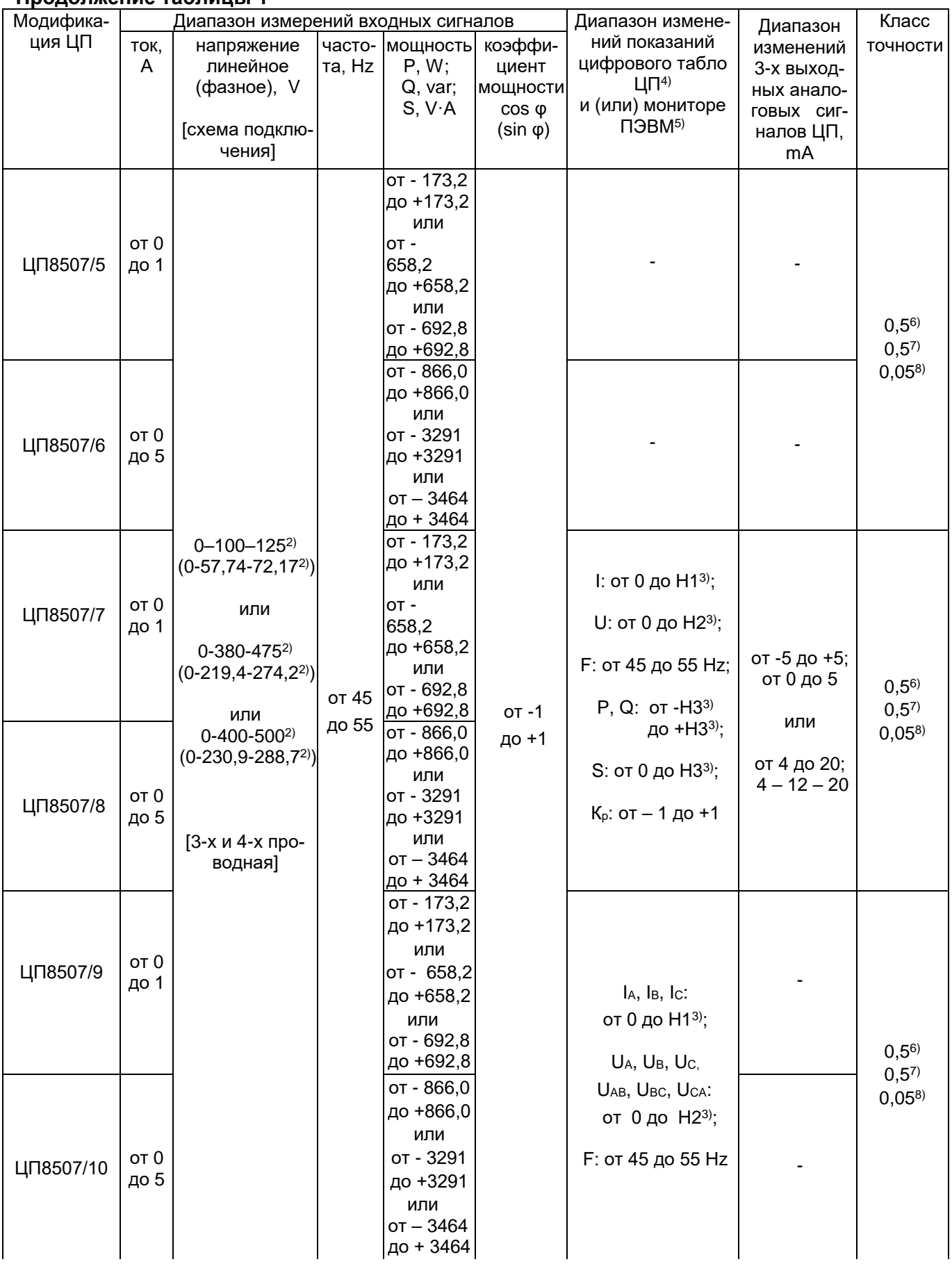

 $\overline{z}$ 

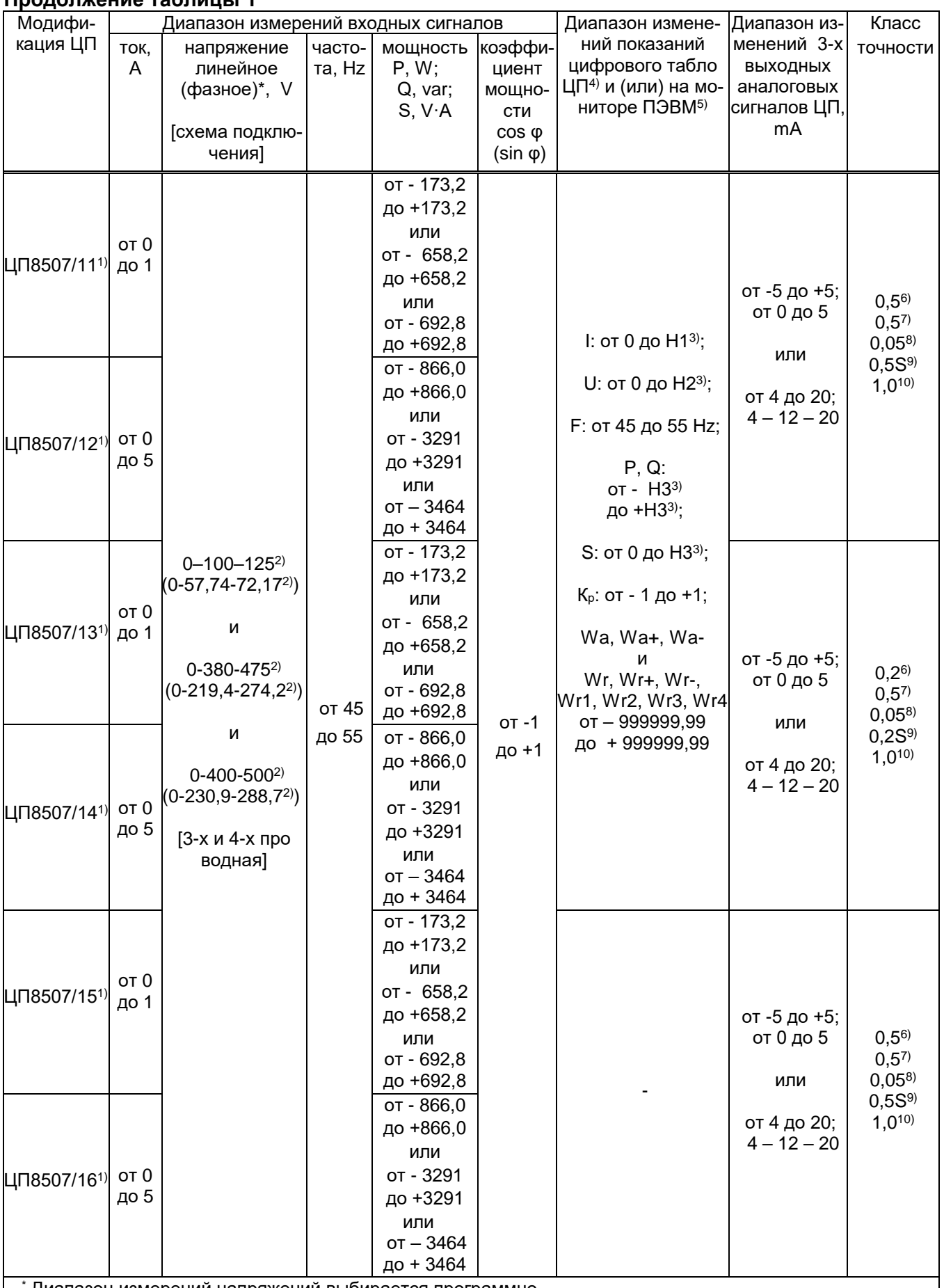

Диапазон измерений напряжений выбирается программно.

1) По заказу ЦП могут изготавливаться с дискретными входами и выходами.

<sup>2)</sup> При измерении мощности значение 125 (72,17) или 475 (274,2) или 500 (288,7) соответствует перегрузочному значению напряжения входного сигнала. Фазные напряжения измеряются только при 4-х проводной схеме подключения.

### 8

#### Окончание таблицы 1

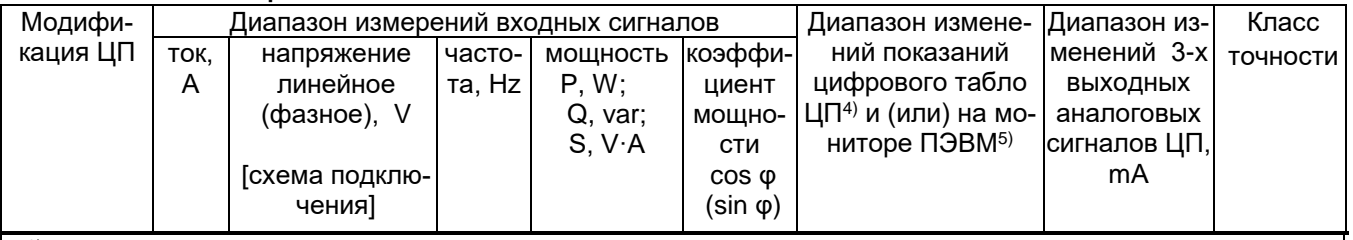

<sup>3)</sup> Значения тока Н1, напряжения Н2, активной, реактивной и полной мощности Н3 равны соответственно величине номинального тока, 125 % величины номинального напряжения, величине активной, реактивной и полной мощности (мощность измеряется при номинальных токах и напряжениях, cos ф (sin ф)=1) трехфазной сети до внешних измерительных трансформаторов тока и напряжения или непосредственно на входе ЦП.

 $4)$  Отображаемые на цифровом табло ЦП параметры могут иметь размерности: A, kA, V, kV, W, kW, MW, GW, var, kvar, Mvar, Gvar, V⋅A, kV⋅A, MV⋅A, GV⋅A, Hz, kW⋅h, kvar⋅h в зависимости от модификации.

5) Модификации ЦП8507 у которых отсутствует цифровое табло. Основная погрешность определяется по показаниям на мониторе ПЭВМ.

<sup>6)</sup> Класс точности при измерении тока, напряжения, активной и полной мощности.

7) Класс точности при измерении реактивной мощности.

8) Класс точности при измерении частоты.

9) Класс точности при измерении активной энергии.

10) Класс точности при измерении реактивной энергии.

## 1.2.2 Габаритные размеры и масса ЦП приведены в таблице 2:

#### Таблица 2

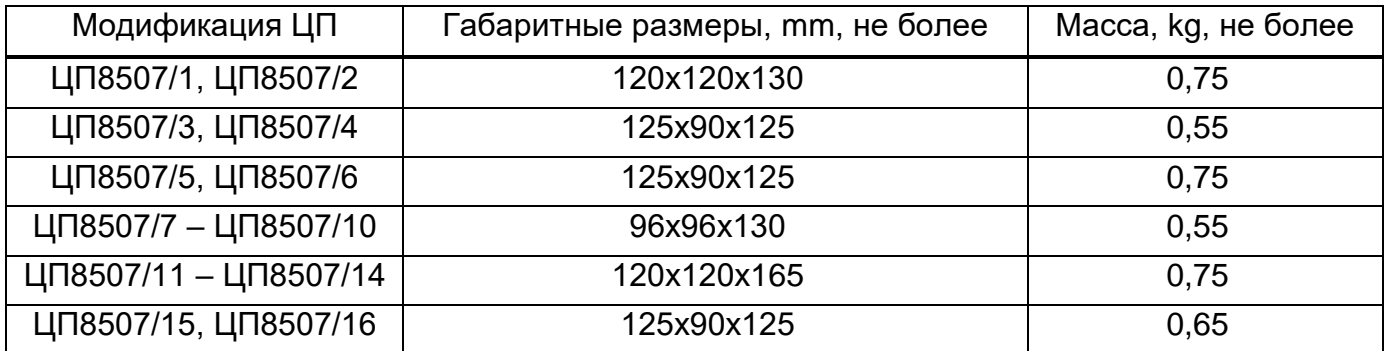

1.2.3 Мощность, потребляемая ЦП, для каждой последовательной измерительной цепи не более 0,5 V·A.

Входное сопротивление ЦП для каждой параллельной измерительной цепи должно быть не менее 170 kΩ ± 5 % для ЦП8507/1 – ЦП8507/10 и не менее 1,0 MΩ  $± 5$  % для ЦП8507/11 – ЦП8507/16.

Мощность для каждой параллельной измерительной цепи не более 0.1 V·A.

1.2.4 Пределы допускаемой основной приведенной погрешности (далее - основная приведенная погрешность) ЦП от нормирующего значения (см. таблицу 3):

а) для ЦП8507/1 - ЦП8507/12, ЦП8507/15, ЦП8507/16:

1) ± 0,5 % - при измерении тока, напряжения, активной, реактивной, полной мошности:

 $2) \pm 0.05$  % - при измерении частоты.

б) для ЦП8507/13 - ЦП8507/14:

1) ± 0,2 % - при измерении тока, напряжения, активной, полной мощности по показаниям на цифровом табло и/или дисплее ПЭВМ и ± 0.5 % по аналоговым выходам;

2) ± 0,5 % - при измерении реактивной мощности;

 $3) \pm 0.05$  % - при измерении частоты.

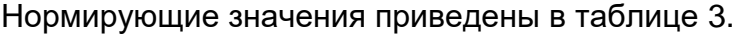

# труктруг.<br><mark>Таб</mark>лица 3

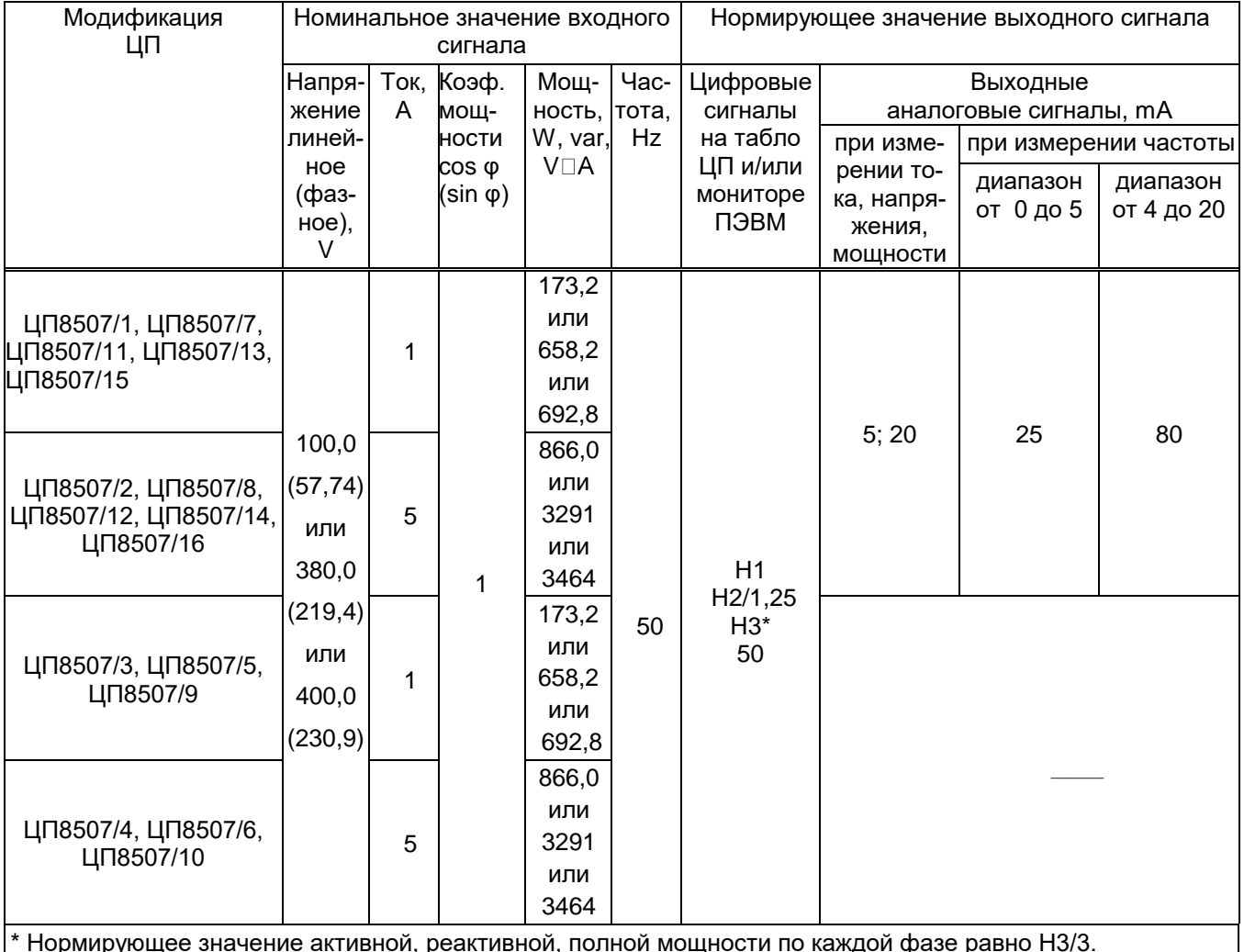

Пределы допускаемой основной относительной погрешности (далее - основная относительная погрешность) ЦП при измерении энергии с симметричными нагрузками соответствуют значениям по ГОСТ 31819.22, ГОСТ 31819.23, приведенным в таблице.4. Таблица 4

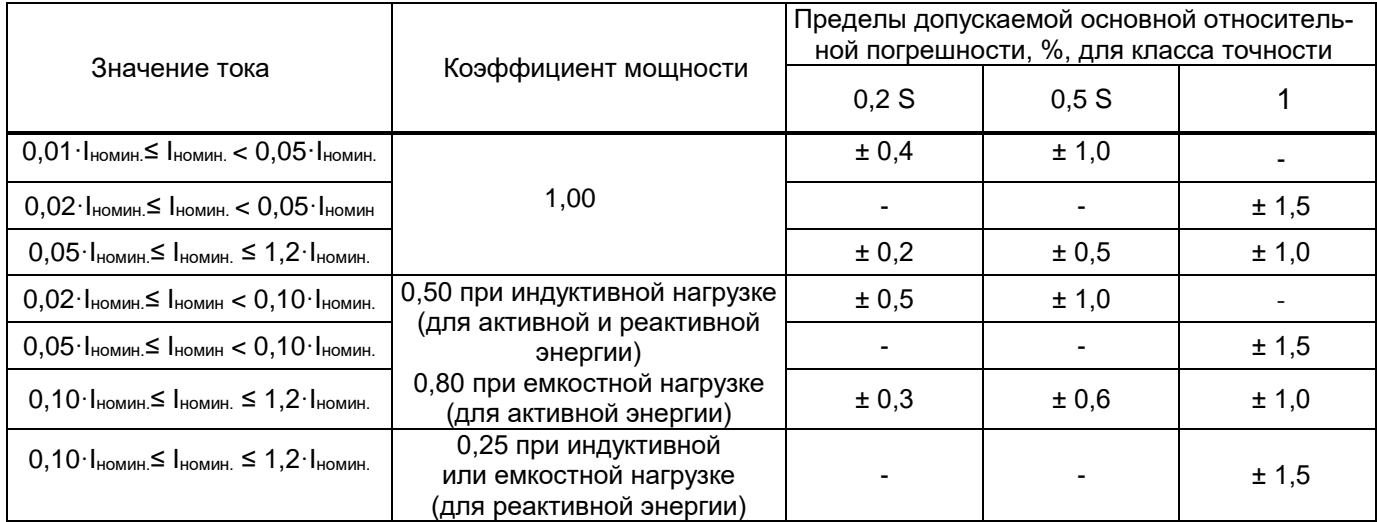

Пределы основной относительной погрешности при измерении энергии с однофазной нагрузкой при симметрии многофазных напряжений, приложенных к цепям напряжения, соответствуют значениям по ГОСТ 31819.22, ГОСТ 31819.23, приведенным в таблице 5.

#### Таблица 5

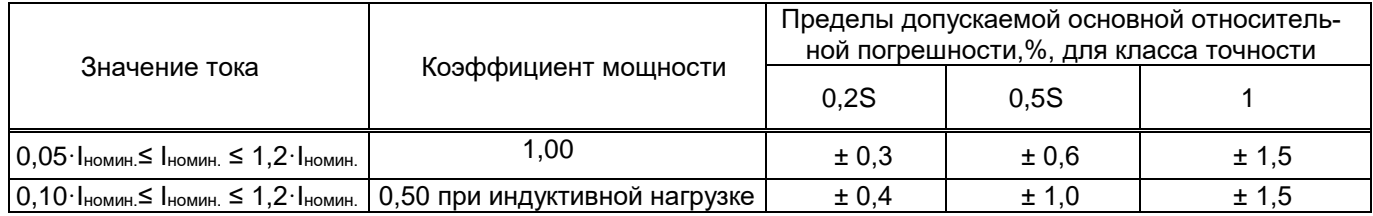

Коэффициент мощности, средние арифметические значения фазных токов и напряжений, действующее значение напряжения нулевой последовательности, действующее значение силы тока нулевой последовательности, отклонение частоты, медленные изменения напряжения, несимметрия напряжений в трехфазных системах, относятся к ненормируемым параметрам. Вычисление параметров осуществляется по формулам, приведенным в приложении А.

1.2.5 Дискретные входы для ввода состояний дискретных сигналов со следующими характеристиками: номинальное напряжение === 24 V; максимальное напряжение ===35 V; порог срабатывания на включение === 11 V, на выключение === 5 V, максимальный ток 2.6 mA.

Дискретные выходы в соответствии с выбранным режимом работы предназначены для переключения своими контактами внешних электрических цепей переменного или постоянного тока напряжением до 250 V и током до 0,12 A.

1.2.6 Импульсные выходы имеют два состояния:

а) в состоянии «замкнуто»:

- сопротивление импульсных выходов не более 200  $\Omega$ :

- предельно допустимое значение тока, которое должна выдерживать цепь импульсного выхода 50 mA.;

б) в состоянии «разомкнуто» должны быть:

- сопротивление импульсных выходов не менее 50 k $\Omega$ ;

- предельно допустимое значение напряжения на зажимах импульсных выходов 30 V.

1.2.7 Количество импульсов формируемых на импульсных выходах ЦП8507/11 -ЦП8507/16 (постоянная ЦП) соответствуют значению, введенному в память ЦП.

1.2.8 Стартовый ток ЦП8507/11 - ЦП8507/16 (чувствительность) не более:

- 0,001 Iномин. для класса точности 0,5S и 0,2S;

- 0,004 Iномин. для класса точности 1 при непосредственном включении;

- 0,002 Iномин. ДЛЯ КЛАССА ТОЧНОСТИ 1 ПРИ ТРАНСФОРМАТОРНОМ ВКЛЮЧЕНИИ.

1.2.9 Импульсные выходы ЦП8507/11 - ЦП8507/16 при отсутствии тока во входной цепи (отсутствие самохода) не создают более одного импульса.

1.2.10 ЦП8507/11 - ЦП8507/16 обеспечивают точность хода встроенных часов 1 s/сутки.

1.2.11 ЦП соответствуют требованию 1.2.4:

а) при изменении сопротивления нагрузки для ЦП8507/1, ЦП8507/2, ЦП8507/7, ЦП8507/8, ЦП8507/11 – ЦП8507/16 от 0 до 3,0 k $\Omega$  с диапазоном изменений выходных аналоговых сигналов от минус 5 до плюс 5 mA; от 0 до 5 mA или от 0 до 0,5 k $\Omega$  для ЦП с диапазоном изменений выходных аналоговых сигналов 4 - 12 - 20 mА; от 4 до 20 mА;

б) при изменении частоты входного сигнала от 45 до 55 Hz;

в) при изменении коэффициента мощности входного сигнала (при измерении активной, реактивной мощности) в диапазоне от 0,5 до 1;

г) при изменении напряжения измерительной цепи (при измерении мощности) в диапазоне от 10 % до 125 % от номинального значения напряжения;

д) при изменении напряжения питания:

- от номинального значения напряжения сети переменного тока 220 (230) V до 85 и 260 V и от номинального значения напряжения сети постоянного тока от 220 (230) V до 105 и 300 V (универсальный источник питания);

- от номинального значения напряжения сети переменного тока 220 (230) V до 198 и 253 V, частотой 50 Hz;

- от номинального значения напряжения сети постоянного тока 48 V до 37 и 72 V или от номинального значения 24 V до 19 и 36 V или от номинального значения 12 V до 10 и 18 V или от номинального значения 5 V до 4,8 и 5,6 V.

1.2.12 Время установления рабочего режима ЦП не более 30 min. Время непрерывной работы ЦП не ограничено.

1.2.13 Пульсация выходного аналогового сигнала ЦП8507/1, ЦП8507/2, ЦП8507/7, ЦП8507/8, ЦП8507/11 – ЦП8507/16 при максимальном значении входного сигнала на максимальной нагрузке не более 90 mV для диапазонов изменений выходных аналоговых сигналов от минус 5 до плюс 5 mА; от 0 до 5 mА и не более 60 mV для диапазонов изменений выходных аналоговых сигналов 4 - 12 - 20 mА; от 4 до 20 mА.

1.2.14 Время установления выходных аналоговых сигналов ЦП8507/1, ЦП8507/2, ЦП8507/7, ЦП8507/8, ЦП8507/11 – ЦП8507/16 при скачкообразном изменении входного сигнала: тока, напряжения (для мощности – изменение тока) от начального до номинального значения и от номинального до начального значения диапазона измерений, а так же частоты от 45 до 55 Hz и от 55 до 45 Hz не более 0,5 s.

1.2.15 ЦП устойчивы:

а) к воздействию температуры окружающего воздуха от минус 40 °С до плюс 55 °С, относительной влажности окружающего воздуха (95  $\pm$  3) % при температуре 35 °С;

б) к воздействию внешнего однородного магнитного поля переменного тока с магнитной индукцией 0,5 mТ (400 А/m) при самом неблагоприятном направлении и фазе магнитного поля.

1.2.16 Пределы допускаемых дополнительных погрешностей (далее - дополнительных погрешностей) ЦП, вызванных изменением влияющих факторов от нормальных значений, указанных в таблице 6, до любых значений в пределах рабочих условий применения должны быть в соответствии с таблицами 7 и 8:

#### **Таблица 6**

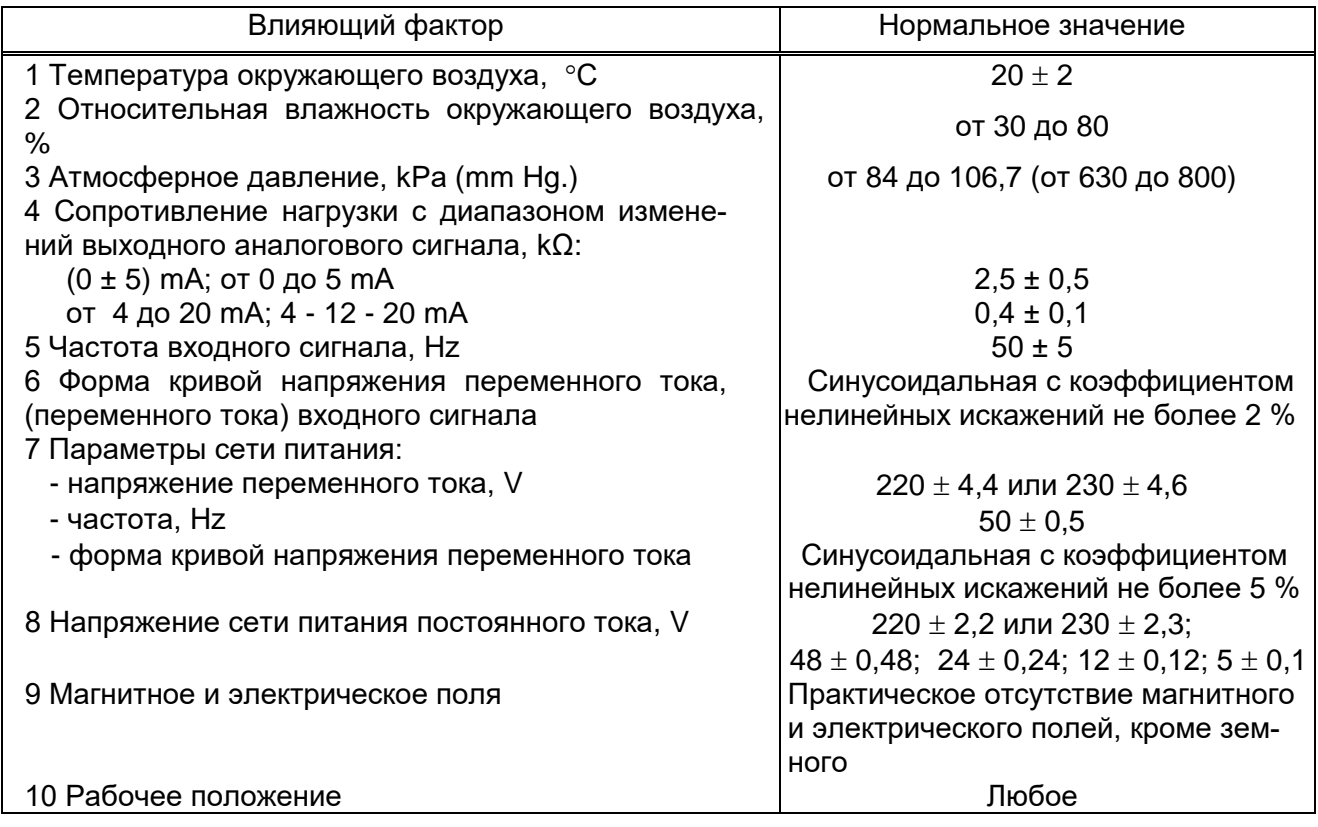

## **Таблица 7**

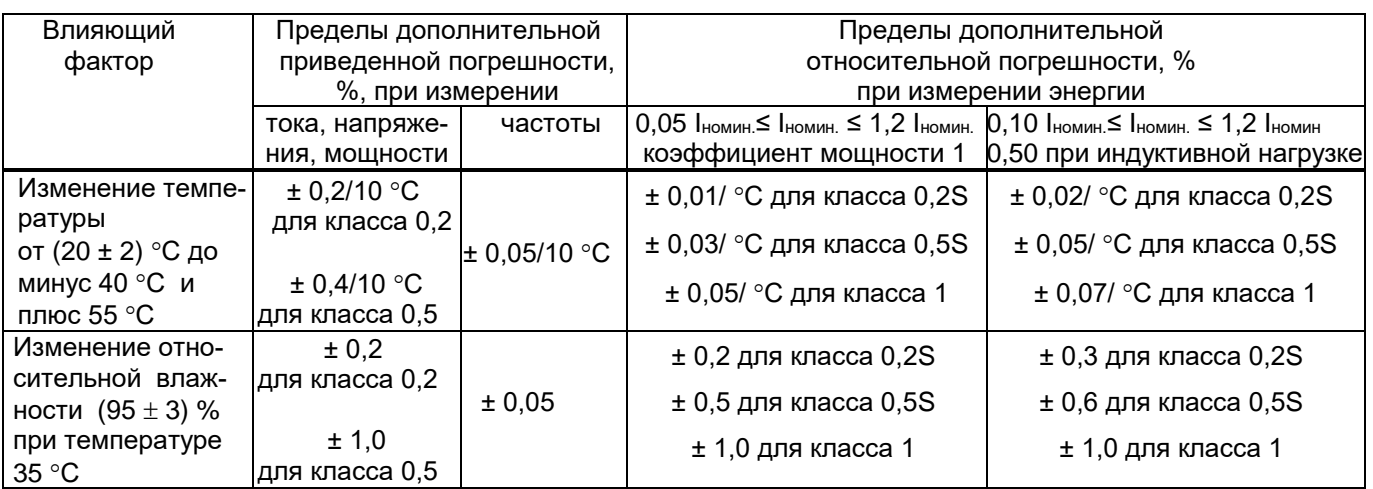

## Таблица 8

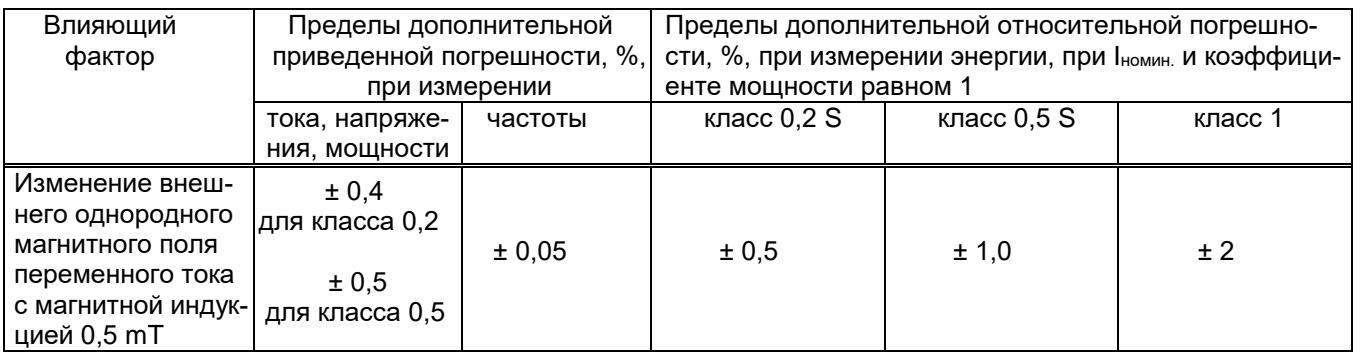

1.2.17 ЦП выдерживают без повреждений двухчасовую перегрузку входным током и напряжением, равным 120 % от максимального значения диапазона измерений.

Напряжение на зажимах выходных аналоговых сигналов ЦП8507/1, ЦП8507/2, ЦП8507/7, ЦП8507/8, ЦП8507/11 - ЦП8507/16 при перегрузке не более 30 V на максимальной нагрузке.

1.2.18 ЦП выдерживают кратковременные перегрузки входным током и напряжением с кратностью от максимального значения диапазона измерений в соответствии с таблицей 9.

## Таблица 9

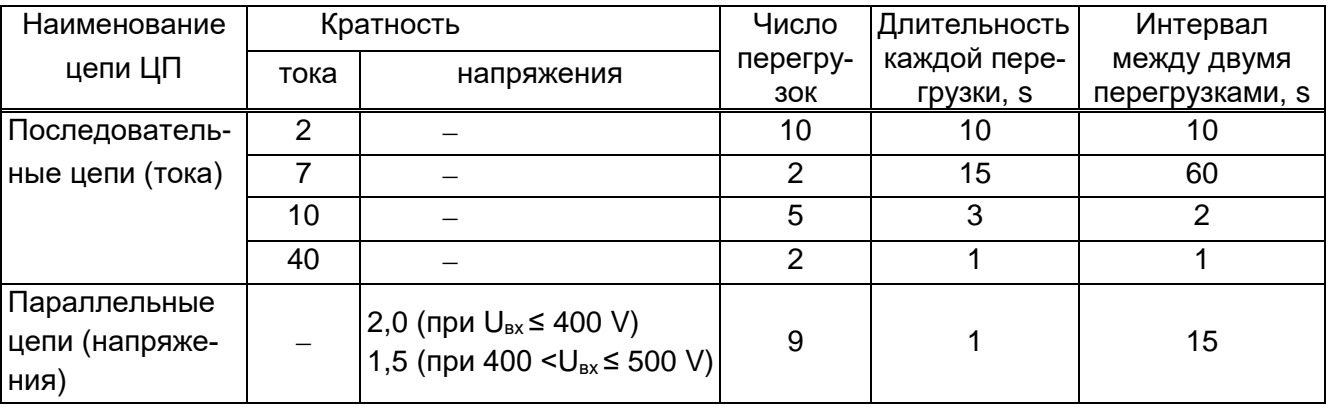

Напряжение на зажимах выходных аналоговых сигналов при перегрузках не более 30 V на максимальной нагрузке.

1.2.19 ЦП8507/1, ЦП8507/2, ЦП8507/7, ЦП8507/8, ЦП8507/11 - ЦП8507/16 устой-ЧИВЫ:

- к разрыву нагрузки в течение 4 часов на любом аналоговом выходе при номинальном значении соответствующего входного сигнала.

Напряжение на разомкнутых зажимах выходных аналоговых сигналов при этом не более 30 V.

- к заземлению любого выходного зажима аналогового выхода.

При заземлении одного из зажимов выходных аналоговых сигналов ЦП соответствуют требованию 1.2.4.

1.2.20 Степень защиты по ГОСТ 14254 – 2015:

IP20 – для клемм подключения;

IP40 – для остальных частей оболочки ЦП.

1.2.21 ЦП устойчивы и прочны к воздействию синусоидальной вибрации в диапазоне частот от 10 до 55 Hz при амплитуде смещения 0,15 mm.

1.2.22 ЦП в транспортной таре выдерживают без повреждений:

- воздействие температуры от минус 50 °С до плюс 55 °С;

- воздействие относительной влажности (95  $\pm$  3) % при температуре 35 °С.

1.2.23 ЦП в транспортной таре выдерживают без повреждений в направлении, обозначенном на таре манипуляционным знаком по ГОСТ 14192-96 "Верх", воздействие вибрации в диапазоне частот от 10 до 55 Hz при амплитуде смещения 0,15 mm.

1.2.24 ЦП по электромагнитной совместимости соответствуют требованиям ТР ТС 020/2011, ГОСТ Р МЭК 61326-1-2014 и CТБ EN 55011 для оборудования группы 1, класса А.

1.2.25 ЦП по безопасности соответствуют требованиям ТР ТС 004/2011,

ГОСТ 12.2.007.0-75, ГОСТ IEC 61010-1-2014, ГОСТ IEC 61010-2-030-2013.

По способу защиты от поражения электрическим током ЦП относятся к изделиям класса II по ГОСТ 12.2.007.0-75.

ЦП соответствуют:

- степени загрязнения 2 и категории перенапряжения II по ГОСТ IEC 61010-1-2014;

- категории измерений III по ГОСТ IEC 61010-2-030-2013.

Цепи коммутации реле рассчитаны на напряжение до 250 V и ток до 120 mА.

Импульсные выходы рассчитаны на напряжение до 50 V и ток до 40 mA.

Токовые цепи рассчитаны на напряжение относительно земли не более:

- 300 V …………………………………………..для ЦП8507 с Uномин.= 380 V или 400 V;
- 100 V……………………………………………………..….для ЦП8507 с Uномин.= 100 V.

Зазоры соответствуют значениям, приведенным в таблице 10.

Электрическая изоляция различных цепей ЦП между собой и по отношению к корпусу выдерживает в течение 1 min действие испытательного напряжения переменного тока частотой 50 Hz, среднеквадратичное значение которого указано в таблице 10.

## **Таблица 10**

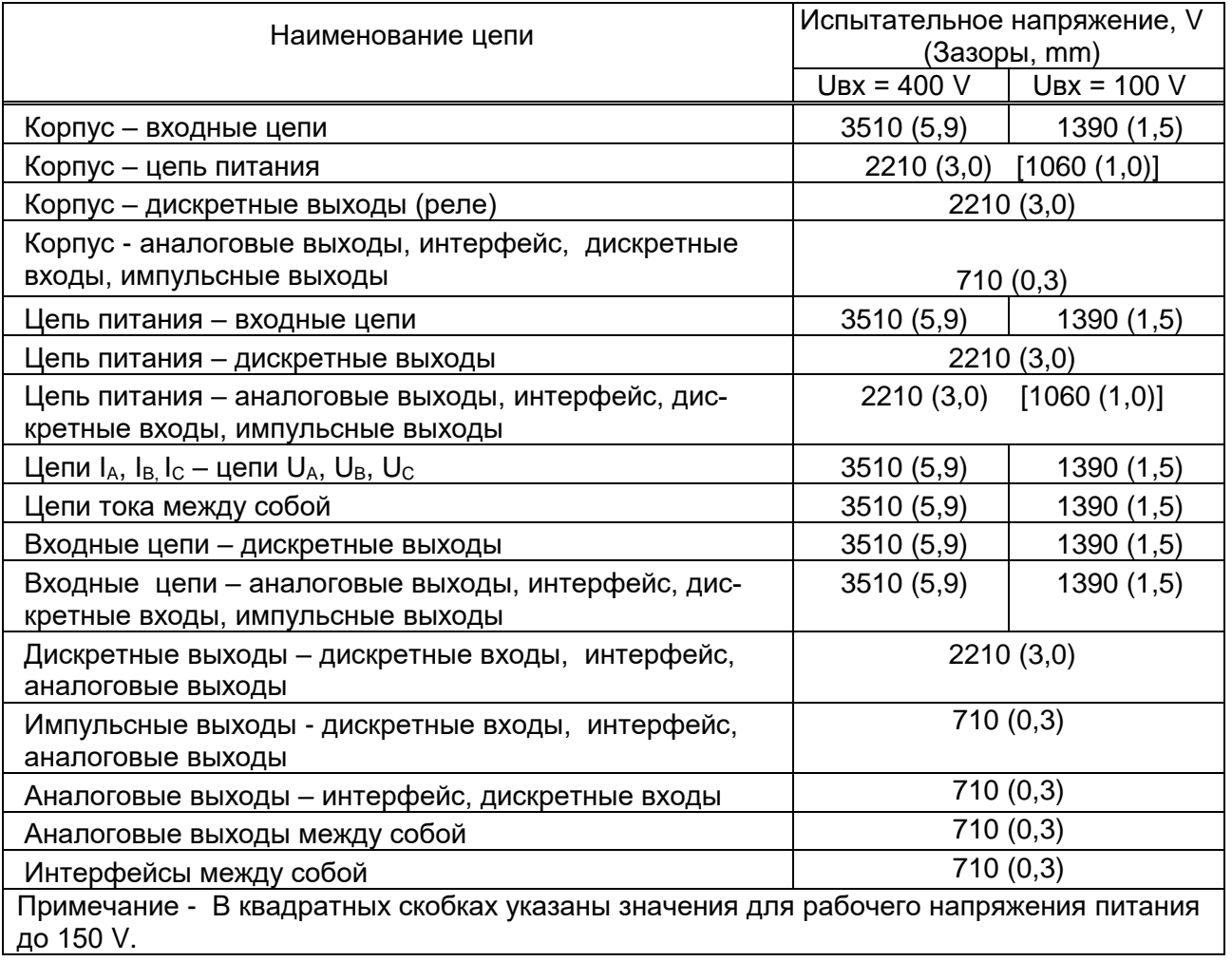

1.2.26 Средняя наработка на отказ ЦП с учетом технического обслуживания не менее 150000 h.

1.2.27 Среднее время восстановления работоспособного состояния ЦП не более 2 h.

1.2.28 Средний срок службы ЦП не менее 15 лет.

## **1.3 Конструкция ЦП**

1.3.1 ЦП8507/1, ЦП8507/2, ЦП8507/7 - ЦП8507/10, ЦП8507/11 – ЦП8507/14 конструктивно состоят из следующих основных узлов:

- пластмассового корпуса с розеткой RJ-45 для подключения разъема интерфейса Ethernet или без розетки при отсутствии Ethernet;

- пластмассовой крышки с лицевой панелью;

- платы управления и индикации, на которой расположено цифровое табло и кнопки управления;

- платы питания (для ЦП8507/7 – ЦП8507/10);

- платы входа;

- платы выхода;

- задняя крышка (для ЦП8507/11 – ЦП8507/14).

Крышка ЦП8507/1, ЦП8507/2, ЦП8507/7 – ЦП8507/14 крепится к корпусу при помощи защелок. Для того чтобы открыть крышку, необходимо освободить защелки.

Цифровое табло ЦП8507/1, ЦП8507/2, ЦП8507/7, ЦП8507/8 имеет три строки, каждая строка имеет четыре значащих разряда и знак "-" для отображения любых трех измеренных параметров (см.таблицу 11). Высота цифр составляет 20 mm (для ЦП8507/1, ЦП8507/2) и 14 mm (для ЦП8507/7, ЦП8507/8), цвет свечения строк цифрового табло красный или зеленый или желтый (в любом сочетании по заказу).

Цифровое табло ЦП8507/9, ЦП8507/10 имеет три строки, каждая строка имеет четыре значащих разряда для отображения 3-х из 10-ти измеренных параметров (см.таблицу 11). Высота цифр составляет 14 mm, цвет свечения строк цифрового табло красный или зеленый или желтый (в любом сочетании по заказу). Слева находится ряд светодиодов, показывающих значение какого измеряемого параметра отображается в данной строке цифрового табло. Справа находятся светодиоды, обозначающие единицы измерений данных параметров.

ЦП8507/11 – ЦП8507/14 имеют два монохромных цифровых табло с цветом свечения желтый или зеленый (по заказу). На верхнем цифровом табло отображаются три (высота цифр 10 mm) или шесть (высота цифр 5 mm) измеряемых параметров (в любом сочетании) и их значения. На нижнем табло отображаются символы и значения измеряемой энергии.

Задняя крышка ЦП8507/11 – ЦП8507/14 крепиться к корпусу при помощи двух винтов и пломбируется на объекте эксплуатации.

1.3.2 ЦП8507/3 - ЦП8507/6, ЦП8507/15, ЦП8507/16 конструктивно состоят из следующих основных узлов:

- пластмассового корпуса;

- пластмассовой крышки с розеткой RJ-45 для подключения разъема интерфейса Ethernet или без розетки при отсутствии Ethernet;

- платы входа;

- платы интерфейса.

Крышка крепится к корпусу при помощи четырёх винтов - саморезов, расположенных по её углам. Для того чтобы открыть крышку, необходимо отвинтить винты.

1.3.3 В ЦП обеспечивается гальваническая развязка входных и выходных цепей, цепи питания от входных и выходных цепей.

1.3.4 Фотографии общего вида ЦП приведены на рисунках 1 - 7.

 $B \odot B$  [H

ЦП8507/2

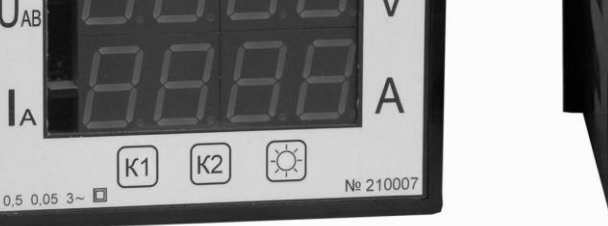

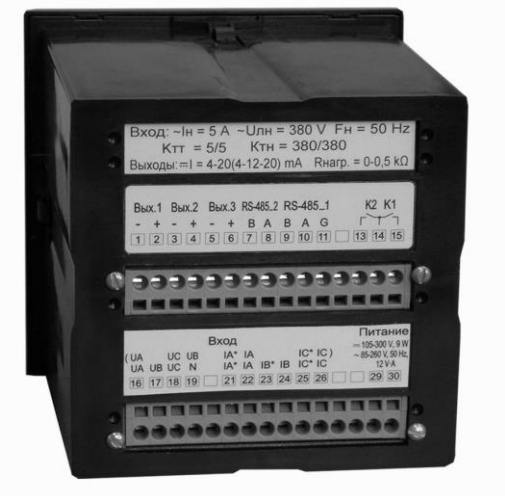

Рисунок 1 - Внешний вид ЦП8507/1, ЦП8507/2

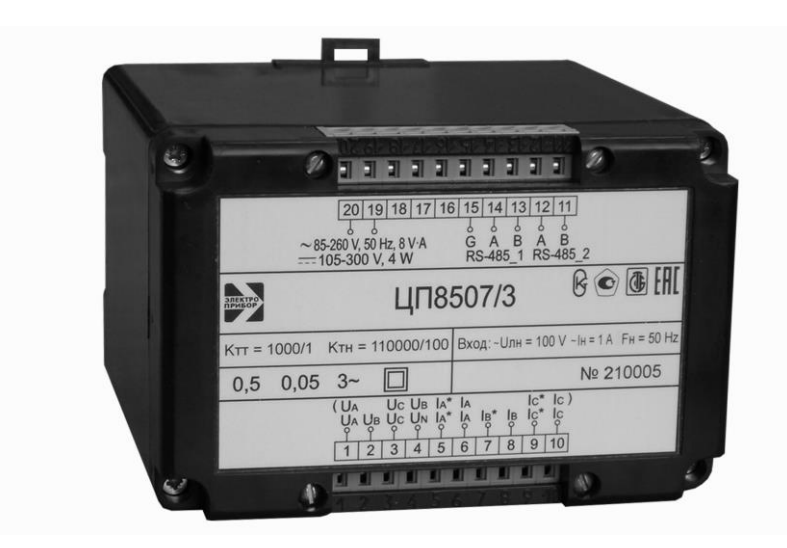

Рисунок 2 - Внешний вид ЦП8507/3 – ЦП8507/6

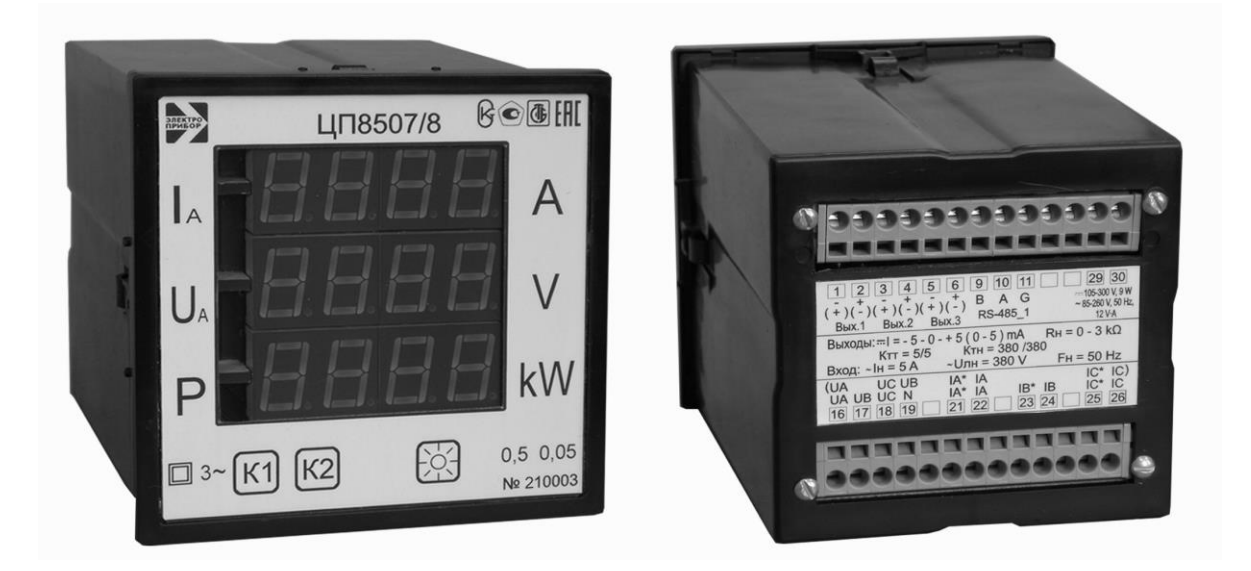

Рисунок 3 - Внешний вид ЦП8507/7, ЦП8507/8

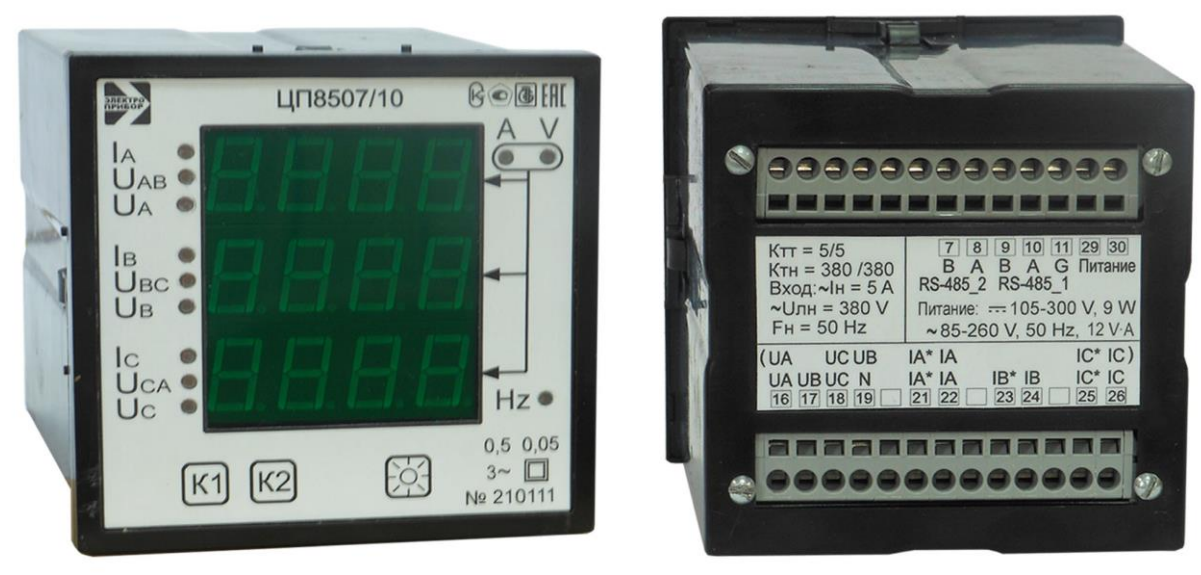

Рисунок 4 - Внешний вид ЦП8507/9 – ЦП8507/10

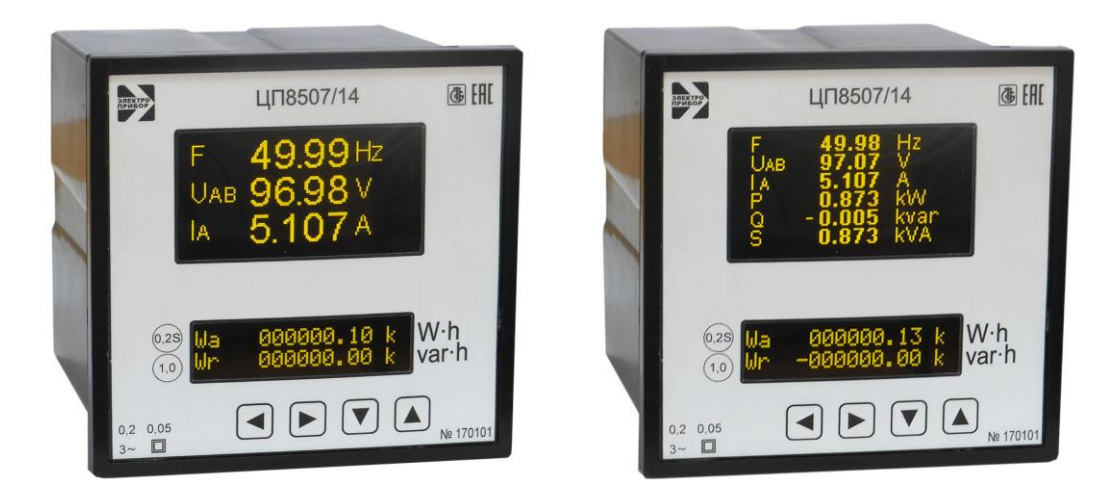

Рисунок 5 - Внешний вид ЦП8507/11 – ЦП8507/14 (вид с лицевой панели)

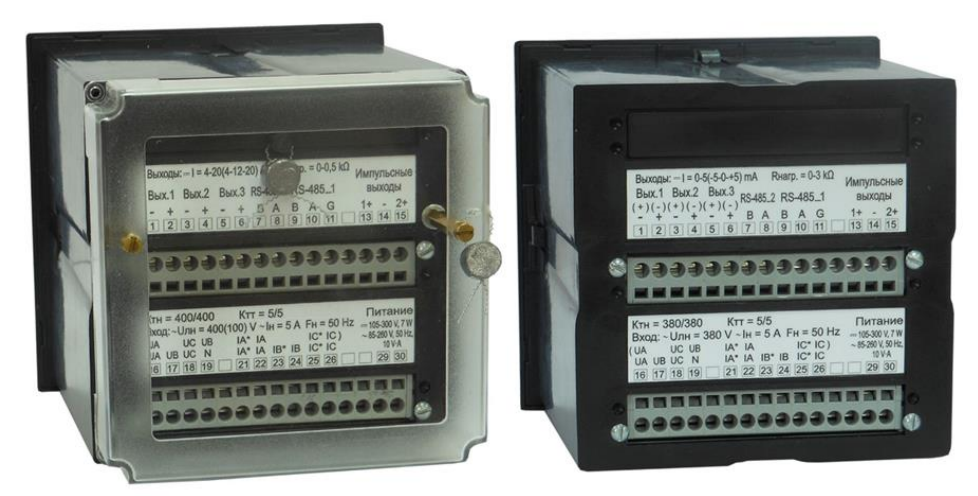

Рисунок 6 - Внешний вид ЦП8507/11 – ЦП8507/14 (вид сзади)

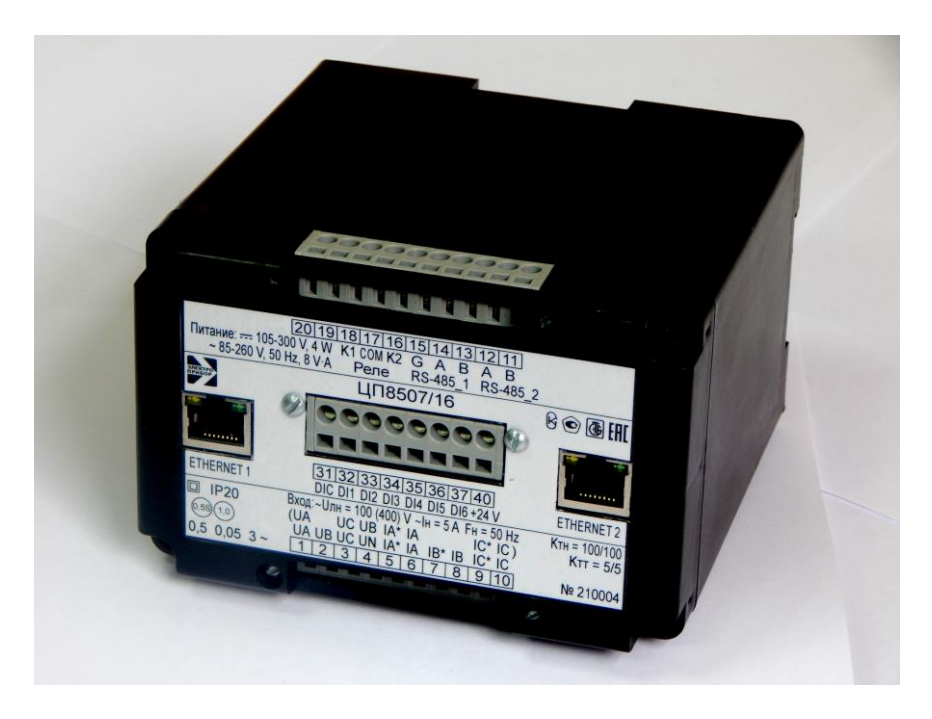

Рисунок 7 - Внешний вид ЦП8507/15 – ЦП8507/16

## **1.4 Устройство и работа**

Принцип действия ЦП основан на преобразовании измеренных сигналов с учетом коэффициентов трансформации трансформаторов токов и напряжений в цифровой код для отображения измеренных параметров на цифровом табло и для передачи по сети интерфейс RS-485 и Ethernet и в унифицированные выходные аналоговые сигналы постоянного тока (далее – выходные аналоговые сигналы).

Значение тока Н1 определяют по формуле

$$
H1 = K_{TT} \cdot I_H = \frac{I_{1TT}}{I_{2TT}} \cdot I_H
$$
 (1)

где  $K_{TT}$  – коэффициент трансформации измерительных трансформаторов по току; Iн – номинальное значение тока, подаваемое на вход ЦП;

 $I_{1TT}$  – значение тока, подаваемого на вход измерительного трансформатора по ГОСТ 7746-2001;

 $I_{2TT}$  – значение тока на выходе измерительного трансформатора равное  $I_{H}$ .

Значение напряжения Н2 определяют по формуле

$$
H2=1,25 \cdot K_{\text{TH}} \cdot U_{\text{H}}=1,25 \cdot \frac{U_{\text{TH}}}{U_{2\text{ TH}}} \cdot U_{\text{H}}
$$
 (2)

где Ктн – коэффициент трансформации измерительных трансформаторов по напряжению;

Uн – номинальное значение напряжения, подаваемое на вход ЦП;

 U1тн – значение напряжения, подаваемого на вход измерительного трансформатора по ГОСТ 1983-2001;

 U2тн – значение напряжения на выходе измерительного трансформатора равное Uн.

Значения активной, реактивной, полной мощности Н3 определяют при cos φ = 1 или sin φ =1 и симметричной нагрузке трехфазных цепей по формуле

$$
H3 = \sqrt{3} \cdot K_{\text{TT}} \cdot I_{\text{H}} \cdot K_{\text{TH}} \cdot U_{\text{H}} = \sqrt{3} \cdot I_{\text{HT}} \cdot U_{\text{TH}}
$$
\n
$$
\tag{3}
$$

где Ктт, Ктн – коэффициент трансформации измерительных трансформаторов по току и напряжению (см. формулы 1, 2);

Iн – номинальное значение тока, подаваемое на вход ЦП;

Uн – номинальное значение напряжения, подаваемое на вход ЦП;

 I1тт – значение тока, подаваемого на вход измерительного трансформатора по ГОСТ 7746-2001;

 U1тн – значение напряжения, подаваемого на вход измерительного трансформатора по ГОСТ 1983-2001.

Значения  $K_{\text{L},\text{T}}$ ,  $K_{\text{L},\text{H}}$ , – устанавливают при выпуске из производства в соответствии с заказом и могут быть изменены на объекте эксплуатации.

Для сигнализации применяются 6 (8) дискретных входов. Зафиксированные изменения состояний дискретных входов с присвоением метками времени сохраняются в журнале и передаются по каналам интерфейс. Характеристики дискретных входов: − тип входных сигналов: «Wet Contact» или «Dry Contact» при использовании внутреннего источника питания 24 В.

Дискретные сигналы подаются на дискретный вход напрямую, без использования дополнительных преобразователей. Дискретные входы срабатывают только при подаче дискретного сигнала прямой полярности. При подаче дискретного сигнала обратной полярности срабатывания дискретного входа и его повреждения не происходит.

Управление коммутационным аппаратом осуществляется с помощью дискретных выходов.

#### **1.5 Маркировка и пломбирование**

1.5.1 На лицевой панели ЦП8507/1, ЦП8507/2, ЦП8507/7, ЦП8507/8, ЦП8507/11 – ЦП8507/14 указана необходимая информация. На задней стенке корпуса расположены табличка с маркировкой контактов и техническими данными.

На крышку ЦП8507/3 - ЦП8507/6, ЦП8507/15, ЦП8507/16 наклеивается табличка, где указываются все необходимые технические данные ЦП и маркировка контактов.

Также на ЦП нанесены:

- тип и модификация ЦП;
- товарный знак изготовителя;
- классы точности;

- вид питания, номинальное напряжение питания (или диапазон) и номинальная частота, потребляемая мощность;

- вид и параметры входных и выходных сигналов;
- « $\lfloor \square \rfloor$ » символ оборудования, защищенного двойной или усиленной изоляции;
- «3~» символ трехфазного переменного тока;

«~» - символ переменного тока;

« = • символ постоянного тока;

- идентификационный номер ЦП, состоящий из двух компонентов «ХХОООО»
	- где: ХХ две последние цифры года изготовления ЦП;

ОООО – порядковый номер ЦП по системе нумерации изготовителя.

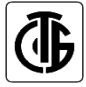

- знак утверждения типа средств измерений;

единый знак обращения продукции на рынке Евразийского экономическо-

го союза.

1.5.2 Для защиты от несанкционированного доступа в преобразователи: ЦП8507/1, ЦП8507/2, ЦП8507/7 – ЦП8507/10 в месте соединения корпуса и крышки преобразователей нанесены клеймо - наклейка поверителя и клеймо – наклейка отдела технического контроля (далее - ОТК)

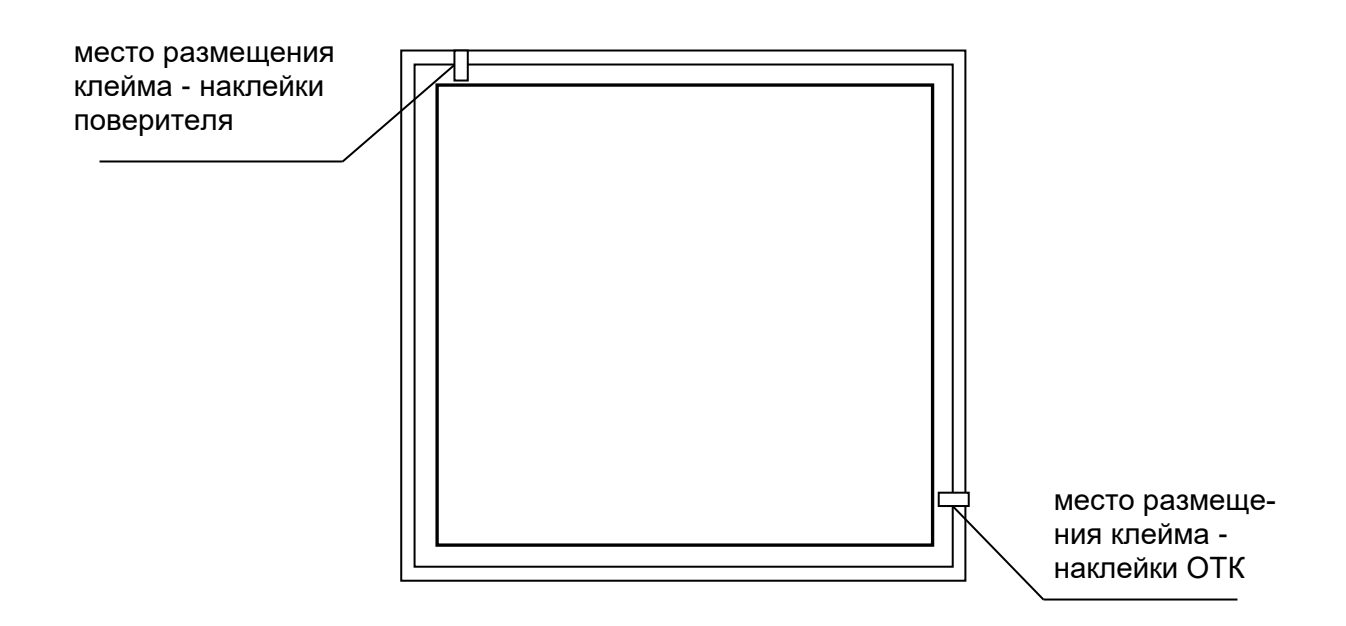

- ЦП8507/3 – ЦП8507/6, ЦП8507/15, ЦП8507/16 - в месте соединения корпуса и крышки преобразователей нанесены оттиски клейма ОТК и клейма Знака поверки

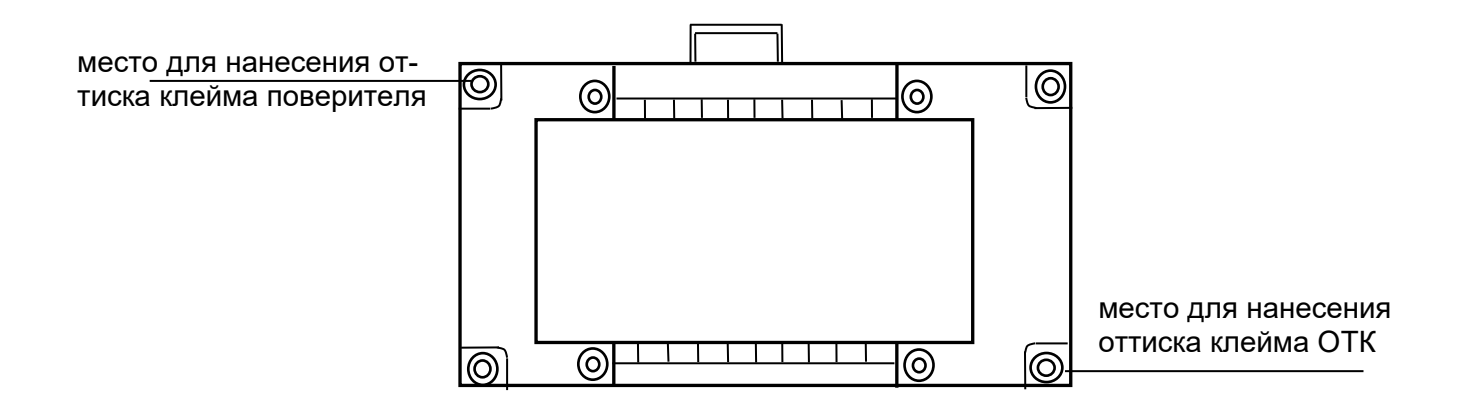

- ЦП8507/11 – ЦП8507/14 в месте соединения корпуса и крышки преобразователей нанесены клеймо - наклейка ОТК, на пломбу под задней крышкой наносится оттиск клейма поверителя, на пломбу, которая крепится на леску, продетую через отверстия в задней крышке корпуса и отверстия винта, наносится оттиск клейма энергоснабжающей организации на месте эксплуатации

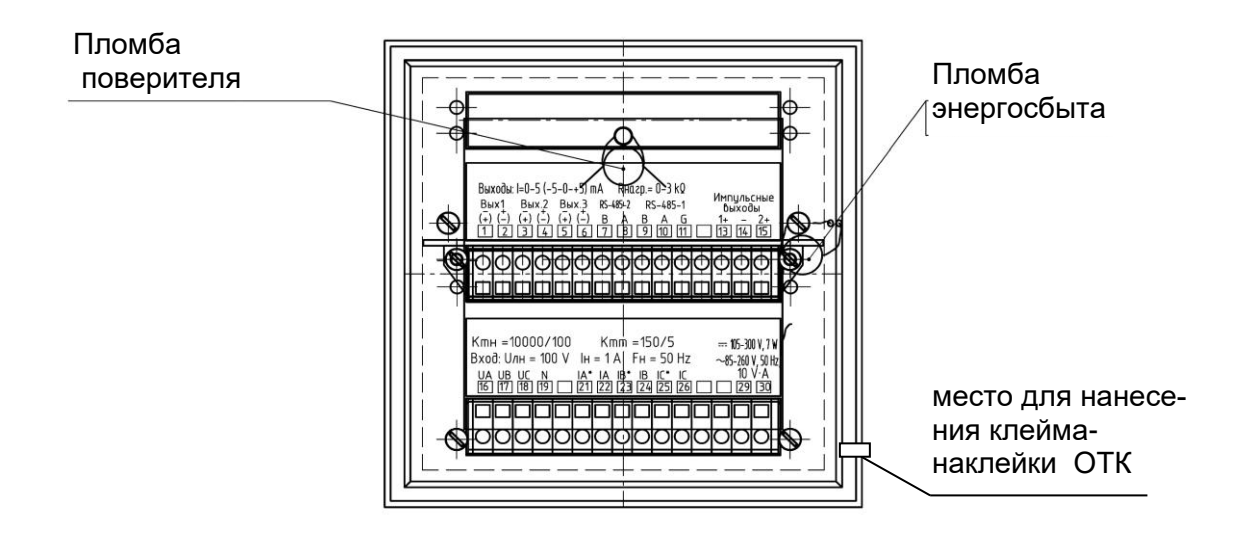

## **1.6 Упаковка**

ЦП упакованы в коробку картонную упаковочную в соответствии с конструкторской документацией.

Внутренняя упаковка ЦП соответствует ВУ-7 по ГОСТ 9.014, вариант временной противокоррозионной защиты  $- B3 - 0$ .

В качестве транспортной тары применяются ящики из древесноволокнистой плиты или гофрированного картона.

На транспортной таре нанесены манипуляционные знаки "Верх", "Хрупкое. Осторожно", "Беречь от влаги", цифровой код и (или) буквенное обозначение материала, из которого изготавливается упаковка и «петля Мебиуса», наименование и адрес грузополучателя и пункта назначения, наименование страны-изготовителя, наименование и адрес изготовителя, грузоотправителя и пункта отправления по ГОСТ 14192-96.

## **2 Использование по назначению**

## **2.1. Подготовка ЦП к использованию**

2.1.1 Все работы по монтажу должны проводиться с соблюдением ТКП 181 и межотраслевых правил по охране труда при работе в электроустановках.

2.1.2 Противопожарная защита в помещениях, где эксплуатируются ЦП, должна достигаться:

применением автоматических установок пожарной сигнализации;

применением средств пожаротушения;

– организацией своевременного оповещения и эвакуации людей.

2.1.3 Размеры окна в щите (панели) для установки ЦП8507/1, ЦП8507/2, ЦП8507/7 – ЦП8507/14 приведены на рисунках В.3, В.5, В.6 (приложение В). При установке ЦП необходимо использовать скобы корпуса.

Разметка места крепления ЦП8507/3 - ЦП8507/6, ЦП8507/15, ЦП8507/16 проводится в соответствии с размерами, приведенными на рисунке В.8 (приложение В), или крепление осуществляется на DIN-рейку шириной 35 mm.

При установке ЦП на щит или стену при навесном монтаже сначала необходимо отсоединить от корпуса фиксатор, закрепить его при помощи двух винтов в соответствии с рисунком В.8 (приложение В), винты не должны выступать за плоскость установки преобразователя на фиксатор, а затем на него установить преобразователь.

При креплении на DIN – рейку сдвинуть фиксатор корпуса, зафиксировать корпус преобразователя на DIN – рейку и плавно нажать на фиксатор до щелчка.

2.1.4 Автоматический выключатель должен быть включен в монтаж электропроводки здания, находиться в непосредственной близости от ЦП и легкодоступен оператору, а также иметь соответствующую маркировку, как отключающее устройство для данного оборудования.

2.1.5 Внешние подключения выполняются при помощи пружинных контактных соединителей, обеспечивающих подключение медных или алюминиевых проводов диаметром от 0,3 mm, но не более 1,8 mm.

Для подключения внешних цепей необходимо на конце каждого подводящего провода снять изоляцию длиной 8-9 mm. При помощи отвертки из изоляционного материала шириной лезвия 3 mm нажать на рычаг в пазе соединителя и вставить провод внутрь отверстия для подключения до упора, после чего отпустить пружину.

При подключении многожильного провода свободная жила не должна касаться частей с другой полярностью или с другими доступными частями при ее изгибе во всех возможных направлениях без разрыва изоляции и без изгибов, имеющих острые углы.

2.1.6 Внешние цепи следует подключать в соответствии со схемами, приведенными в приложениях Г и Д, отключив питание и входные сигналы.

2.1.7 В случае нарушения правил эксплуатации ЦП, может ухудшаться защита, применяемая в ЦП.

## 2.2 Использование ЦП

## 2.2.1 Требования к обслуживающему персоналу

Персонал, допущенный к работе с ЦП, должен иметь допуск к работе с электрическими установками напряжением до 1000 V.

## 2.2.2 Проверка работоспособности ЦП

1) Подключить измерительный преобразователь ЦП8507 в зависимости от модификации по схеме, приведенной в приложении Г и Д.

2) Загрузить в ПЭВМ программу "ЦП8507 v.7.X.X.X" (далее – программа).

3) Произвести настройку каналов связи - в основной строке выбрать интерфейс связи «RS-485» или «Ethernet»;

а) при работе с преобразователем по RS-485 выбрать:

- номер порта (выбирается в соответствии с конфигурацией ПК);

- скорость, установленную в ЦП (при выпуске из производства устанавливается скорость 9600);

- установить логический номер (сетевой адрес) прибора при выпуске из производства, соответствует двум последним цифрам номера по системе нумерации изготовителя (например: номер преобразователя «190173» - сетевой адрес соответственно «73», если номер преобразователя заканчивается «00» - сетевой адрес устанавливается

 $\left\lceil \frac{1}{2} \right\rceil$ при этом «100»). Если не известен логический номер прибора - нажать на кнопку поиск прибора по логическому номеру осуществиться автоматически.

б) при работе с преобразователем по Ethernet:

- выбрать IP адрес прибора;

- установить маску подсети конфигурируемого компьютера, соответствующему **ІРадресу прибора** 

при выпуске из производства устанавливается:

- сетевой адрес «192.168.0.250»:

- маска «255.255.255.0»:

- шлюз «192.168.0.1»;

- порядок следования байт в 4-х байтном числе (float) «3-2-1-0»;

- адрес RTU - две последние цифры заводского номера.

в) в закладке «Измеряемая информация» установить "галочку" в окнах:

- «Чтение энергии» для ЦП8507/11 - ЦП8507/16;

- «Чтение дискр. входов» при наличии дискретных входов в ЦП;

- «Автоопрос» при необходимости автоматического обновления передаваемой преобразователем информации.

4) Подать напряжение питания и входные сигналы на ЦП8507.

На цифровом табло ЦП8507/1, ЦП8507/2, ЦП8507/7, ЦП8507/8 должны высветиться символы параметров, отображаемые в соответствующих строках табло, и приблизительно через 5 s их значения. На аналоговых выходах должны появиться значения, соответствующие измеряемым электрическим параметрам.

На цифровом табло ЦП8507/9 и ЦП8507/10 слева должны загореться светодиоды, соответствующие измеряемым параметрам (IA, IВ, IC, UA, UВ, UC, UAВ, UВС, UCA), справа должен загореться светодиод, обозначающий единицу измерения данных параметров (А или V или Hz) и через 5 s в соответствующих строках табло должны отобразиться их значения.

На цифровом табло ЦП8507/11 – ЦП8507/14 при включении должны высветиться логотип изготовителя и номер версии ПО в течение 3 s, затем на верхнем табло должны появиться отображаемые измеряемые электрические параметры и их значения, на нижнем табло отображаемые виды энергии и ее значения.

На аналоговых выходах должны появиться значения, соответствующие измеряемым электрическим параметрам.

В программе в закладке «Измеряемая информация» нажать на кнопку «Чтение», в соответствующих окнах должны появиться текущие значения измеряемых параметров.

Для прочтения информации передаваемой на ИЦ8511 по RS-485\_2 предназначена вкладка «Информ. канал».

#### **2.3 Режимы работы ЦП**

ЦП имеют следующие режимы работы:

- рабочий режим;

- режим просмотра настроек ЦП;

- режим листания измеряемых параметров (только для ЦП8507/1, ЦП8507/2, ЦП8507/7 – ЦП8507/14);

- режим конфигурации (изменения параметров и настроек) ЦП.

#### **2.3.1 Рабочий режим**

В рабочем режиме на цифровом табло и/или на мониторе ПЭВМ отображаются значения измеряемых параметров, поступающих непосредственно на вход ЦП или на вход первичных измерительных трансформаторов (см. таблицу 11).

## Таблица 11

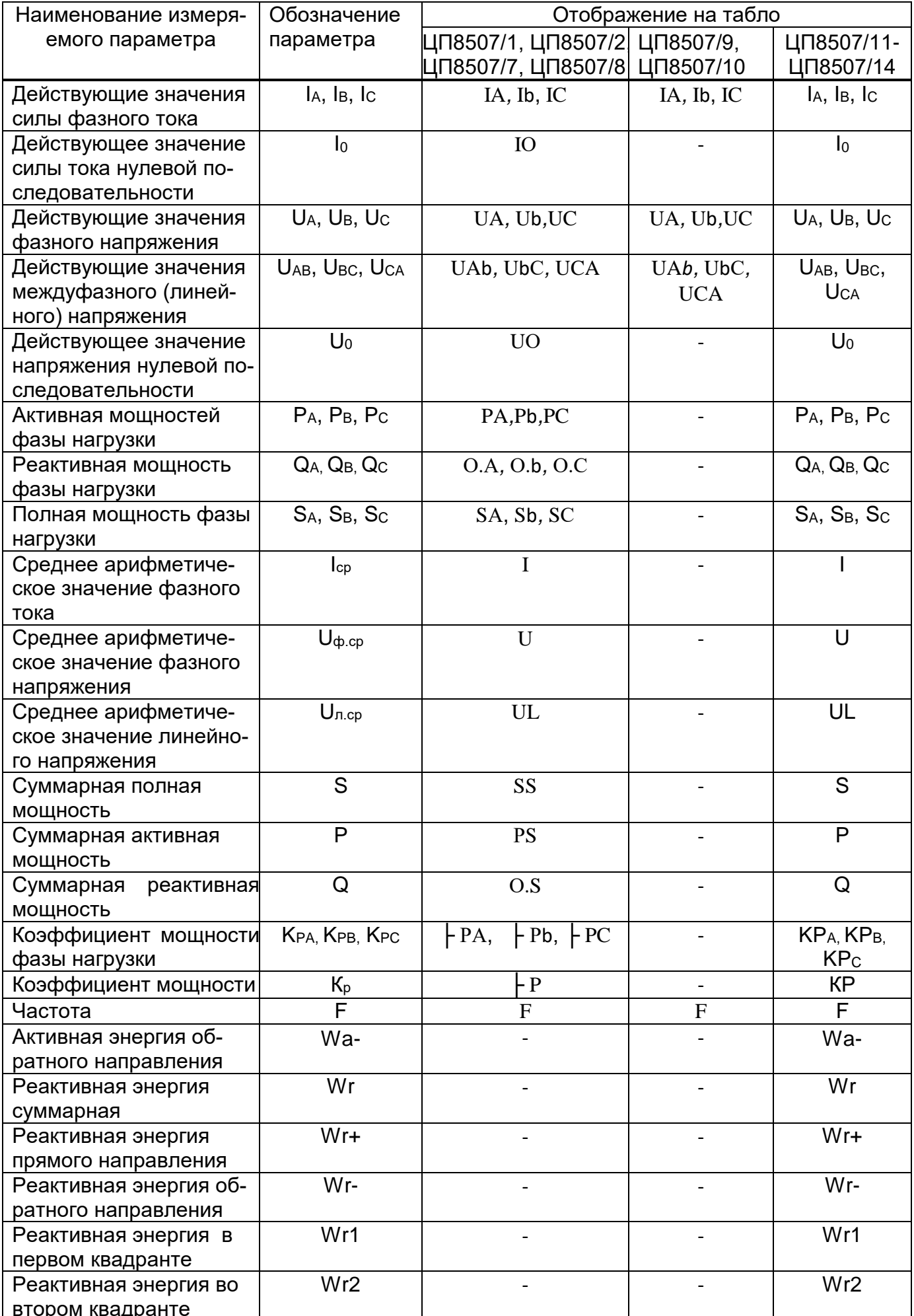

Продолжение таблицы 11

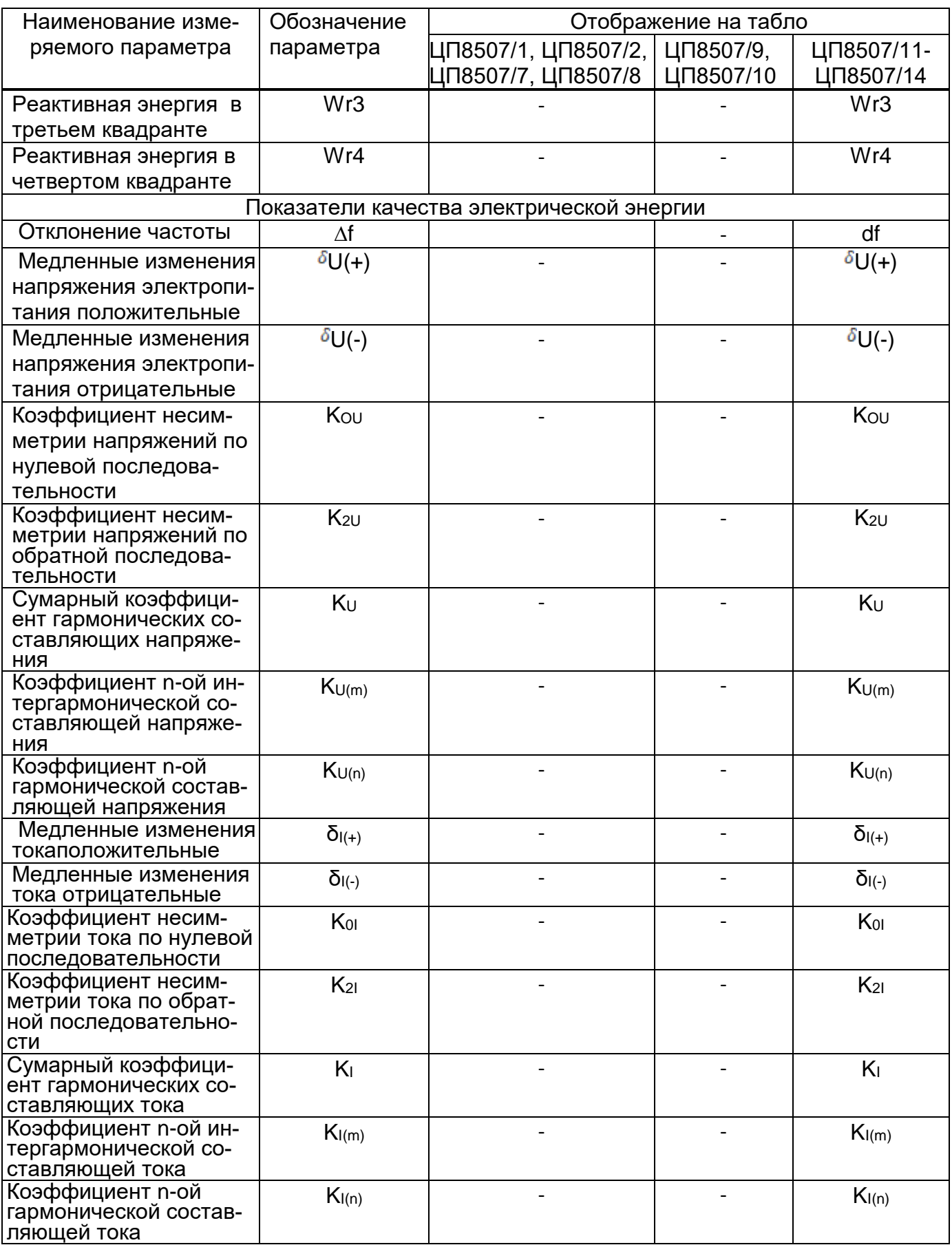

Для просмотра значений измеряемых параметров на мониторе ПЭВМ в программе нажать на вкладку «Измеряемая информация» нажать на кнопку «Чтение», в соответствующих окнах появятся текущие значения измеряемых параметров.

Для просмотра ПКЭ в программе нажать на вкладку «ПКЭ». Выбирая соответствующие окна «Мгновенные значения» или «Учет усредненных значений» или «Провалы, перенапряжения» и нажимая на кнопку «Чтение» можно просмотреть значения измеряемых показателей качества энергии.

## **2.3.2 Режим просмотра настроек ЦП**

Просмотреть настройки ЦП можно с помощью кнопок на лицевой панели и по интерфейсам с помощью программы «ЦП8507 v.7.Х.Х.Х».

## *2.3.2.1 Просмотр настроек ЦП по интерфейсам с помощью программы*

## **Просмотр основных параметров (номер ЦП, версии ПО, реле и т.д)**

Нажать на вкладку «Настройка» → «Настройка основных параметров» нажать на кнопку «Читать», в соответствующих окнах появятся:

- версия ПО;
- заводской номер;
- схема подключения;
- метод расчета Q;
- параметры протоколов обмена данными;
- параметры Ethernet;
- настройки реле и т.д.

Если нажать на вкладку «Настройка»  $\rightarrow$  «Настройка основных параметров»  $\rightarrow$ «Дополнительные настройки» нажать на кнопку «Чтение параметров», в соответствующих окнах появятся:

- число измеряемых параметров;
- количество реле и интерфейсов;
- заводской номер прибора и т.д.

# **Просмотр отображаемых на табло параметров и уровней уставок, а также яркости индикации**

Нажать на вкладку «Настройка» → «Настройка параметров индикации» → «Основные параметры индикации» или «Параметры энергии» нажать на кнопку «Чтение».

# **Просмотр коэффициентов трансформации тока и напряжения, схемы подключения и метода получения тока I<sup>B</sup>**

Нажать на вкладку «Настройка» → «Настройка метрологии» нажать на кнопку «Чтение».

**Определение диапазона выходного аналогового сигнала и какому измеряемому параметру соответствует данный токовый выход**

Нажать на вкладку «Настройка» → «Настройка токовых выходов» нажать на кнопку «Чтение настроек».

#### **Просмотр значений показателей качества электрической энергии**

Нажать на вкладку «ПКЭ» выбрать «Мгновенные значения» или «Провалы, перенапряжения» нажать на кнопку «Чтение», в соответствующих окнах появятся текущие значения измеряемых показателей качества (при необходимости автоматического обновления передаваемой преобразователем информации в окне "Автоопрос" необходимо установить "галочку").

Для просмотра усредненных значений нажать «Учет усредненных значений». Выбрать необходимый показатель качества нажать на кнопку «Читать». Для остановки нажать кнопку «Стоп» и выбрать другой показатель качества. Для сохранения данных в файле Excel нажать на кнопку «Сохранить».

#### **Просмотр текущей даты, времени и дня недели**

Нажать на вкладку «Настройка» → «Настройки энергии» → «Дата и время» нажать на кнопку «Чтение».

#### **Определение постоянной счетчика при измерении энергии**

Нажать на вкладку «Настройка» → «Настройки энергии» → «Количество импульсов на кВт∙ч» нажать на кнопку «Чтение».

#### **Определение наличия в ЦП функции перехода на зимнее/летнее время**

Нажать на вкладку «Настройка» → «Настройки энергии» → «Переход на зимнее/летнее время» нажать на кнопку «Чтение».

#### **Просмотр энергии которой соответствует импульсные выхода**

Нажать на вкладку «Настройка» → «Настройки энергии» → «Импульсные выхода» нажать на кнопку «Чтение».

### **Просмотр журналов (журнала энергии и журнала событий)**

Для просмотра журнала энергии в программе нажать на вкладку «Учет данных» выбрать «Журнал энергии»  $\rightarrow$  «Тип журнала» (за сутки, за месяц и т.д)  $\rightarrow$  вид отображения данных «Таблица» или «График» и в окошке «Параметры отображаемые в табли-

це/графике» выбрать по какому виду энергии необходим учет данных. Нажать на кнопку «Чтение». Для очистки журнала нажать на кнопку «Очистка». Для сохранения данных нажать на кнопку «Сохранить».

Для просмотра журнала событий нажать на вкладку «Учет данных» выбрать «Журнал событий» выбрать интересующее событие и нажать на кнопку «Чтение». Для очистки журнала нажать на кнопку «Очистка», а для сохранения выбранного события нажать на кнопку «Сохранить».

## *2.3.2.2 Просмотр параметров и настроек ЦП8507/1, ЦП8507/2, ЦП8507/7 - ЦП8507/10 с помощью кнопок*

В этом режиме работы ЦП можно просматривать параметры и их значения, но нельзя их изменить.

Войти в основное меню. Вход в основное меню осуществляется кратковременным нажатием на кнопку  $\lfloor \text{K1} \rfloor$  на цифровом табло отобразится символ «UH 1». Нажимая на кнопку  $K2$  можно просмотреть параметры, внесенные в память прибора при выпуске из

производства:

- «UH 1» (UH 2, UH 3) – cтрока 1 (строка 2, строка 3);

- «*n*A» – сетевой адрес ЦП, (по умолчанию две последние цифры номера по системе нумерации изготовителя);

- «СП 1» – скорость обмена данными по интерфейсу RS-485\_1 (по умолчанию ЦП настроен на скорость обмена 9600 bit/s);

- «СП 2» - скорость обмена данными по интерфейсу RS-485 2 (по умолчанию ЦП настроен на скорость обмена 9600 bit/s);

- «C 4» или «C 3» – схема подключения - 4-х проводная или 3-х проводная;

- «U 1» – значение напряжения на входе измерительного трансформатора напряжения по ГОСТ 1983-2001;

- «U 2» – значение напряжения на выходе измерительного трансформатора напряжения;

- «I 1» – значение тока на входе измерительного трансформатора тока по ГОСТ 7746-2001;

- «I 2» – значение тока на выходе измерительного трансформатора тока;

- «Р 1» - реле 1;

- «Р 2» - реле 2;

- «Р 3» - реле 3;

- «ПО» – версия программного обеспечения;

- «- - - -» - выход из режима просмотра меню.

#### **Просмотр измеряемых параметров отображаемых на табло**

Просмотреть параметры, которые отображаются на цифровом табло можно двумя способами:

1 - При включении на табло в течение 5 s высветятся символы параметров, которые будут отображаться в соответствующей строке цифрового табло, а через 5 s их значения в соответствии с заказом.

2 - Нажать на кнопку  $\boxed{\mathrm{K1}}$ , ЦП войдет в режим просмотра меню и на табло отобразится символ «UH 1». Нажимая кнопку  $\mathbb{K}2\}$ выбрать соответствующую строку табло «UH 1» (UH 2, UH 3). Нажать на кнопку  $\mathbb{R}$ , во второй строке высветится символ параметра, который отображается в данной строке (см. таблицу 11). Для перехода в рабочий режим, нажимая на кнопку  $\lfloor n/2 \rfloor$ , выбрать на табло символ «- - - -» и кратковременно нажать кнопку при этом на табло отобразится символ «UH 1» (UH 2, UH 3). Кнопками  $\boxed{\text{K1}}$ выбрать на табло символ «- - - -» и кратковременно нажать кнопку  $\Diamond\Diamond$ , или если не выполнять никаких действий через 30 s прибор самостоятельно перейдет в рабочий режим.

## **Просмотр уровня уставок параметров, отображаемых на табло**

Нажать на кнопку  $\boxed{\mathrm{K1}}$ , ЦП войдет в режим просмотра меню и на табло отобразится символ «UH 1». Нажимая кнопку  $K2$  выбрать строку табло «UH 1» (UH 2, UH 3). Нажать на , во второй строке высветится символ параметра, который отображается в данной строке цифрового табло. Повторно нажать на кнопку  $\frac{N}{2}$ , в верхней строке высветится символ «А 1» - нижняя уставка параметра, отображаемого в данной строке, в средней строке высветится уровень уставки, %. Еще раз нажать на кнопку  $\frac{1}{2}$ , в верхней строке высветится символ «А 2» - верхняя уставка параметра, отображаемого в данной строке, в средней строке высветится уровень уставки, %.

При превышении (принижении) значения отображаемых параметров уровня уставок А 1 и А 2 цифры на табло ЦП начинают мигать.

Для перехода в рабочий режим, нажимая на кнопку  $\frac{N}{2}$ , выбрать на табло символ «- - - -» и кратковременно нажать кнопку  $\mathbb{E}$ , при этом на табло отобразится символ «UH 1» (UH 2, UH 3). Кнопками  $\mathbb{K}$ 1 или  $\mathbb{K}$ 2 выбрать на табло символ «- - - -» и кратковременно

нажать кнопку  $\langle\uparrow\downarrow\rangle$ , или если не выполнять никаких действий через 30 s прибор самостоятельно перейдет в рабочий режим.

## **Просмотр режима работы дисретных выходов (реле)**

Нажать на кнопку  $\left[\begin{matrix}K\end{matrix}\right]$ , ЦП войдет в режим просмотра меню и на табло отобразится символ «UH 1». Нажимая на кнопку  $(K2)$  выбрать на табло символ «P 1» или «P 2» или «P 3».

Нажать на кнопку  $\mathbb{C}$ , в верхней строке табло отобразится символ режима работы реле «РР», в средней строке табло отобразится условное обозначение режима работы реле:

О – реле выключено;

1 – контакты реле замкнутся, если значение измеряемого входного сигнала станет менее заданного уровня уставки реле «А»;

2 - контакты реле замкнутся, если значение измеряемого входного сигнала станет более заданного уровня уставки реле «А».

Для перехода в рабочий режим, нажимая на кнопку  $\left(\frac{N}{2}\right)$ , выбрать на табло символ «- - - -» и кратковременно нажать кнопку  $\mathbb{R}$ , при этом на табло отобразится символ «Р 1» или «Р 2» или «Р 3». Кнопками  $K1$  или  $K2$  выбрать на табло символ «- - - - » и кратковременно нажать кнопку  $\boxtimes$ , или если не выполнять никаких действий через 30 s прибор самостоятельно перейдет в рабочий режим.

## **Просмотр измеряемого параметра которому соответствует реле**

Нажать на кнопку  $\boxed{\mathrm{K1}}$ , ЦП войдет в режим просмотра меню и на табло отобразится сим-вол «UH 1». Нажимая на кнопку  $(K2)$  выбрать на табло символ «P 1» или «P 2» или «Р 3». Нажать на кнопку  $\boxtimes$ , в верхней строке табло отобразится символ режима работы реле «РР», в средней строке табло отобразится условное обозначение режима работы реле. Повторно нажать на кнопку  $\mathbb{R}$ , в верхней строке табло отобразится символ «ПАР» - измеряемый параметр к которому привязано реле, в средней строке табло отобразится символ данного параметра (см. таблицу 11). Для перехода в рабочий режим, нажимая на кнопку  $\lfloor K2 \rfloor$ , выбрать на табло символ «- - - -» и кратковременно нажать при этом на табло отобразится символ «Р 1» или «Р 2» или «Р 3». Кнопками

 $K1$ выбрать на табло символ «- - - - » и кратковременно нажать кнопку или если не выполнять никаких действий через 30 s прибор самостоятельно перейдет в рабочий режим.

## **Просмотр уставки реле**

Нажать на кнопку  $\boxed{\mathrm{K1}}$ , ЦП войдет в режим просмотра меню и на табло отобразится символ «UH 1». Нажимая на кнопку  $\frac{KZ}{KZ}$ выбрать на табло символ «P 1» или «P 2» или «Р 3». Нажать на кнопку  $\Diamond\Diamond$ , в верхней строке табло отобразится символ режима работы реле «РР» », в средней строке табло отобразится условное обозначение режима работы реле. Нажимая на кнопку  $\left[\frac{K}{L}\right]$  выбрать в верхней строке табло символ уставки реле «А», в средней строке высветится значение уровня уставки , %.

Для перехода в рабочий режим, нажимая на кнопку  $\Box$ , выбрать на табло символ «- - - -» и кратковременно нажать кнопку  $\Diamond\Diamond$ , при этом на табло отобразится символ «Р 1» или «Р 2» или «Р 3». Кнопками  $\lfloor k1 \rfloor$  или  $\lfloor k2 \rfloor$  выбрать на табло символ «- - - - » и кратковременно нажать кнопку  $\boxtimes$ , или если не выполнять никаких действий через 30 s прибор самостоятельно перейдет в рабочий режим.

## **Просмотр задержки срабатывания реле «З»**

Нажать на кнопку  $\left(\frac{KI}{I}\right)$ , ЦП войдет в режим просмотра меню и на табло отобразится символ «UH 1». Нажимая на кнопку  $\frac{N}{N}$ выбрать на табло символ «P 1» или «P 2» или «Р 3». Нажать на кнопку  $\boxtimes$ , в верхней строке табло отобразится символ режима работы реле «РР» », в средней строке табло высветится условное обозначение режима работы реле. Нажимая на кнопку  $\sum_{i=1}^{N}$  выбрать в верхней строке табло символ «3». в средней строке высветится время задержки срабатывания реле, s, диапазон задержки срабатывания реле может быть от 0 до 999 s (при выпуске из производства в память ЦП вводится значение 0 s).

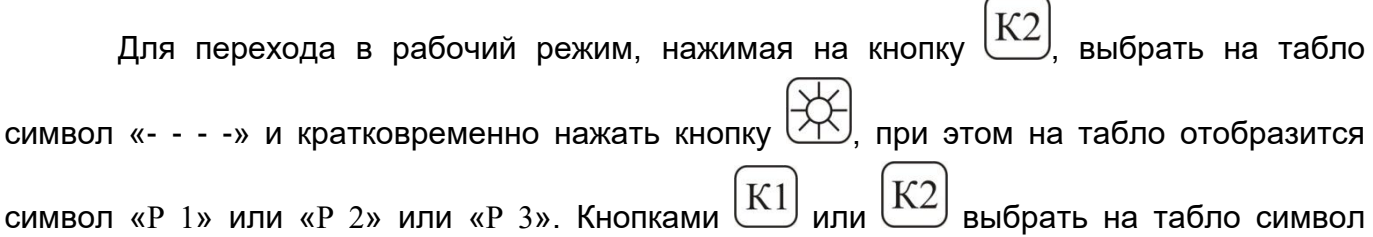

 $\ll$  - - - » и кратковременно нажать кнопку  $\bowtie$ ), или если не выполнять никаких действий через 30 s прибор самостоятельно перейдет в рабочий режим.

## **Просмотр гистерезиса «Г»**

Нажать на кнопку $\frac{\left( \mathrm{K1} \right) }{ \cdot }$ , ЦП войдет в режим просмотра меню и на табло отобразится символ «UH 1». Нажимая на кнопку  $\left[\frac{N}{n}\right]$ выбрать на табло символ «P 1» или «P 2» или «Р 3». Нажать на кнопку  $\boxed{\Delta}$ , в верхней строке табло отобразится символ режима работы реле «РР» », в средней строке табло высветится условное обозначение режима работы реле. Нажимая на кнопку  $(K2)$  выбрать в верхней строке табло символ «Г» гистерезис, в средней строке высветится значение гистерезиса, % (диапазон гистерезиса может быть от 0 % до 120 %, при выпуске из производства в память ЦП вводится значение «0»).

Для перехода в рабочий режим, нажимая на кнопку  $\frac{N}{2}$ , выбрать на табло символ «- - - - » и кратковременно нажать кнопку  $\mathbb{R}$ , при этом на табло отобразится символ «Р 1» или «Р 2» или «Р 3». Кнопками  $\mathbb{K}$ 1 или  $\mathbb{K}$  выбрать на табло символ «- - - - » и кратковременно нажать кнопку  $\boxtimes$ , или если не выполнять никаких действий через 30 s прибор самостоятельно перейдет в рабочий режим.

## *2.3.2.3 Просмотр параметров и настроек ЦП8507/11 - ЦП8507/14 с помощью кнопок*

## **Просмотр текущей даты, времени и дня недели с помощью кнопок**

Нажать на кнопку на верхнем табло высветится текущая дата, время и день недели. Для выхода в рабочий режим подождать 5 s и ЦП самостоятельно перейдет в рабочий режим.

## **Просмотр настроек ЦП с помощью кнопок**

При нажатии на кнопку  $\Box$  на верхнем табло поочередно будут отображаться:

- сетевой адрес ЦП, скорость обмена данными и версия ПО;

- коэффициенты трансформации напряжения и тока;
- схема подключения (4-х или 3 –х проводная);
- метод расчета реактивной мощности (геометрический или перекрестный);

- метод получения значения I<sub>B</sub> (расчетный или измерительный только при 3-х проводной схеме подключения);
- аналоговые выходы (т.е каким измеряемым параметрам соответствуют аналоговые выходы);

- постоянная счетчика (количество имп/ kW·h);

- импульсные выходы (т.е. какой измеряемой энергии соответствуют импульсные выходы).

Для выхода в рабочий режим подождать 10 s и ЦП самостоятельно перейдет в рабочий режим.

# **2.3.3 Режим листания измеряемых параметров ЦП**

Пролистать измеряемые параметры можно только с помощью кнопок на лицевой панели ЦП.

# *2.3.3.1 Листание измеряемых параметров ЦП8507/1, ЦП8507/2, ЦП8507/7, ЦП8507/8*

Листание измеряемых параметров осуществляется нажатием в рабочем режиме на кнопку  $\mathbb{R}^2$ . В течение 5 s, на табло ЦП будут отображаться символы измеряемых па-

раметров, а затем, в течение 20 s на табло будут отображаться значения данных пара-

метров. Для перехода в рабочий режим необходимо нажать на кнопку  $\Diamond\Diamond$  или если не выполнять никаких действий через 30 s прибор самостоятельно перейдет в рабочий режим.

# *2.3.3.2 Листание измеряемых параметров ЦП8507/9, ЦП8507/10*

Листание измеряемых параметров осуществляется нажатием в рабочем режиме

на кнопку  $\mathbb{R}^2$ . На табло ЦП слева будет загораться светодиоды, соответствующие измеряемым параметрам, отображаться значения измеряемых параметров, справа будет загораться светодиод, соответствующий единице измерения данных параметров.

IА, I*b*, IC - действующие значения силы фазных токов;

UA, U*b*, UC - действующие значения фазных напряжений;

UA*b*, U*b*С, UCA - действующие значения линейных напряжений;

F – частота.

Для перехода в рабочий режим необходимо нажать на кнопку  $\langle\uparrow\rangle$  или если не выполнять никаких действий через 30 s прибор самостоятельно перейдет в рабочий режим.

# *2.3.3.3 Листание измеряемых параметров ЦП8507/11 - ЦП8507/14*

При многократном нажатии на кнопку на верхнем табло будут отображаться

измеряемые электрические параметры, а также показатели качества электрической энергии и их значения. Для выхода в рабочий режим подождать 10 s и ЦП самостоятельно перейдет в рабочий режим.

#### **2.3.4 Режим конфигурации ЦП**

Изменение параметров и настроек ЦП8507/1, ЦП8507/2, ЦП8507/7, ЦП8507/8, ЦП8507/11 – ЦП8507/14 возможно при помощи кнопок на лицевой панели или по интерфейсам при помощи программы "ЦП8507 v.7.Х.Х.Х".

Изменение параметров и настроек ЦП8507/3 - ЦП8507/6, ЦП8507/15, ЦП8507/16 возможно только по интерфейсам при помощи программы "ЦП8507 v.7.Х.Х.Х".

# *2.3.4.1 Режим конфигурации ЦП по интерфейсам при помощи программы*  **Изменение настроек каналов связи**

Нажать на вкладку «Настройка» → «Настройка основных параметров» → «Настройка каналов связи»:

а) при работе с преобразователем по RS-485 установить: логический номер прибора (сетевой адрес) и нажать кнопку **.....** скорость передачи данных по интерфейсам RS-485\_1 и RS-485\_2 и нажать кнопку I<mark>—I</mark> сконфигурировать интерфейс RS-485\_2: если использовать RS-485\_2 как информационный канал для передачи информации на ИЦ8511 то выбрать «Информационный канал», если использовать RS-485\_2 как и RS-485\_1 для передачи информации на контроллер верхнего уровня АСДУ то выбрать «MC/IEC/CRC\_RB» и нажать кнопку  $\blacksquare$ .

б) при работе с преобразователем по Ethernet установить: сетевой адрес, маску подсети компъютера, соответствующую IP адресу прибора, шлюз и нажать кнопку «Запись».

в) для конфигурирования индикаторов ИЦ8511 предназначена вкладка «Внешние устройства».

#### **Изменение порога среза шумов (только для ЦП8507/11 – ЦП8507/16)**

Значения токов и напряжений ниже порога будут отображаться и передаваться равными нулю.

Нажать на вкладку «Настройка» → «Настройка основных параметров» → «Порог среза шумов», установить необходимое значение и нажать кнопку «Запись».

Для ЦП8507/1 - ЦП8507/10 порог среза шумов установлен на уровне 0,35 %.

#### **Изменение параметров Ethernet и протокола ModBus**

Нажать на вкладку «Настройка» → «Настройка основных параметров» выбрать соответствующие окна «Ethernet1» и/или «Ethernet2» или «Порядок следования байт в 4-х байтном числе (float)», установить необходимые параметры и нажать кнопку «Запись».

## **Изменение метода расчета реактивной мощности Q**

Нажать на вкладку «Настройка» → «Настройка основных параметров» → «Метод расчета Q» выбрать «геометрический» или «перекрестный» и нажать кнопку «Запись».

# **Изменение настроек реле (режим работы, уставки, гистерезис, время задержки срабатывания, измеряемый параметр к которому привязано реле)**

Нажать на вкладку «Настройка» → «Настройка основных параметров» → «Настройка реле», установить необходимые значения и нажать кнопку «Запись (Реле №)».

#### **Изменение яркости индикации**

Нажать на вкладку «Настройка» → «Настройка параметров индикации» → «Основные параметры» → «Яркость» и изменить яркость индикации. После корректировки нажать кнопку «Запись».

# **Изменение количества отображаемых строк на цифровом табло (только для ЦП8507/11 - ЦП8507/14)**

Нажать на вкладку «Настройка» → «Настройка параметров индикации» → «Основные параметры» → «Количество отображаемых строк», выбрать количество строк, отображаемых на верхнем цифровом табло 3 или 6. После корректировки нажать кнопку «Запись».

# **Изменение параметров, отображаемых на цифровом табло (для ЦП8507/1 – ЦП8507/2, ЦП8507/7 – ЦП8507/8, ЦП8507/11 – ЦП8507/14)**

Нажать на вкладку «Настройка»  $\rightarrow$  «Настройка параметров индикации»  $\rightarrow$  «Основные параметры» и/или «Параметры энергии», выбрать параметры и нажать кнопку «Запись».

Новые наименования отображаемых на цифровых табло параметров и единицы измерений заменяются на лицевой панели ЦП8507/1, ЦП8507/2, ЦП8507/7, ЦП8507/8 с помощью наклеек (см. лист – вкладыш).

## **Изменение уставок параметров, отображаемых на цифровом табло**

Нажать на вкладку «Настройка» → «Настройка параметров индикации» → «Основные параметры» → «Уставки», изменить уставки (для тока max 120 %, min 0 %; для напряжения max 130 %, min 0 %; для мощности активной, реактивной max 120 %, min минус 120 %; для мощности полной max 120 % min 0 %; для коэффициента мощности max 100 %, min 0 %). После корректировки нажать кнопку «Запись».

#### **Изменение схемы подключения**

Нажать на вкладку «Настройка» → «Настройка метрологии» → «Схема подключения», выбрать 3-х или 4-х проводная и нажать кнопку «Запись».

# **Изменение метода получения тока I<sup>B</sup> при з-х проводной схеме подключения**

*Для ЦП с 4-х проводной схемой подключения используется только измерительный метод расчета I<sup>В</sup> и при попытке его изменить информация на табло начинает мигать.*

Нажать на вкладку «Настройка» → «Настройка метрологии» → «Метод получения тока IB», выбрать измерительный или расчетный и нажать кнопку «Запись».

#### **Изменение коэффициентов трансформации тока kт.т и напряжения kт.н**

Нажать на вкладку «Настройка» → «Настройка метрологии» → «Коэффициенты трансформации напряжения» и/или «Коэффициенты трансформации тока», установить новые значения: «I1» - ток на входе измерительного трансформатора тока, «I2» - ток на выходе измерительного трансформатора тока, «U1» - напряжение на входе измерительного трансформатора напряжения, «U2» - напряжение на выходе измерительного трансформатора напряжения и нажать кнопку «Запись».

Для корректного отображения единиц измерений после изменения коэффициента трансформации напряжения, преобразователь необходимо выключить и снова включить.

# **Изменение номинального измеряемого напряжения для ЦП8507/11 – ЦП8507/16**

Нажать на вкладку «Настройка» → «Настройка метрологии» → «Коэффициент трансформации напряжения», выбрать необходимое значение «U2» и нажать на кнопку «Запись».

# **Изменение параметров, которым соответствуют токовые выхода ЦП8507/11 – ЦП85807/16**

Нажать на вкладку «Настройка» → «Настройка токовых выходов» → «Выходные параметры», выбрать необходимый параметр, к которому будет привязан данный токовый выход и нажать кнопку «Запись».

#### **Изменение постоянной счетчика при измерении энергии**

Для изменения постоянной счетчика нажать на вкладку «Настройка» → «Настройка энергии» → «Количество импульсов на кВт∙ч», выбрать новое значение и нажать кнопку «Запись».

## **Изменение энергии, которой соответствуют импульсные выхода**

Нажать на вкладку «Настройка» → «Настройка энергии» → «Импульсные выходы», выбрать вид энергии и нажать кнопку «Запись».

#### **Изменение даты, время и дня недели**

Нажать на вкладку «Настройка» → «Настройка энергии» → «Дата и время», выбрать необходимую дату, день недели и время и нажать кнопку «Запись».

#### **Изменение дополнительных функций настроек ЦП при измерении энергии**

Для проверки внутренних часов, перехода на летнее/зимнее время, очистки накопленной энергии нажать на вкладку «Настройка» → «Настройка энергии», выбрать необходимое окно и нажать соответствующую кнопку.

# *2.3.4.2 Режим изменения параметров и настроек ЦП с помощью кнопок на лицевой панели*

*Изменения параметров и настроек ЦП8507/1, ЦП8507/2, ЦП8507/7 – ЦП8507/10*

#### **Изменение яркости индикации**

При кратковременном нажатии на кнопку  $\Diamond\Diamond$  циклично изменяется уровень яркости в следующей последовательности: высокая яркость – средняя яркость – низкая яркость. Информация о последнем установленном уровне яркости сохранится в памяти ЦП.

#### **Изменение сетевого адреса**

Для изменения сетевого адреса необходимо одновременно нажать и удерживать в течение 3 s кнопки  $\boxed{\text{K1}}$  и  $\boxed{\text{K2}}$ , на табло высветится и трижды мигнет символ «НАС.» ЦП войдет в режим изменения параметров и на табло отобразится символ «UH 1». Нажимая на кнопку  $\lfloor \frac{n}{2} \rfloor$ выбрать в меню символ « $n$ А». Кратковременно нажать на кнопку , на табло начинает мигать один из разрядов сетевого адреса. Нажимая кнопки  $\mathbb{K}$  или  $\mathbb{K}^2$  выбрать разряд который необходимо изменить. Повторно кратковременно нажать на кнопку  $\boxtimes$ , частота мигания корректируемого разряда должна удвоится. Нажимая кнопки  $\boxed{\text{K1}}$  или  $\boxed{\text{K2}}$  откорректировать выбранный разряд. Кратковременно нажать на кнопку  $\Diamond\Diamond$ , частота мигания должна уменьшиться в два раза и можно переходить к следующему разряду. Для записи в энергозависимую память ЦП нового значения «*n*A» нажать и удерживать в течение 3 s кнопку  $\Diamond$ , табло ЦП должно мигнуть два раза и новое значение «*n*A» будет записано в память ЦП.

## **Изменение скорости обмена данными**

Для изменения скорости обмена данными необходимо одновременно нажать и удерживать в течение 3 s кнопки  $\boxed{\text{KL}}$  и  $\boxed{\text{KL}}$ , на табло высветится и трижды мигнет символ «НАС.» ЦП войдет в режим изменения параметров и на табло отобразится символ «UH 1». Нажимая на кнопку  $\left(\frac{N}{2}\right)$  выбрать в меню символ «СП 1» или «СП 2». Кратковременно нажать на кнопку  $\langle \mathcal{X} \rangle$ , значение скорости обмена данными на табло начнет мигать. Нажимая кнопку  $\boxed{\text{K1}}$  или  $\boxed{\text{K2}}$  выбрать необходимую скорость обмена данными.

Для записи в энергозависимую память ЦП нового значения «СП 1» или «СП 2» нажать в течение 3 s на кнопку  $\langle \gamma \rangle$ , табло ЦП должно мигнуть два раза и новое значение скорости обмена данными будет записано в память ЦП.

#### **Изменение схемы подключения**

Для изменения схемы подключения необходимо одновременно нажать и удержи-

вать в течение 3 s кнопки  $\mathbb{R}^d$  и  $\mathbb{R}^d$ , на табло отобразится и трижды мигнет символ «НАС.» ЦП войдет в режим изменения параметров и на табло отобразится символ «UH

1». Нажимая на кнопку  $K2$  выбрать в меню символ «С 4» или «С 3». Кратковременно

нажать на кнопку  $\langle\mathcal{X}\rangle$ , на табло изменяемый символ начнет мигать. Нажимая кнопку

или  $\mathbb{R}^{\mathbb{N}}$  выбрать схему подключения 3-х проводную или 4-х проводную. Для записи в энергозависимую память ЦП новой схемы подключения нажать в течение 3 s на кнопку

, табло ЦП должно мигнуть два раза и новая схема подключения будет записана в память ЦП.

#### **Изменение коэффициентов трансформации Кт.т и Кт.н**

Для изменения коэффициента трансформации тока Кт.т необходимо откорректировать параметр «I1» - значение тока на входе измерительного трансформатора тока, параметр «I2» - значение тока на выходе измерительного трансформатора тока устанавливается при изготовлении прибора не корректируется и равно 5 А или 1 А (определяется входными параметрами схемы).

Для изменения коэффициента трансформации тока Кт.т необходимо одновременно нажать и удерживать в течение 3 s кнопки  $\mathbb{R}^d$  и  $\mathbb{R}^d$ , на табло отобразится и трижды мигнет символ «НАС.». ЦП войдет в режим изменения параметров и на табло отобразит-

ся символ «UH 1».. Нажимая на кнопку  $\Box$  выбрать на цифровом табло символ «I1».

В верхней строке табло высветится наименование корректирумого параметра - «I1», в средней строке значение «I1», в нижней строке - степень данного значения:

- 0 т.е 10<sup>0</sup>;

- 3 – значение с приставкой «кило» или 3 степени т.е 10<sup>3</sup>;

 $-6$  - значение с приставкой «мега» или 6 степень т.е 10<sup>6</sup>.

Например

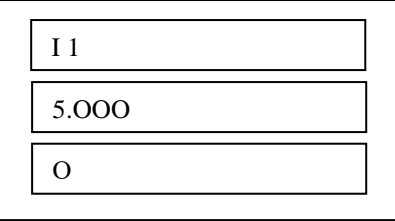

Т.е значение тока на входе измерительного трансформатора тока  $5 \cdot 10^0$  А или 5 A. Кратковременно нажать на кнопку  $\mathbb{CP}$ , один из разрядов значения «I1» начнет мигать. Нажимая кнопки  $\boxed{\text{K1}}$  или  $\boxed{\text{K2}}$  выбрать разряд, который необходимо изменить, или положение точки и еще раз кратковременно нажать на кнопку  $\boxtimes\Box$ , частота мигания выбранного разряда или точки должна удвоиться. Нажимая кнопки  $\underline{\mathrm{K1}}$ откорректировать выбранный разряд или положение точки. Кратковременно нажать на кнопку  $\Diamond \Diamond$ , частота мигания должна уменьшиться в два раза.

Для записи в энергозависимую память ЦП нового значения «I1» нажать и удерживать в течение 3 s кнопку  $\boxtimes$ , табло ЦП должно мигнуть два раза и новое значение «I1» будет записано в память ЦП.

Для изменения коэффициента трансформации напряжения Кт.ннеобходимо откорректировать параметр *«*U1*»* - значение напряжение на входе измерительного трансформатора напряжения, параметр *«*U2*»* - значение напряжения на выходе измерительного трансформатора напряжения не корректируется и равен 100 V или 380 V.

Для корректировки *«*U1*»* необходимо одновременно нажать и удерживать в течение 3 s кнопки  $\boxed{\text{K1}}$  и  $\boxed{\text{K2}}$ , на табло отобразится и трижды мигнет символ «НАС.». ЦП войдет в режим изменения параметров и на табло отобразится символ «UH 1». Нажимая

на кнопку  $\Box$ , выбрать на цифровом табло символ «U1». В верхней строке табло высветится наименование корректирумого параметра - «U1», в средней строке значение «U1», в нижней строке - степень данного значения:

- 0 т.е 10<sup>0</sup>;

- 3 значение с приставкой «кило» или 3 степени т.е 10<sup>3</sup>;
- 6 значение с приставкой «мега» или 6 степень т.е 10<sup>6</sup>.

## Например

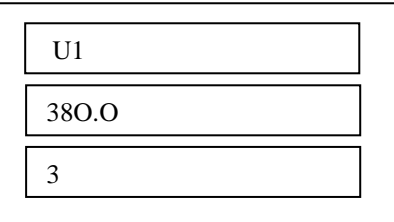

Т.е значение напряжения на входе измерительного трансформатора напряжения 380 · 10<sup>3</sup> V или 380 kV.

один из разрядов значения «U1» Кратковременно нажать на кнопку  $K1$ начинает мигать. Нажимая кнопки выбрать разряд, который необходимо изменить, или положение точки и еще раз кратковременно нажать на кнопку частота K1 мигания выбранного разряда или точки должна удвоиться. Нажимая кнопки откорректировать выбранный разряд или положение точки. Кратковременно нажать на КНОПКУ частота мигания должна уменьшиться в два раза. Для записи в энергозависимую память ЦП нового значения «U1» нажать и удерживать в течение 3 s , табло ЦП должно мигнуть два раза и новое значение «U1» будет записано в КНОПКУ память ЦП.

## Изменение наименований отображаемых в строках табло параметров

Для изменения наименований параметров отображаемых в строках табло «UH 1» (UH 2, UH 3) параметров необходимо одновременно нажать и удерживать в течение 3 s на табло отобразится и трижды мигнет символ «НАС.». ЦП войдет в **КНОПКИ** режим изменения параметров и на цифровом табло отобразится символ «UH 1». Нажи- $\ket{\text{K2}}$  выбрать «UH 2», или «UH 3». Кратковременно нажать кнопку  $\triangledown$ мая кнопку табло отобразится символ записанного в память ЦП параметра. Повторно нажать на , при этом наименование параметра начнет мигать. Кнопкой  $\boxed{\text{K1}}$ **КНОПКУ** выбрать новый параметр. Для записи в энергозависимую память ЦП нового парметра  $\overline{\mathbb{S}}$ , табло ЦП должно мигнуть два раза и нажать и удерживать в течение 3 s кнопку новый параметр будет записан в память ЦП.

44

#### **Изменение уровня уставок параметров, отображаемых на табло**

Для изменения уровня уставок параметров, отображаемых на табло (для тока max 120 %, min 0 %; для напряжения max 130 %, min 0 %; для мощности активной, реактивной max 120 %, min минус 120 %; для мощности полной max 120 % min 0 %; для коэффициента мощности max 100 %, min 0 %) необходимо одновременно нажать и удерживать в течение 3 s кнопки  $\mathbb{K}$  и  $\mathbb{K}$ , на табло отобразится и трижды мигнет символ «НАС.». ЦП войдет в режим изменения параметров и на табло отобразится символ «UH 1». Нажимая кнопку  $\sqrt{KZ}$  выбрать строку табло «UH 1» (UH 2, UH 3). Нажать на кнопку  $\vee$  в средней строке табло высветится наименование параметра, который отображается в соответствующей строке «UH 1» (UH 2, UH 3). Нажать на кнопку , выбрать в верхней строке символ нижней уставки «А 1» или верхней уставки «А 2», в средней строке высветится уровень данной уставки, %. Кратковременно нажать на кнопку на табло начинает мигать один из разрядов уставки. Нажимая кнопки выбрать разряд который необходимо изменить. Повторно кратковременно нажать на , частота мигания корректируемого разряда должна удвоится. Нажимая кнопк<mark>и</mark>  $K1$ откорректировать выбранный разряд Кратковременно нажать на кнопку  $\mathbb{W}$ , частота мигания должна уменьшиться в два раза. Для записи в энергозависимую память ЦП нового значения уровня уставки нажать и удерживать в течение 3 s кнопку  $\langle\uparrow\downarrow\rangle$ , табло ЦП должно мигнуть два раза и новое значение уровня уставки будет записано в память ЦП. **Изменение показателя размерности величин отображаемых на табло параметров**  Показатель размерности величин отображаемых на табло параметров определяется положением точки в соответствующей строке цифрового табло. Для изменения показателя размерности величины отображаемого параметра необходимо одновременно

нажать и удерживать в течение 3 s кнопки  $\lfloor K1 \rfloor$  и  $\lfloor \frac{1}{2} \rfloor$ , на табло отобразится и трижды мигнет символ «НАС.». ЦП войдет в режим изменения параметров и на табло отобразится символ «UH 1». Нажимая кнопку  $\sum_{n=1}^{\infty}$  выбрать строку табло «UH 1» (UH 2, UH 3). Нажать на кнопку  $\Diamond$  в средней строке табло высветится наименование параметра, который отображается в соответствующей строке «UH 1» (UH 2, UH 3). Нажимая на кнопку

, выбрать в верхней строке символ конечного значения диапазона показаний «Н».

K2

Кратковременно нажать на кнопку  $\langle \uparrow \downarrow \rangle$ , на табло начинает мигать точка. Изменение показателя размерности величины отображаемого параметра возможно только с крайнего

левого или крайнего правового положения точки. Нажимая кнопки  $\mathbb{K}$  или  $\mathbb{K}^2$  изменить положение точки. Для записи в энергозависимую память ЦП нового значения показателя размерности величины отображаемого параметра нажать и удерживать в течение 3 s кнопку  $\forall\forall$ , табло ЦП должно мигнуть два раза и новое значение показателя размерности величины будет записано в память ЦП.

# **Изменение режима работы реле**

Для изменения режима работы реле необходимо одновременно нажать и удерживать в течение 3 s кнопки  $\boxed{\text{K1}}$  и  $\boxed{\text{K2}}$ , на табло отобразится и трижды мигнет символ «НАС.». ЦП войдет в режим изменения параметров и на табло отобразится символ «UH 1». Нажимая на кнопку  $\lfloor \mathcal{N} \angle \rfloor$  выбрать на табло символ «Р 1» или «Р 2» или «Р 3». Нажать на кнопку  $\Diamond\Diamond$ , в верхней строке табло отобразится символ режима работы реле «РР», в средней строке табло высветится условное обозначение режима работы реле:

О – реле выключено;

 1 – контакты реле замкнутся, если значение измеряемого входного сигнала станет менее заданного уровня уставки реле «А»;

 2 - контакты реле замкнутся, если значение измеряемого входного сигнала станет более заданного уровня уставки реле «А».

Кратковременно нажать на кнопку  $\boxed{\leftarrow}$ , условное обозначение режима работы реле на табло начнет мигать. Нажимая кнопки  $\boxed{\text{K1}}$  или  $\boxed{\text{K2}}$  выбрать нужный режим работы реле. Для записи в энергозависимую память ЦП нового режима работы реле нажать и удерживать в течение 3 s кнопку  $\sqrt{N}$ , табло ЦП должно мигнуть два раза и новое условное обозначение режима работы реле будет записано в память ЦП.

## **Изменение измеряемого параметра которому соответствует реле**

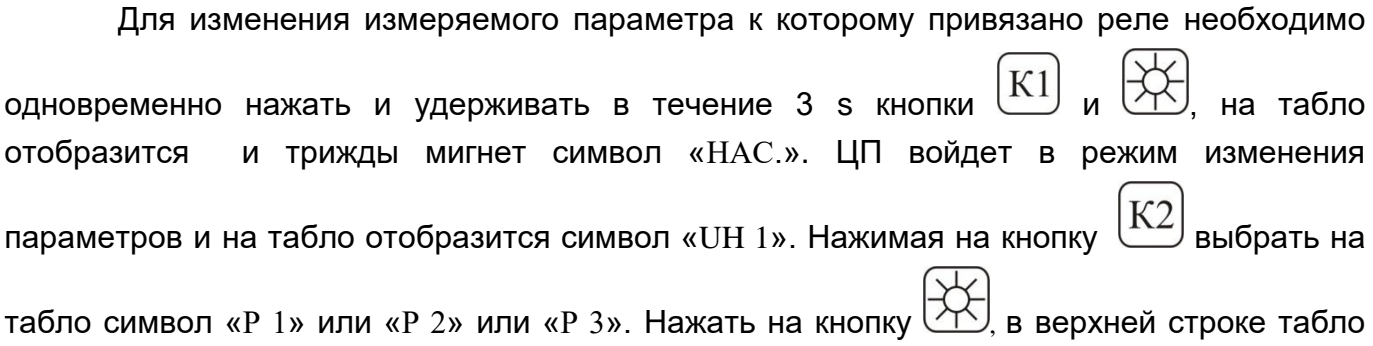

отобразится символ режима работы реле «РР» », в средней строке табло высветится

условное обозначение режима работы реле. При повторном нажатии на кнопку верхней строке табло высветится символ «ПАР» - измеряемый параметр к которому привязано реле, в средней строке табло высветится символ данного параметра (см. таблицу 11). Кратковременно нажать на кнопку  $\langle\gamma\rangle$ , символ параметра к которому привязано реле начнет мигать. Нажимая кнопки  $\boxed{\text{K1}}$  или  $\boxed{\text{K2}}$  выбрать нужный новый параметр. Для записи в энергозависимую память ЦП нового параметра нажать и удерживать в течение 3 s кнопку  $\langle M \rangle$ , табло ЦП должно мигнуть два раза и новый параметр к которому будет привязано реле запишется в память ЦП.

#### **Изменение уровня уставок реле**

Для изменения уровня уставок реле необходимо одновременно нажать и удерживать в течение 3 s кнопки  $\boxed{\text{KL}}$  и  $\boxed{\text{KL}}$ , на табло отобразится и трижды мигнет символ «НАС.». ЦП войдет в режим изменения параметров и на табло отобразится символ «UH 1». Нажимая на кнопку  $\left[\frac{K}{2}\right]$ выбрать на табло символ «Р 1» или «Р 2» или «Р 3». Нажать на кнопку  $\boxed{\text{Y}}$ , в верхней строке табло отобразится символ режима работы реле «РР» », в средней строке табло высветится условное обозначение режима работы реле. Нажимая на кнопку  $\lfloor N \rfloor$  выбрать в верхней строке табло символ «А», в средней строке высветится уровень данной уставки, %. Кратковременно нажать на кнопку  $\langle \uparrow \downarrow \rangle$ , на табло начинает мигать один из разрядов уставки. Нажимая кнопки  $\lfloor K1 \rfloor$  или  $\lfloor K2 \rfloor$  выбрать разряд который необходимо изменить. Повторно кратковременно нажать на кнопку  $\forall\forall$ , частота мигания корректируемого разряда должна удвоится. Нажимая кнопки  $\boxed{\mathrm{K1}}$  или К2 откорректировать выбранный разряд (для тока max 120 %, min 0 %; для напряжения max 130 %, min 0 %; для мощности активной, реактивной max 120 %, min минус 120 %; для мощности полной max 120 % min 0 %; для коэффициента мощности max 100 %, min 0 %). Кратковременно нажать на кнопку  $\langle \uparrow \downarrow \rangle$ , частота мигания должна уменьшиться в два раза. Для записи в энергозависимую память ЦП нового значения уровня уставки реле нажать и удерживать в течение 3 s кнопку  $\mathbb{C}$ , табло ЦП должно мигнуть два раза и новое значение уровня уставки реле будет записано в память ЦП.

## **Изменение задержки срабатывания реле**

Для изменения задержки срабатывания реле необходимо одновременно нажать и удерживать в течение 3 s кнопки  $\mathbb{K}$ 1 и  $\mathbb{K}$ , на табло отобразится и трижды мигнет символ «НАС.». ЦП войдет в режим изменения параметров и на табло отобразится символ «UH 1». Нажимая на кнопку  $\mathbb{K}^2$  выбрать на табло символ «P 1» или «P 2» или «P 3». Нажать на кнопку  $\vee \vee \vee$ , в верхней строке табло отобразится символ режима работы реле «РР» », в средней строке табло высветится условное обозначение режима работы реле. Нажимая на кнопку  $\sum_{i=1}^{N}$  выбрать в верхней строке табло символ «3», в средней строке высветится значение задержки срабатывания реле, s. Кратковременно нажать на кнопку на табло начинает мигать один из разрядов значения задержки. Нажимая кнопки К1 выбрать разряд который необходимо изменить. Повторно кратковременно нажать на кнопку  $\Diamond$ , частота мигания корректируемого разряда должна удвоится. Нажимая кнопки  $\mathbb{K}$  или  $\mathbb{K}^2$  откорректировать выбранный разряд. Кратковременно нажать на кнопку  $\langle \gamma \rangle$ , частота мигания должна уменьшиться в два раза. Для записи в энергозависимую память ЦП нового значения задержки срабатывания реле нажать и удерживать в течение 3 s кнопку  $\mathbb{R}$ , табло ЦП должно мигнуть два раза и новое значение будет записано в память ЦП.

#### **Изменение гистерезиса**

Для изменения гистерезиса необходимо одновременно нажать и удерживать в течение 3 s кнопки  $\lfloor \text{K1} \rfloor$  и  $\lfloor \text{K2} \rfloor$ , на табло отобразится и трижды мигнет символ «НАС.». ЦП войдет в режим изменения параметров и на табло отобразится символ «UH 1». Нажимая на кнопку  $\lfloor \frac{N}{2} \rfloor$  выбрать на табло символ «P 1» или «P 2» или «P 3». Нажать на кнопку  $\cup$ , в верхней строке табло отобразится символ режима работы реле «PP» », в средней строке табло высветится условное обозначение режима работы реле. Нажимая на кнопку  $K<sub>2</sub>$ выбрать в верхней строке табло символ «Г», в средней строке высветится значение гистерезиса, %. Кратковременно нажать на кнопку  $\vee$  на табло начинает мигать один из разрядов значения гистерезиса. Нажимая кнопки  $\mathbb{K}$  или  $\mathbb{K}$  выбрать разряд

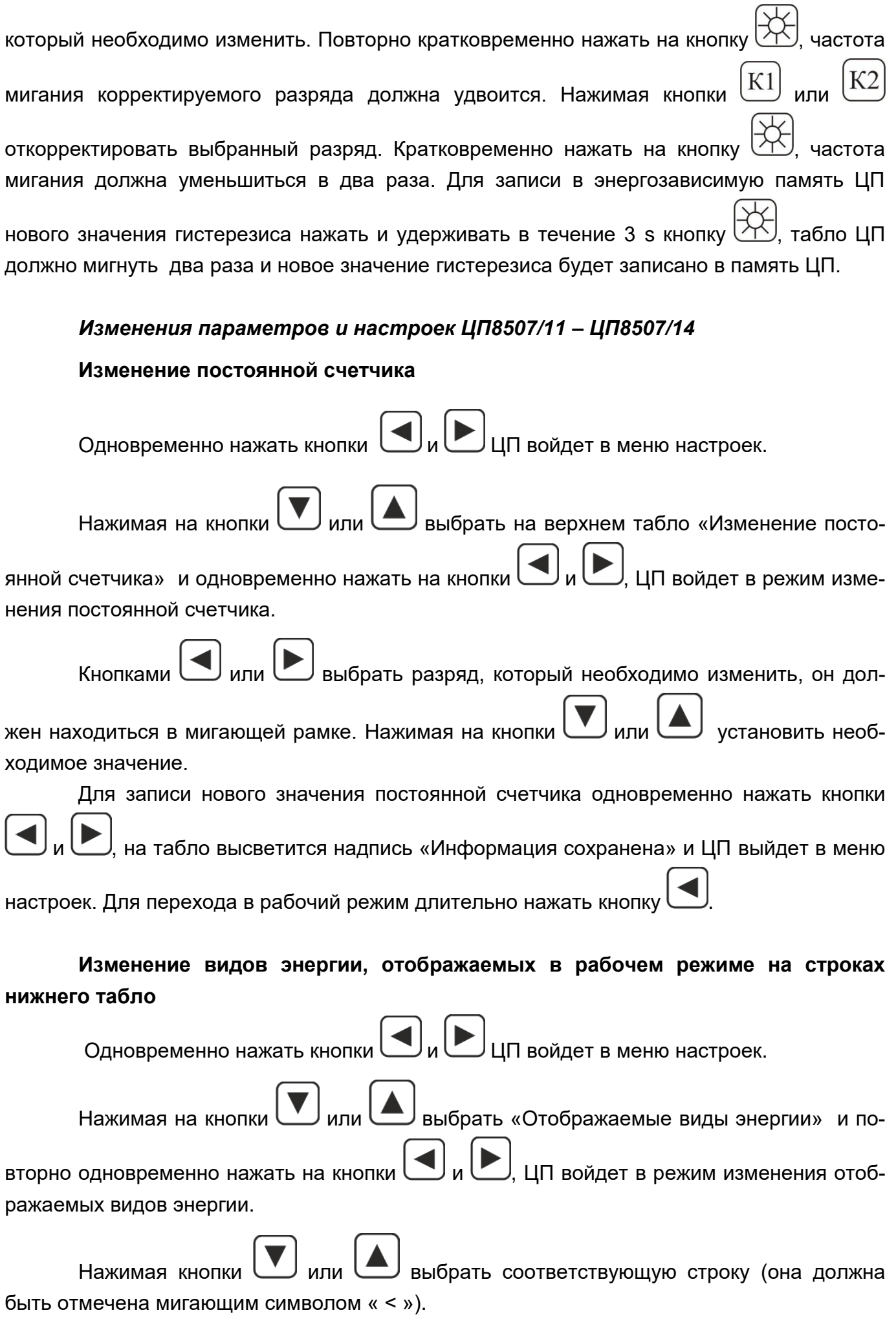

Нажимая на кнопки  $\Box$ и $\Box$ выбрать вид энергии, которая будет отображаться на нижнем табло в соответствующей строке в рабочем режиме ЦП. Для записи нового значения отображаемых видов энергии одновременно нажать на кнопки табло высветится надпись «Информация сохранена» и ЦП выйдет в меню настроек. Для перехода ЦП в рабочий режим длительно нажать кнопку

# **Изменение коэффициента трансформации напряжения**

Для изменения коэффициента трансформации напряжения необходимо откорректировать значения напряжений, которое поступает на вход измерительного трансформатора напряжения и значение напряжения на выходе измерительного трансформатора напряжения.

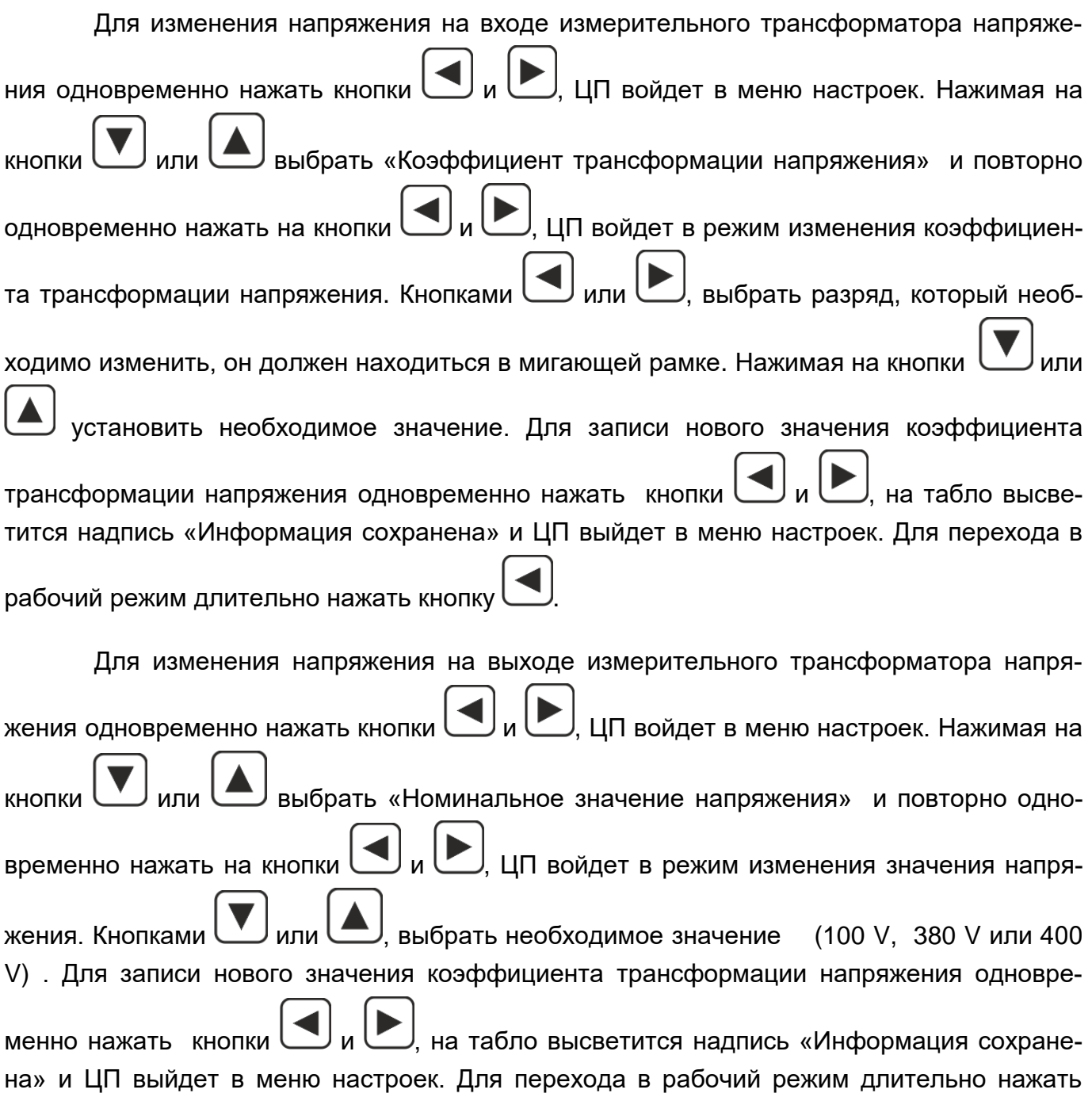

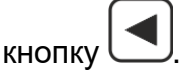

# **Изменение коэффициента трансформации тока**

Для изменения коэффициента трансформации тока необходимо откорректировать значение тока, которое поступает на вход измерительного трансформатора тока.

Значение тока на выходе измерительного трансформатора тока устанавливается при изготовлении прибора не корректируется и равно 5 А или 1 А (определяется входными параметрами схемы).

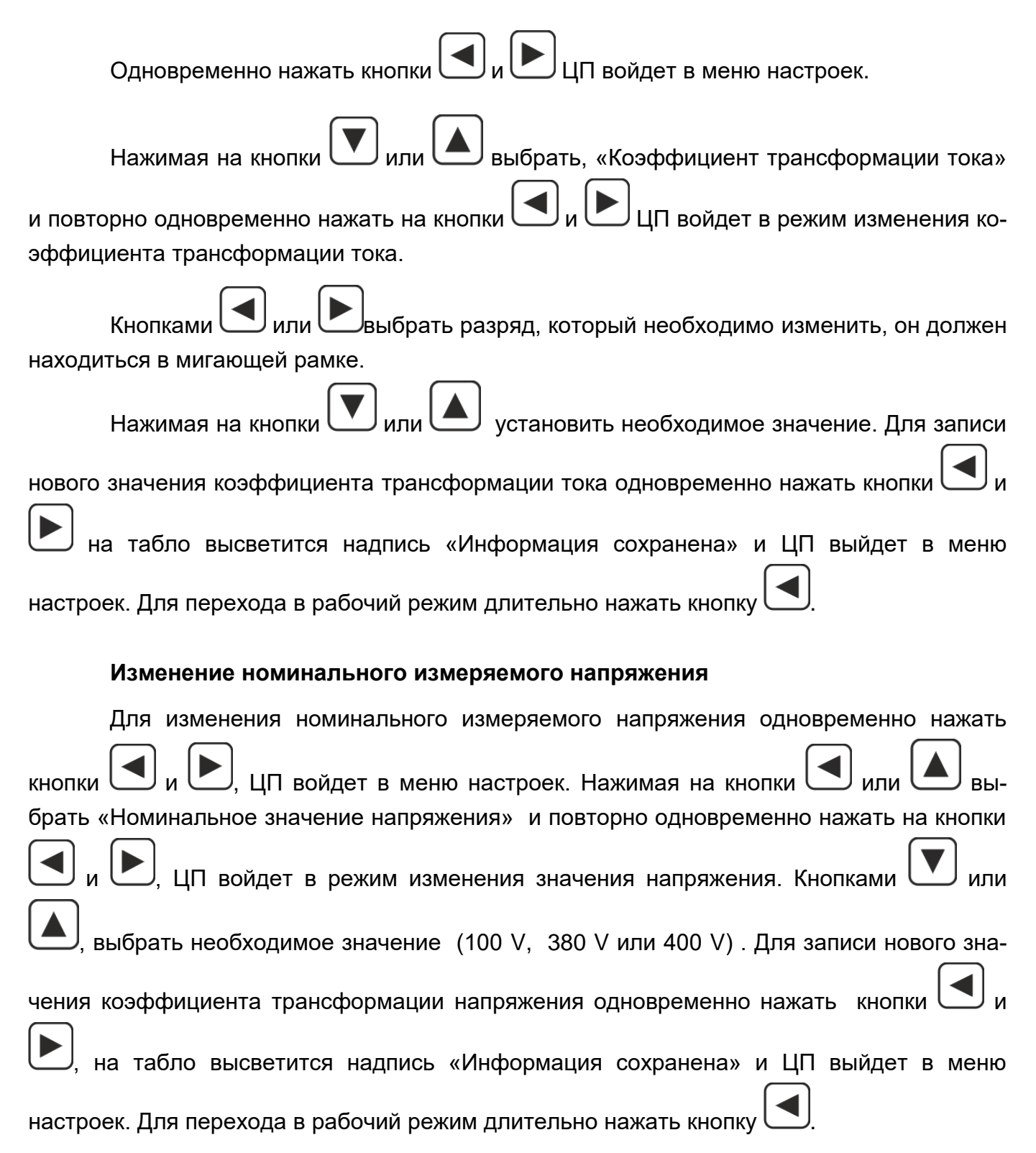

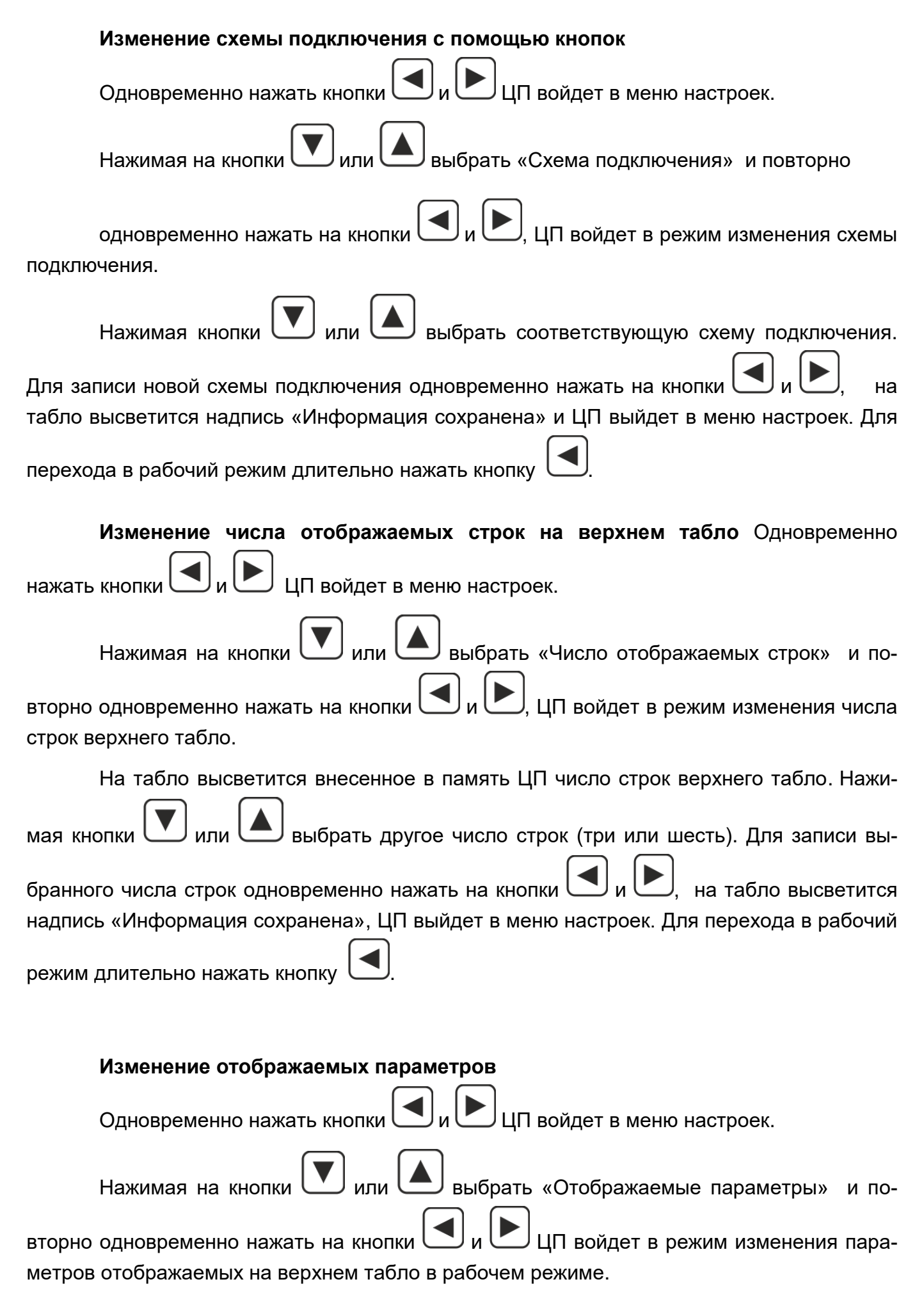

Нажимая кнопки  $\left(\blacktriangleright\right)$  или  $\left(\blacktriangle\right)$ выбрать параметр, который необходимо изменить

(он должен быть отмечен мигающим символом « < »). Нажимая на кнопки выбрать новый параметр. Для записи нового параметра одновременно нажать на кнопки

, на табло высветится надпись «Информация сохранена» и ЦП выйдет в меню

настроек. Для перехода в рабочий режим длительно нажать кнопку

Изменение метода получения I<sub>B</sub> (только для 3-х проводной схемы подключения)

Для ЦП с 4-х проводной схемой подключения используется только измерительный метод расчета l<sub>в</sub> и при попытке его изменить информация на табло начинает мигать

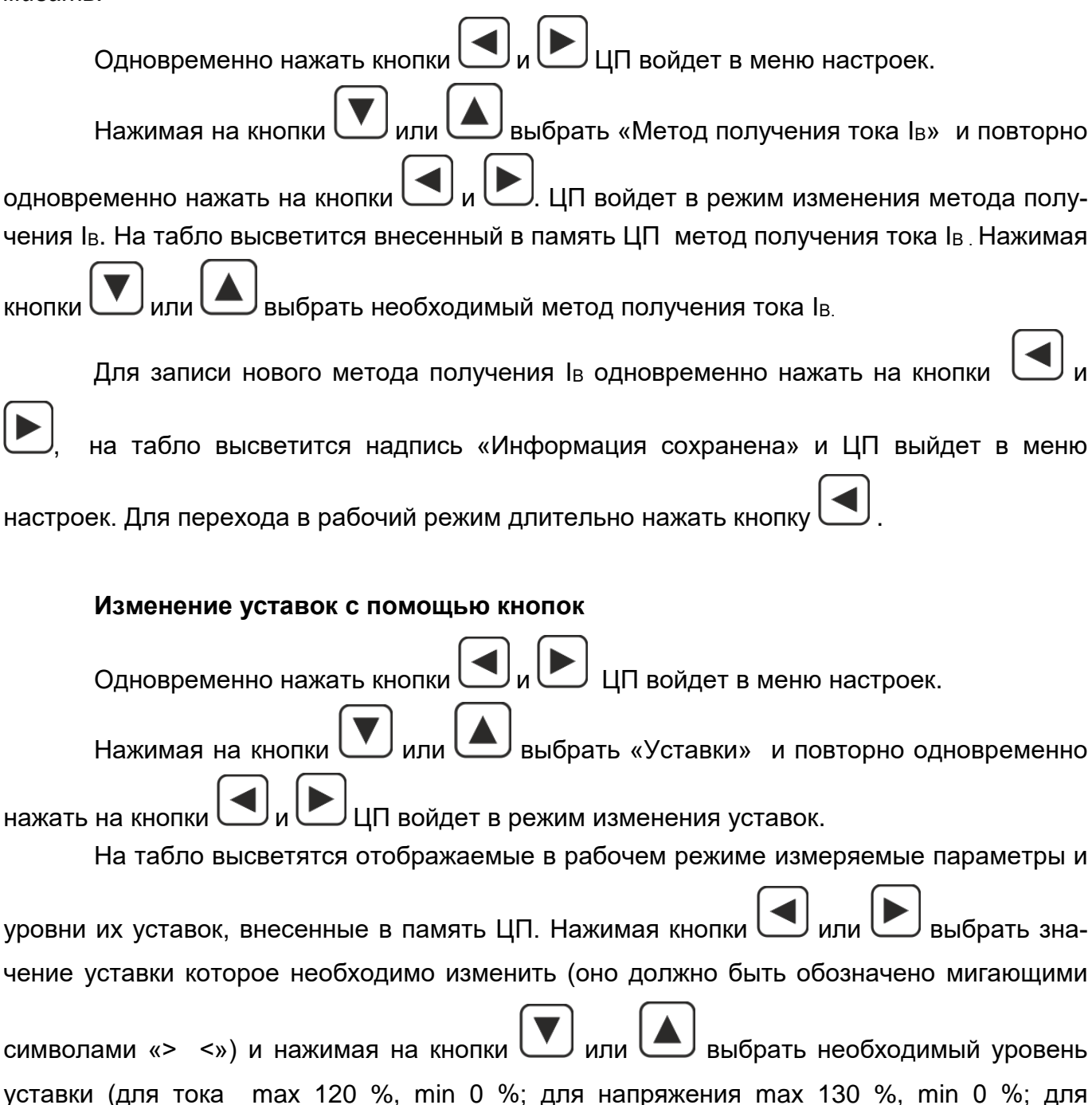

мощности активной, реактивной max 120 %, min минус 120 %; для мощности полной max 120 % min 0 %; для коэффициента мощности max 100 %, min 0 %).

Для записи новых значений уровней уставок одновременно нажать кнопки , на табло высветится надпись «Информация сохранена» и ЦП выйдет в меню настроек. Для перехода в рабочий режим длительно нажать кнопку .

## **Изменение параметров, которым соответствуют токовые выхода**

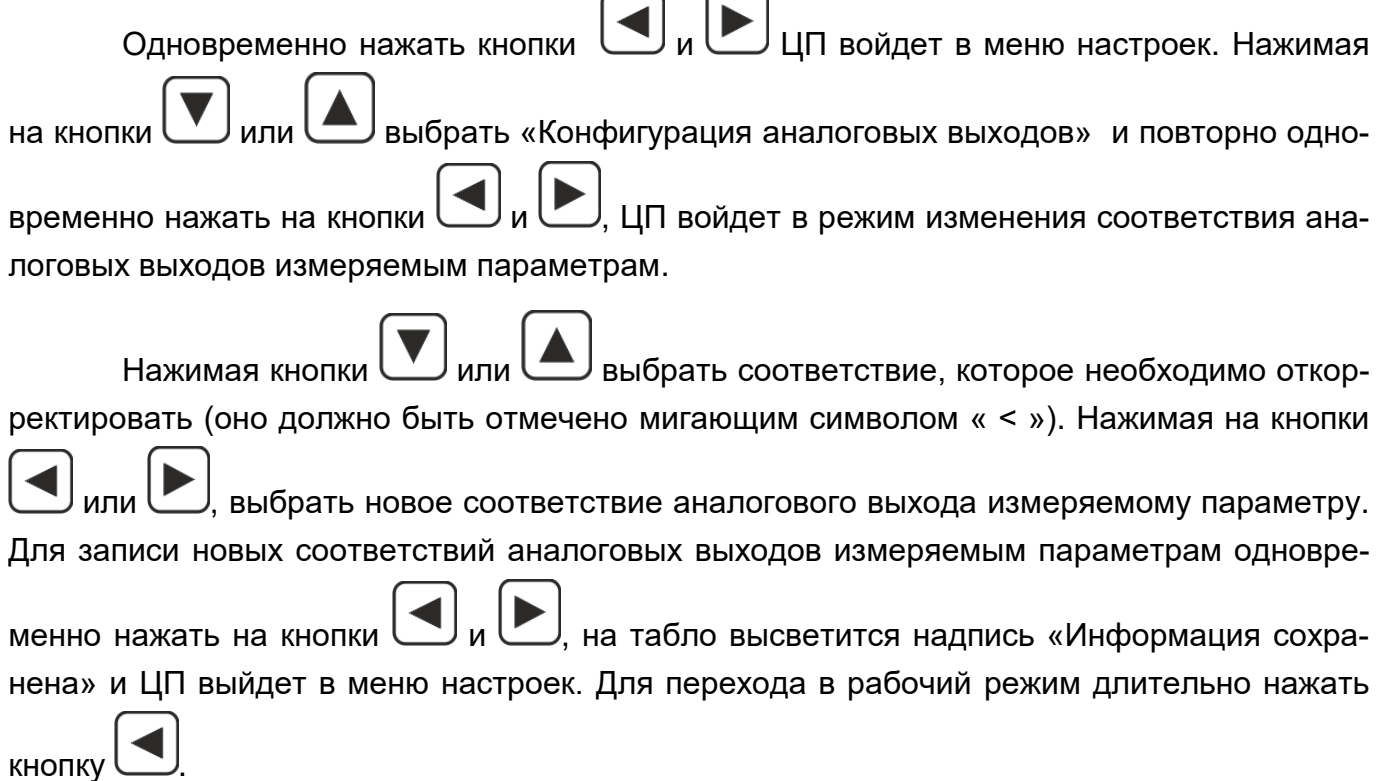

# **Изменение энергии, которой соответствуют импульсные выхода**

Импульсный выход 1 соответствует активной энергии, импульсный выход 2 соответствует реактивной энергии.

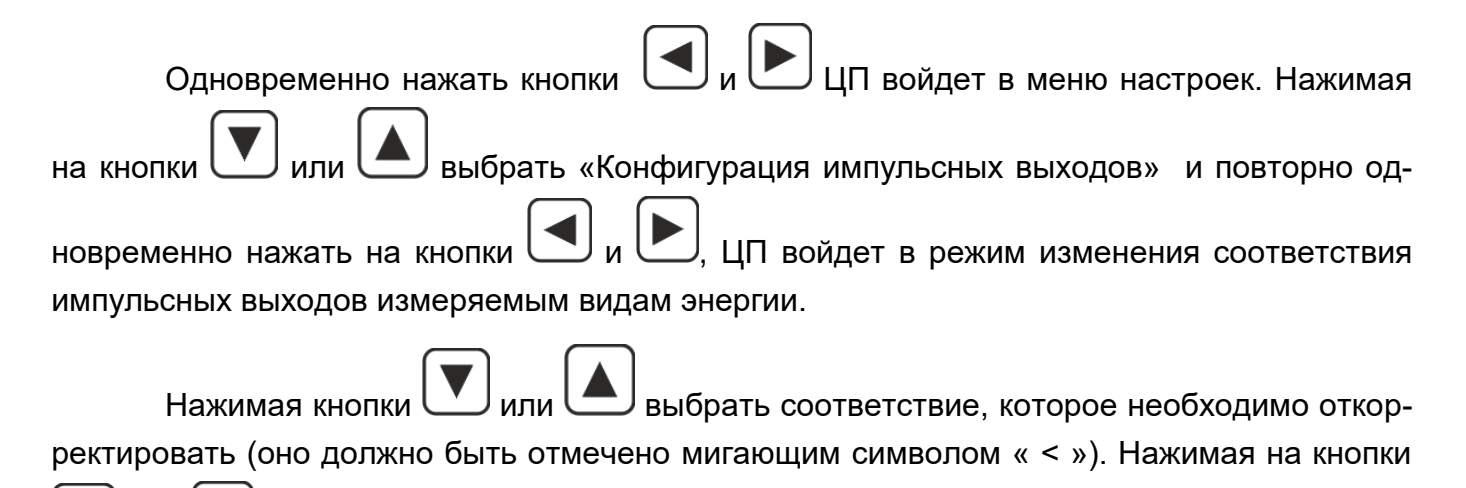

выбрать новое соответствие импульсного выхода измеряемому виду энер-

гии. Для записи новых соответствий импульсных выходов измеряемым видам энергии одновременно нажать на кнопки  $\Box$  и  $\Box$ , на табло высветится надпись «Информация сохранена» и ЦП выйдет в меню настроек. Для перехода в рабочий режим длительно нажать кнопку .

# **Изменение метода расчета реактивной мощности Q с помощью кнопок**

Одновременно нажать кнопки  $\bigcup_{\mathfrak{U}}\bigcup_{\mathfrak{U}}\bigcup_{\mathfrak{U}}\mathfrak{U}$  войдет в меню настроек.

Нажимая на кнопки **V** или **A** выбрать «Метод расчета реактивной мощно-

сти» и повторно одновременно нажать на кнопки  $\Box$  и  $\Box$ . ЦП войдет в режим изменения метода расчета реактивной мощности. На табло высветится внесенный в память ЦП метод расчета реактивной мощности (геометрический или перекрестный) . Нажимая кноп-

выбрать необходимый метод расчета реактивной мощности.

Для записи нового метода расчета реактивной мощности одновременно нажать

на кнопки  $\Box$  и  $\Box$ , на табло высветится надпись «Информация сохранена» и ЦП вый-

дет в меню настроек. Для перехода в рабочий режим длительно нажать кнопк

## **3 Поверка ЦП**

Поверка ЦП проводится в соответствии с документом "Преобразователи измерительные цифровые ЦП8507. Методика поверки. МРБ МП.1962-2009 ". Межповерочный интервал – 48 месяцев.

#### **4 Гарантии изготовителя**

Изготовитель гарантирует соответствие ЦП требованиям технических условий

ТУ BY 300080696.070-2009 и настоящего РЭ при соблюдении условий эксплуатации, транспортирования и хранения.

Гарантийный срок эксплуатации – 48 месяцев со дня ввода ЦП в эксплуатацию.

Гарантийный срок хранения – 6 месяцев с момента изготовления ЦП.

По вопросам гарантийного обслуживания и ремонта обращаться к изготовителю по адресу: Республика Беларусь, 210001, г. Витебск, ул. Зеньковой, д.1, ООО "МНПП" Электроприбор", тел/факс (10–375-212) 67-28-16, тел. (10–375-212) 67-46-24, [electropribor@mail.ru,](mailto:electropribor@mail.ru) [www.electropribor.com.](http://www.electropribor.com/)

Изготовитель не осуществляет гарантийное обслуживание при нарушении сохранности клейм - наклеек ОТК и Знака поверки для ЦП8507/1, ЦП8507/2, ЦП8507/7, ЦП8507/8 и оттисков клейм ОТК и Знака поверки для ЦП8507/3 - ЦП8507/6, ЦП8507/9 - ЦП8507/12.

Сервисное обслуживание в послегарантийный период изготовитель осуществляет по отдельному договору.

#### **5 Хранение**

5.1 Хранение ЦП на складах должно производиться на стеллажах в упаковке изготовителя при температуре окружающего воздуха от 5 °С до 40 °С и относительной влажности воздуха не более 80 % при температуре 25 °С.

В помещениях для хранения не должно быть пыли, а также газов и паров, вызывающих коррозию.

5.2 Помещения для хранения ЦП должны быть оборудованы автоматическими установками пожарной сигнализации и средствами пожаротушения**.**

#### **6 Транспортирование**

6.1 Транспортирование ЦП осуществляется закрытым автомобильным и железнодорожным транспортом, а также в отапливаемых герметизированных отсеках самолетов, в соответствии с действующими правилами перевозки грузов, на соответствующем виде транспорта.

При упаковывании ЦП в ящики масса брутто грузового места при пересылке железнодорожным и автомобильным транспортом не более 50 kg, при пересылке почтой не более 20 kg.

Габаритные размеры грузового места (длина, ширина, высота) не более:

- при упаковывании в ящики из древесноволокнистой плиты  $750 \times 460 \times 346$  mm;

- при упаковывании в ящики из гофрированного картона 675 $\times$ 435 $\times$ 315 mm.

6.2 Транспортирование ЦП должно производиться в упаковке изготовителя при температуре окружающего воздуха от минус 50 °С до плюс 55 °С и относительной влажности до  $(95 \pm 3)$  % при температуре 35 °С.

6.3 При необходимости особых условий транспортирования это должно быть оговорено специально в договоре на поставку.

6.4 При погрузке, разгрузке и транспортировании ЦП необходимо руководствоваться требованиями, обусловленными манипуляционными знаками "Верх", "Хрупкое. Осторожно", "Беречь от влаги" по ГОСТ 14192-96, которые нанесены на транспортную тару.

# 7 Утилизация

7.1 Утилизация ЦП осуществляется по утвержденным у потребителя нормативным правовым актам.

7.2 ЦП не содержат веществ и компонентов, вредно влияющих на окружающую среду и здоровье человека, поэтому особых мер по защите при утилизации не требуется.

# Приложение А

# (справочное) Измеряемые параметры

# Таблица А.1

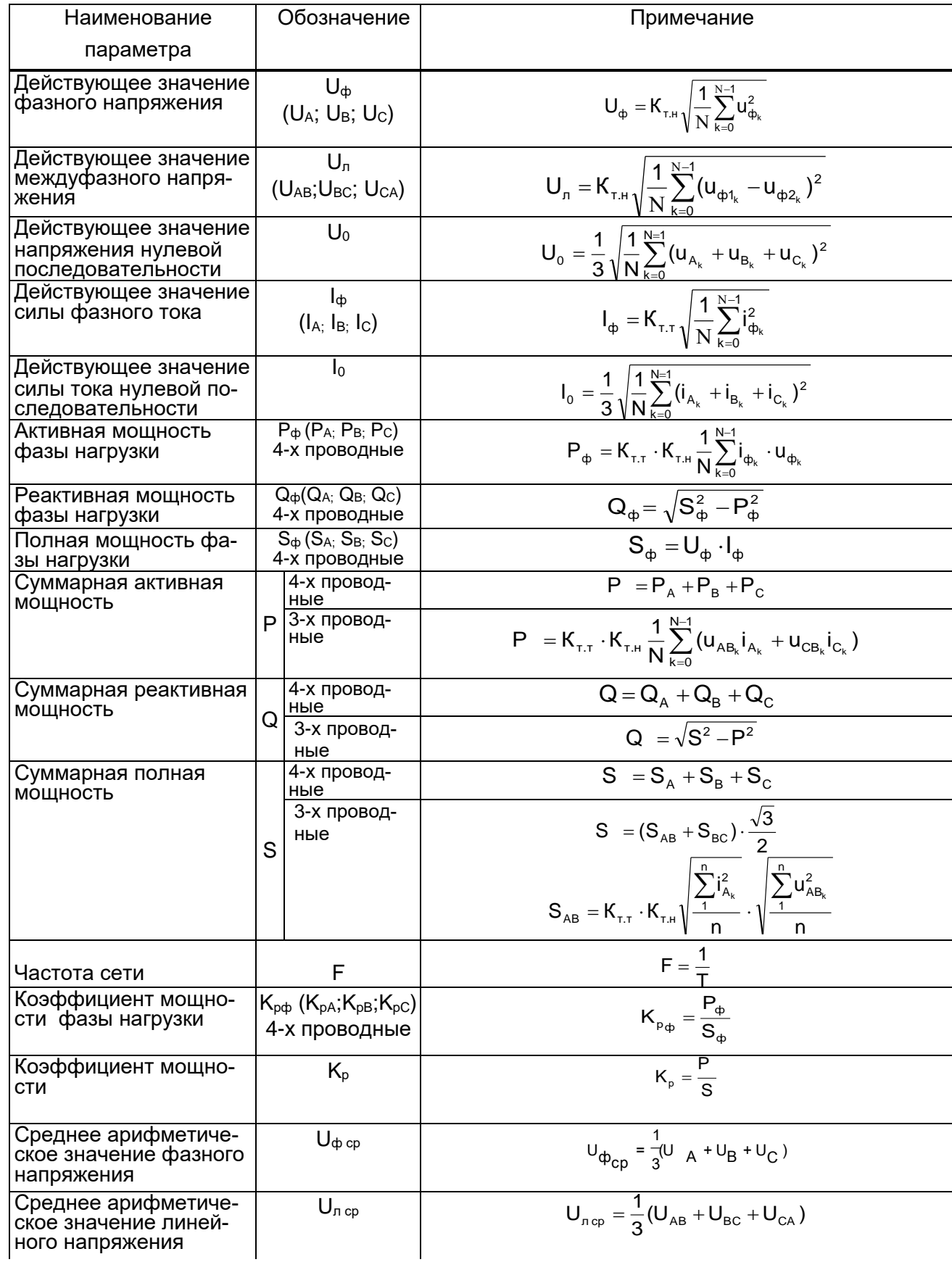

# Продолжение таблицы А.1

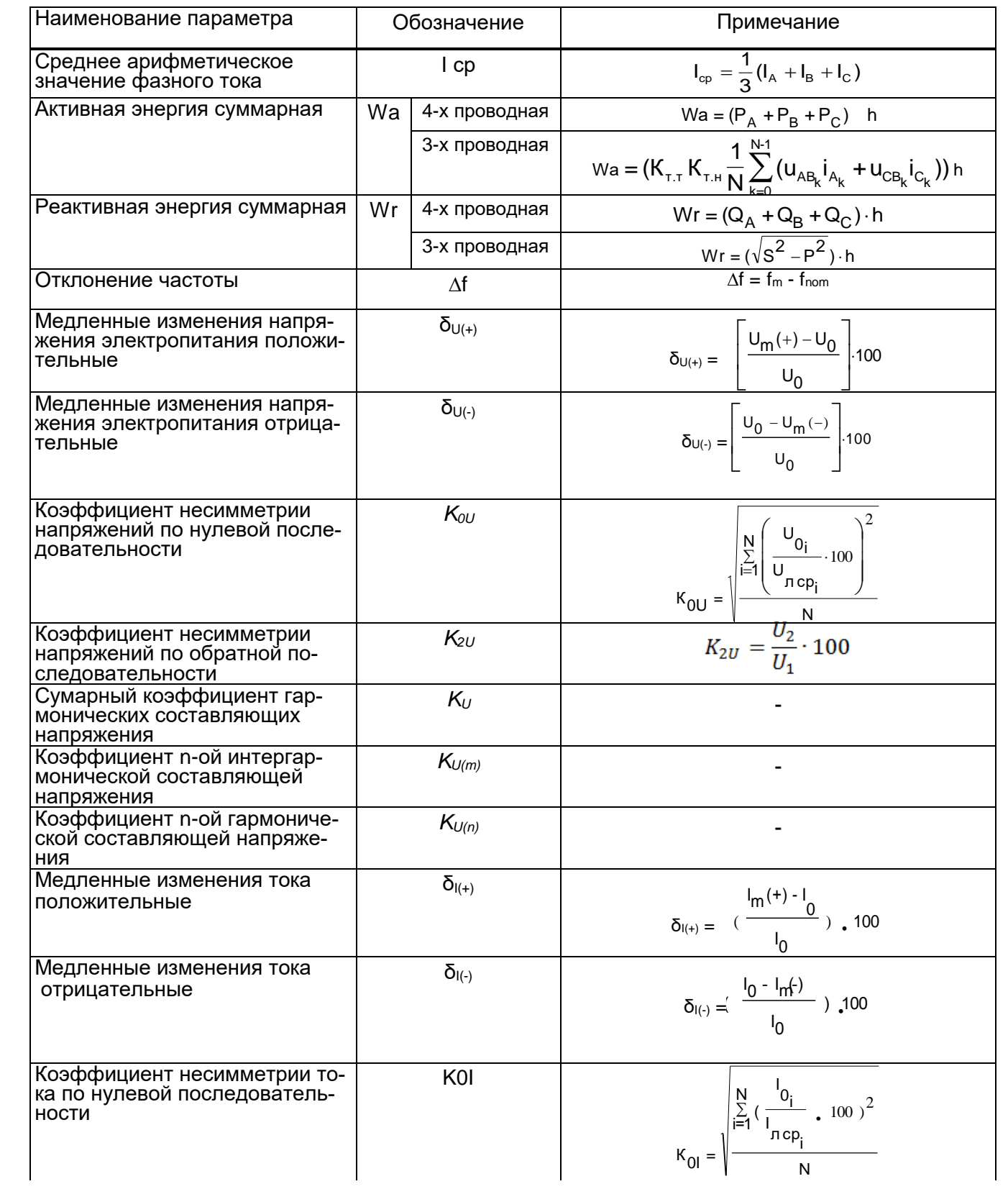

# Окончание таблицы А.1

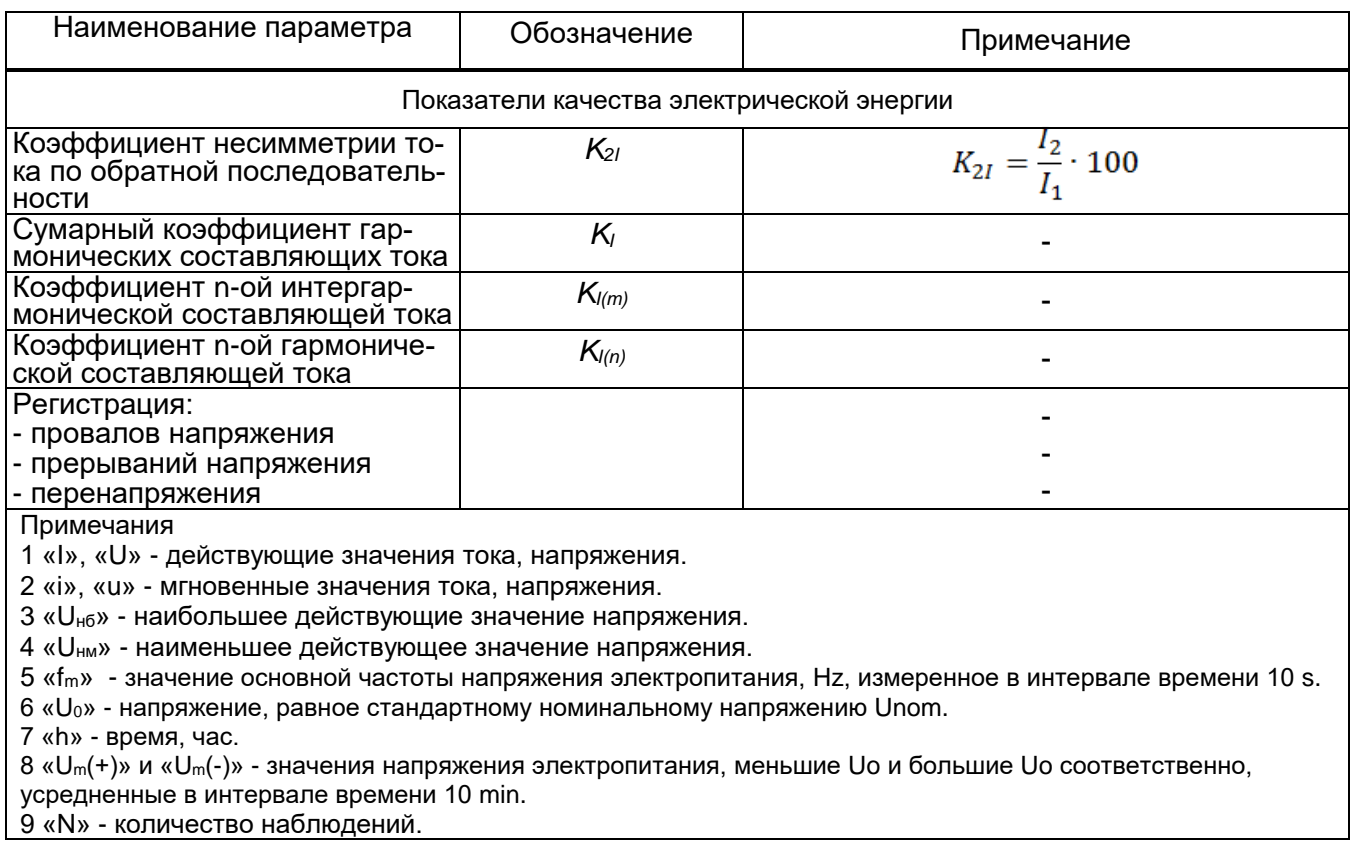

<u> У «N» - количество наблюдении.</u>

# **Приложение Б** (справочное) **Условное обозначение ЦП при заказе**

При заказе и в документации другой продукции, в которой ЦП могут быть применены необходимо указать:

ЦП8507/Х –Х –Х –Х –Х –Х –Х –Х –Х –Х –Х –Х ; обозначение ТУ. 1 2 3 4 5 6 7 8 9 10 11 12

где, **1** - модификация ЦП (см. таблицу 1.1);

 **2** - коэффициент трансформации внешнего измерительного трансформатора тока  $K_{TT}$  по ГОСТ 7746;

 **3** - коэффициент трансформации внешнего измерительного трансформатора напряжения Ктн по ГОСТ 1983;

**4** - диапазон измерений линейного напряжения входного сигнала (см. таблицу 1.1);

 **5** - диапазон изменений выходных аналоговых сигналов ЦП (см. таблицу 1.1);

 **6** - условное обозначение параметра на верхней строке цифрового табло ЦП (см. таблицу А.1 приложение А), цвет свечения строки;

 **7** - условное обозначение параметра на средней строке цифрового табло ЦП (см. таблицу А.1 приложение А), цвет свечения строки;

 **8** - условное обозначение параметра на нижней строке цифрового табло ЦП (см. таблицу А.1 приложение А), цвет свечения строки;

**9** - условное обозначение напряжения питания:

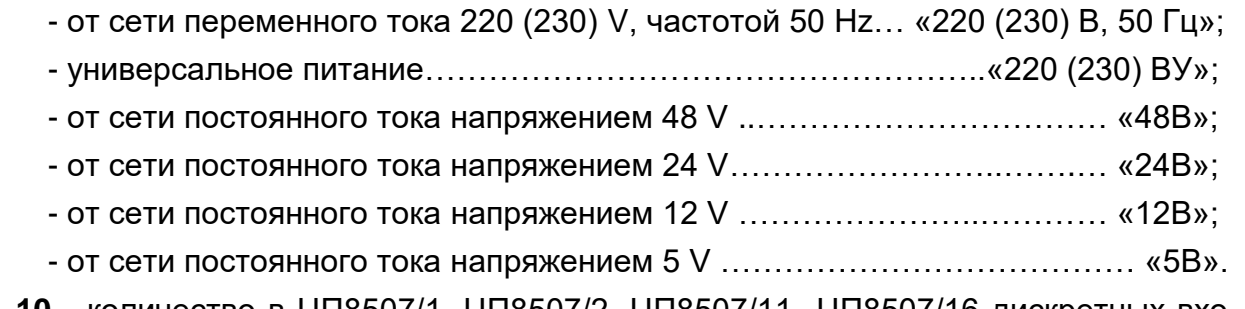

 **10** - количество в ЦП8507/1, ЦП8507/2, ЦП8507/11- ЦП8507/16 дискретных входов (8 или 6);

 **11** - количество в ЦП8507/1, ЦП8507/2, ЦП8507/11- ЦП8507/16 дискретных выходов (до 3-х);

 **12** – количество и тип интерфейса:

\_\_\_\_\_\_\_\_\_\_\_

- наличие второго интерфейса RS-485 2 (для ЦП8507/7 – ЦП8507/10, ЦП8507/15, ЦП8507/16……………………….………………………………………………... «2RS»;

- наличие двух интерфейсов RS-485 и Ethernet……………….. «2RS, 1 Ethernet»;

- наличие двух интерфейсов RS-485 и двух Ethernet (для ЦП8507/3 – ЦП8507/6, ЦП8507/15, ЦП8507/16……………………………………………………..…... «2RS, 2 Ethernet».

**<sup>\*</sup>** При заказе модификаций ЦП8507/1, ЦП8507/2, ЦП8507/7, ЦП8507/8 "выход 1" соответствует параметру на верхней строке цифрового табло ЦП, "выход 2" – параметру на средней строке цифрового табло, "выход 3" – параметру на нижней строке цифрового табло).

 **\*\*** При заказе модификаций ЦП8507/1, ЦП8507/2, ЦП8507/7, ЦП8507/8 цвет свечения строк табло выбирается из ряда красный или зеленый или желтый (при отсутствии в заказе цвет свечения – красный).

 При заказе модификаций ЦП8507/9, ЦП8507/10 указывается только цвет свечения строк табло (при отсутствии в заказе цвет свечения верхней строки – желтый, средней строки – зеленый, нижней строки - красный).

#### *Пример записи при заказе:*

*1 Модификации ЦП8507/2 с внешним трансформатором тока с K<sub>TT</sub> = 100/5, внешним трансформатором напряжения с KТН = 10000/100, диапазоном измерения напряжения (0 - 100 -125) V, аналоговыми выходными сигналами (0 – 5) mА, (0 ± 5) mA, на верхней строке цифрового табло с красным цветом свечения должен отображаться ток фазы А, на средней строке цифрового табло с зеленым цветом свечения должно отображаться линейное напряжение между фазами А и В, на нижней строке цифрового табло с желтым цветом свечения должна отображаться суммарная активная мощность трехфазной сети, с универсальным питанием, с 8 дискретными входами, 3 дискретными выходами, 2RS-485 и 1Ethernet:*

*ЦП8507/2 – 100/5 – 10000/100 – (0 – 100 – 125) V – (0 – 5) mA, (0 ± 5) mA – IА , красный – UAВ , зеленый – Р , желтый – 220(230)ВУ – 8 – 3 – 2RS, 1 Ethernet; ТУ BY 300080696.070-2009.*

2 Модификации ЦП8507/3 с внешним трансформатором тока с K<sub>TT</sub> = 100/1, внеш*ним трансформатором напряжения с KТН = 10000/100, диапазоном измерения напряжения (0 – 100 – 125) V, с напряжением питания переменного тока 220(230) V, 50 Hz, с интерфейсом RS-485\_1 и 1 Ethernet:*

*ЦП8507/3 – 100/1 – 10000/100 – (0 – 100 – 125) V – 220(230)В, 50 Hz – RS-485\_1, 1Ethernet; ТУ BY 300080696.070-2009.*

 *3 Модификации ЦП8507/4 с внешним трансформатором тока с KТТ = 100/5, внешним трансформатором напряжения с KТН = 10000/100, диапазоном измерения напряжения (0 – 100 – 125) V, с напряжением питания постоянного тока 24V, с интерфейсами RS-485\_1, RS-485\_2 и 1Ethernet:*

*ЦП8507/4 – 100/5 – 10000/100 – (0 – 100 – 125) V – 24В – 2RS, Ethernet; ТУ BY 300080696.070-2009.*

*4 Модификации ЦП8507/14 с внешним трансформатором тока с KТТ = 100/5, прямого включения по напряжению KТН = 400/400, диапазоном измерения напряжения (0 – 400 – 500) V, аналоговыми выходными сигналами (0 – 5) mА, (0 ± 5) mA, на табло должен отображаться ток фазы А, линейное напряжение между фазами А и В, суммарная активная мощность трехфазной сети, с универсальным питанием, с 8 дискретными входами, 2RS-485 и 1Ethernet:*

*ЦП8507/14 – 100/5 – 400/400 – (0 – 400 – 500) V – (0 – 5) mA, (0 ± 5) mA – IА,UAВ, Р – 220(230)ВУ – 8 – 2 RS, 1 Ethernet; ТУ BY 300080696.070-2009.*

*5 Модификации ЦП8507/16 с внешним трансформатором тока с KТТ = 100/5, внешним трансформатором напряжения с KТН = 10000/100, диапазоном измерения напряжения (0 – 100 – 125) V, аналоговыми выходными сигналами (0 – 5) mА, (0 ± 5) mA, с универсальным питанием, с интерфейсами RS-485\_1, RS-485\_2 и 2Ethernet:*

*ЦП8507/4 – 100/5 – 10000/100 – (0 – 100 – 125) V – (0 – 5) mА, (0 ± 5) mA – 220 (230)ВУ – 2RS, 2Ethernet; ТУ BY 300080696.070-2009.*

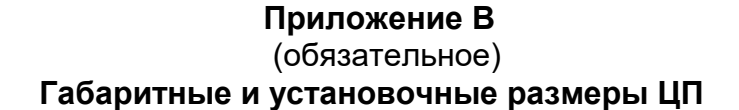

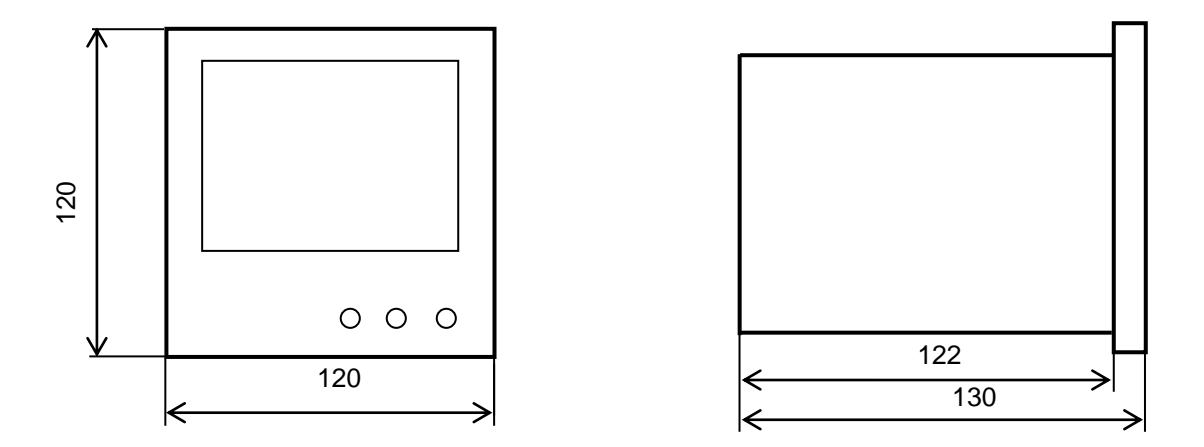

**Рисунок В.1 - Габаритные размеры ЦП8507/1, ЦП8507/2**

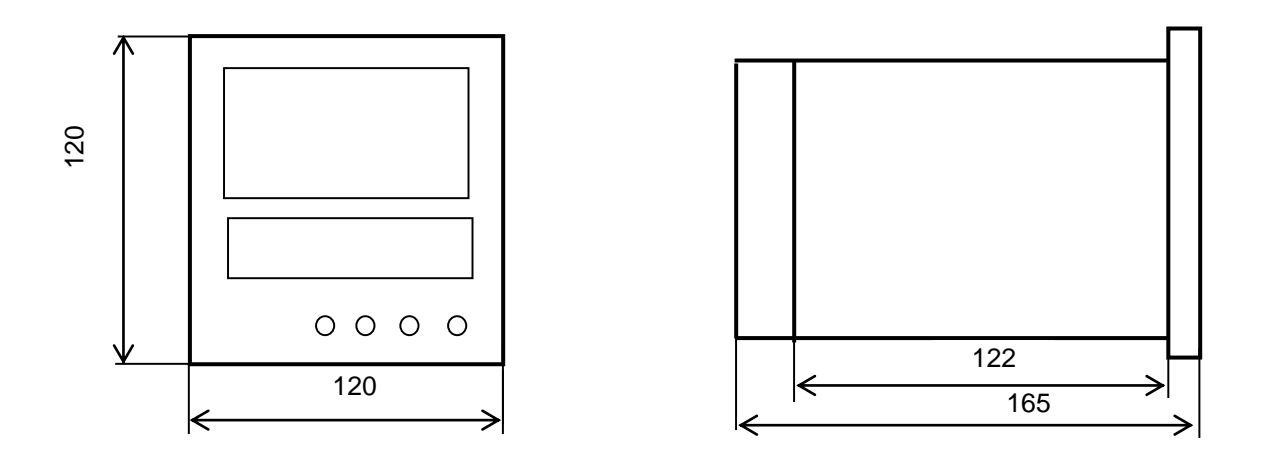

**Рисунок В.2 - Габаритные размеры ЦП8507/11 – ЦП8507/14**

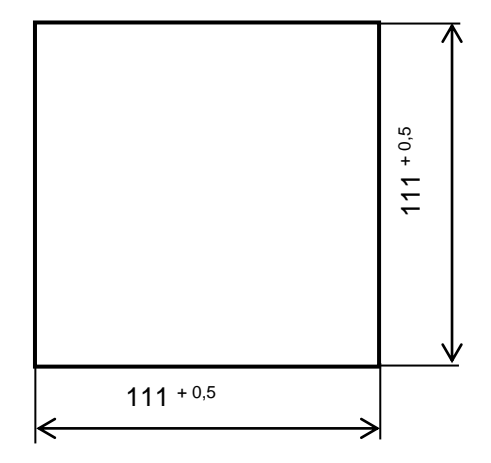

Примечание - Размеры окна в шкафу, щите, и другом оборудовании для установки ЦП

**Рисунок В.3 – Установочные размеры ЦП8507/1, ЦП8507/2, ЦП8507/11 – ЦП8507/14**

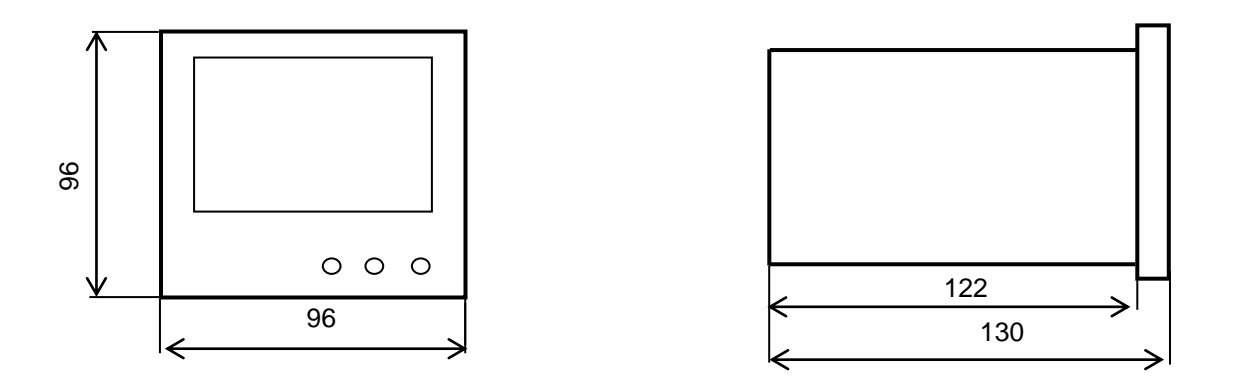

**Рисунок В.4 – Габаритные размеры ЦП8507/7 - ЦП8507/10**

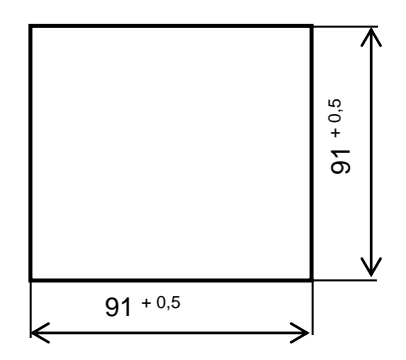

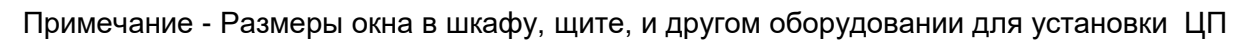

**Рисунок В.5 – Установочные размеры ЦП8507/7 - ЦП8507/10**

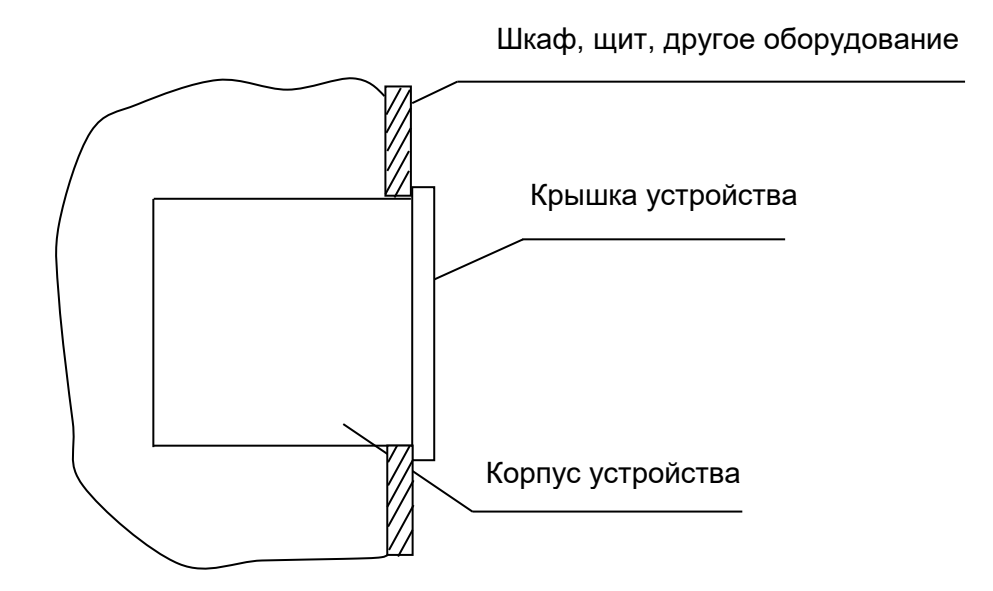

**Рисунок В.6 - Установка ЦП8507/1, ЦП8507/2, ЦП8507/7 - ЦП8507/14 в шкафы, щиты или другое обрудование**

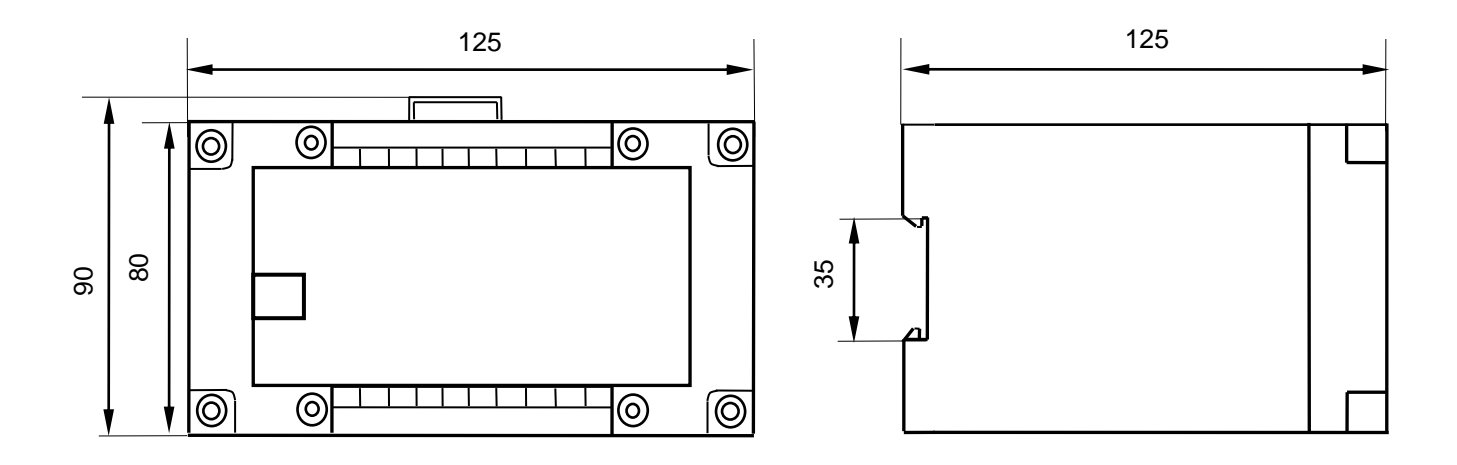

**Рисунок В.7 Габаритные размеры ЦП8507/3 – ЦП8507/6, ЦП8507/15, ЦП8507/16**

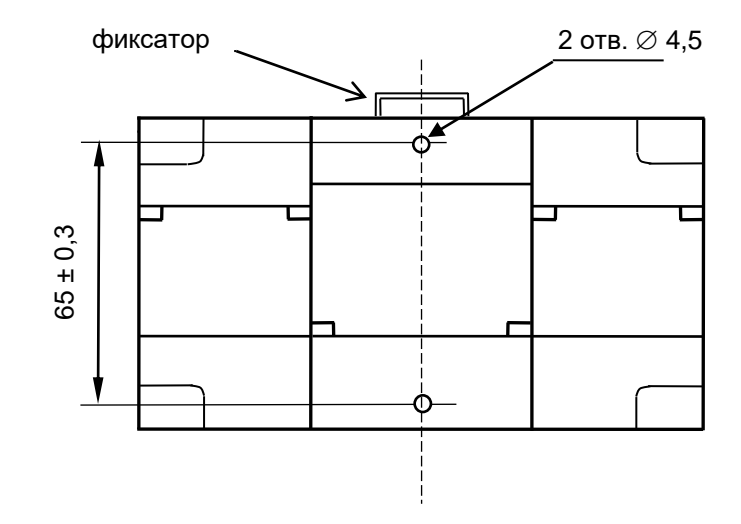

**Рисунок В.8 – Установочные размеры ЦП8507/3 – ЦП8507/6, ЦП8507/15, ЦП89507/16**

# **Приложение Г (обязательное) Схемы электрические подключения ЦП8507**

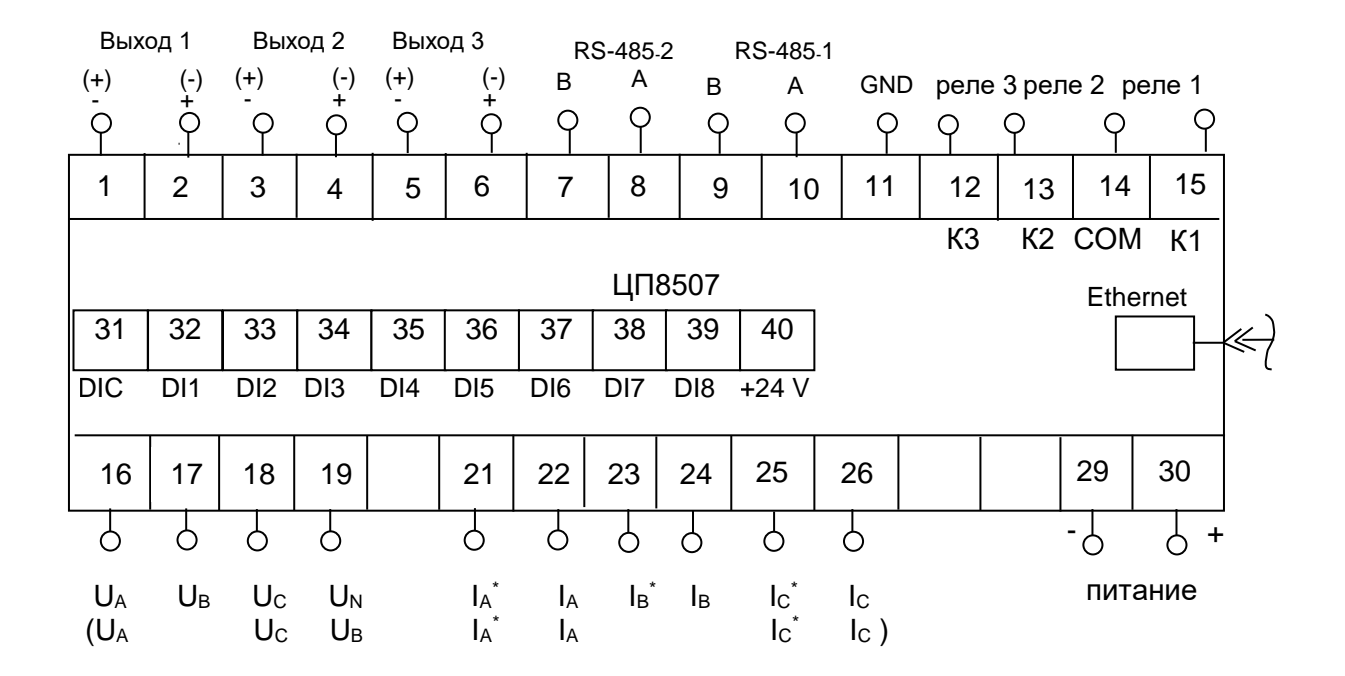

#### Примечания  $\mathbf{r}$

1 Обозначение полярности выхода " (+) " и " (-) " соответствует отрицательной входной мощности, .

2 Обозначения "U<sub>A</sub>" , "U<sub>B</sub>", "U<sub>C</sub>", "U<sub>N</sub>""," I<sub>A</sub>\* "," I<sub>A</sub> ", " I<sub>B</sub>\*" ," I<sub>C</sub>\*" ," I<sub>C</sub> " для подключения ЦП, предназначенных для четырехпроводных сетей . eHr "ሀ " $\mathsf{U}_\mathsf{B}$ "U<sub>^</sub> " l<sub>A</sub>\* "," l<sub>A</sub> ", " l<sub>B</sub>\*" ," l<sub>B</sub> "," l<sub>C</sub>\*" ," l<sub>C</sub> " для подк.

3 Обозначения в скобках ("U<sub>A</sub>", "U<sub>B</sub>", "U<sub>C</sub>", "l<sub>A</sub>\*", "l<sub>A</sub>", "l<sub>C</sub>\*", "l<sub>C</sub>") для подключения ЦП, предназначенных для трехпроводных сетей.

4 Обозначения " $I_A^*$ , " $I_B^*$ ", " $I_C^*$ " для подключения к ним генераторного зажима тока фаз А, В и С. Обозначения "IA", "IВ","IC" для подключения тока фаз А, В и С.

5 Обозначения " А " , " В ", " GND " для подключения интерфейсов RS-485\_1, RS-485\_2.

6 При отсутствии в заказе встроенных реле клеммы «12» - «15» не используются.

# **Рисунок Г.1 – Схема электрическая подключения ЦП8507/1, ЦП8507/2**

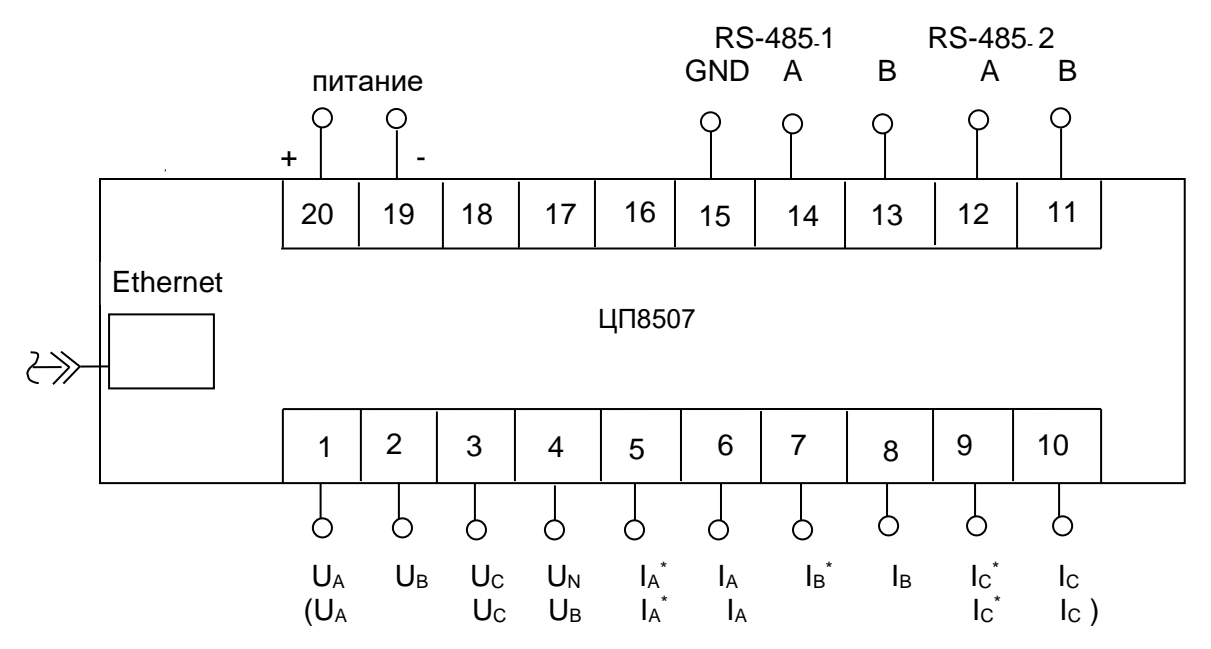

Примечание - Обозначения контактов соответствуют рисунку Г.1.

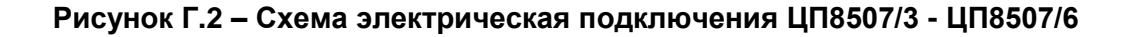

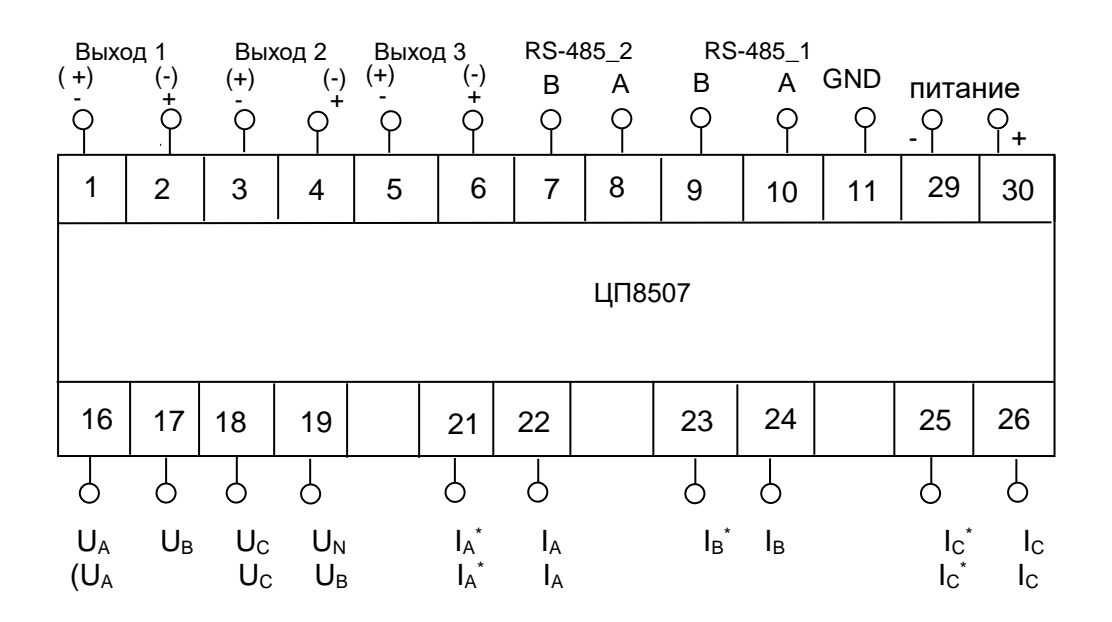

Примечание - Обозначения контактов соответствуют рисунку Г.1.

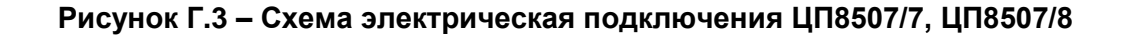

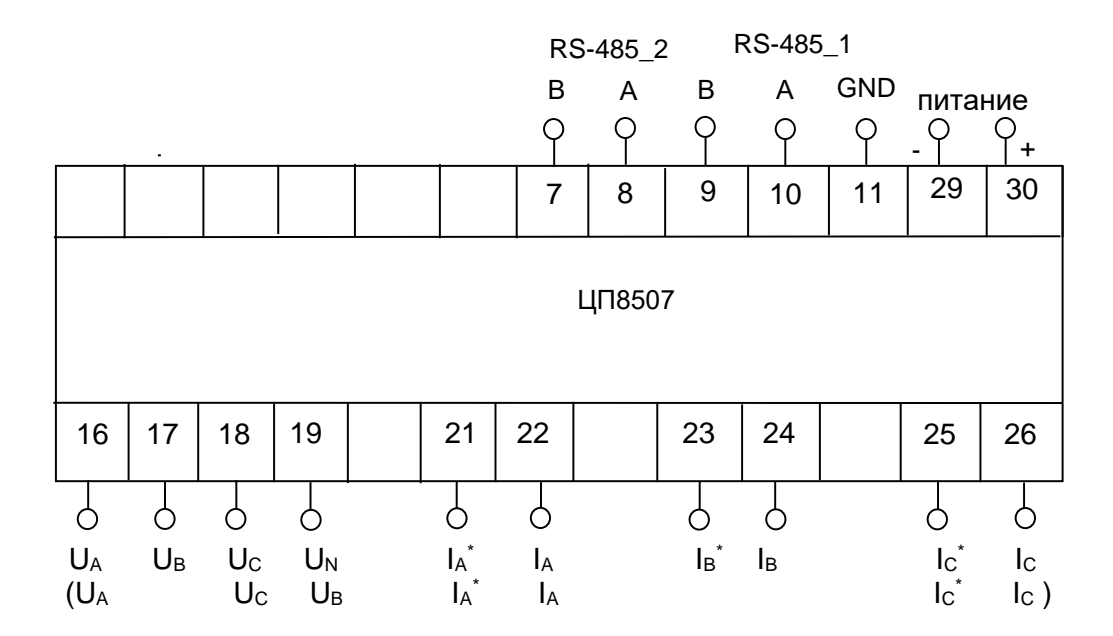

Примечание - Обозначения контактов соответствуют рисунку Г.1.

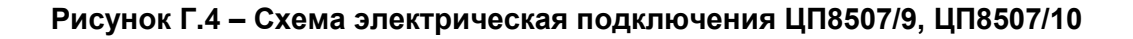

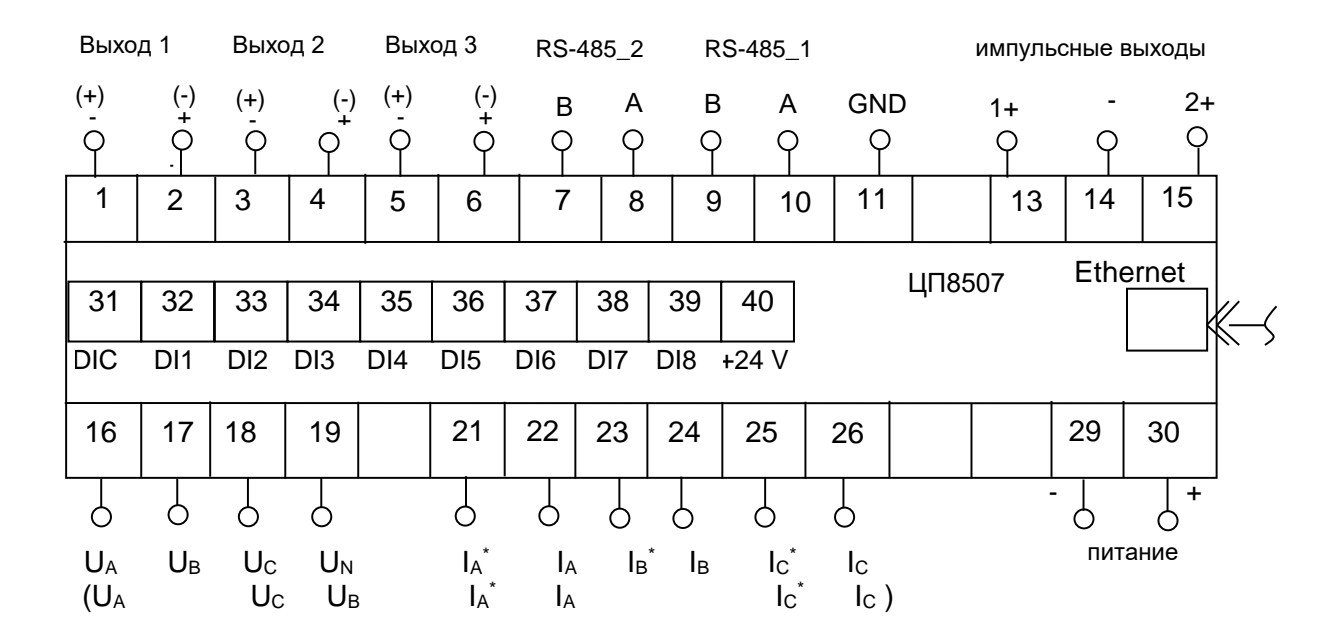

Примечание - Обозначение контактов соответствуют рисунку Г.1

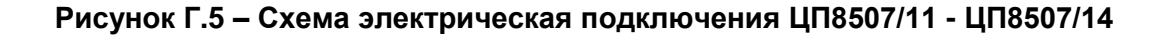

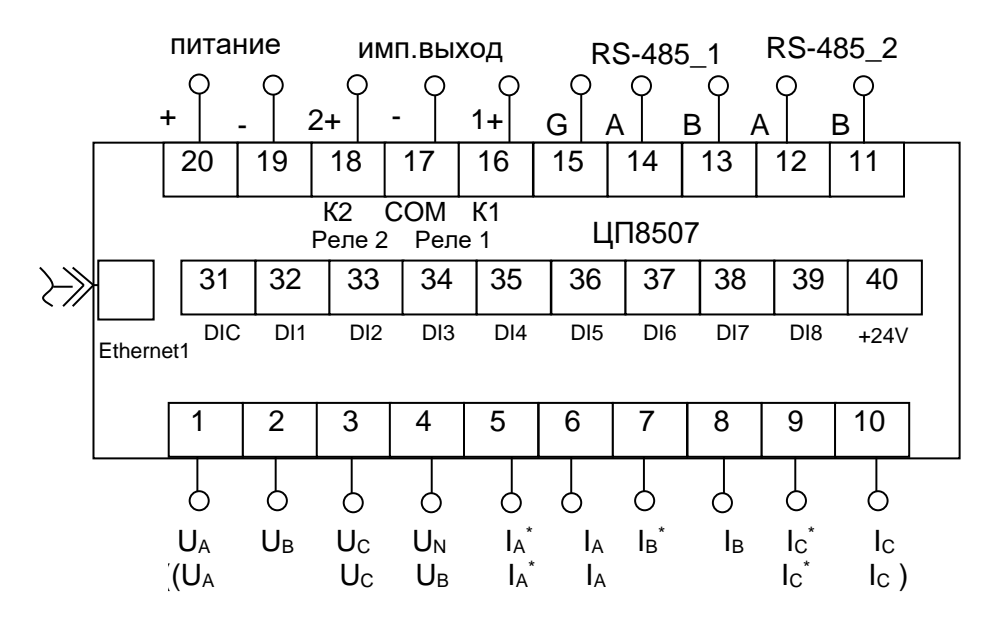

Примечание - Обозначения контактов соответствуют рисунку Г.1.

## Рисунок Г.6 - Схема электрическая подключения ЦП8507/15, ЦП8507/16 с дискретными входами

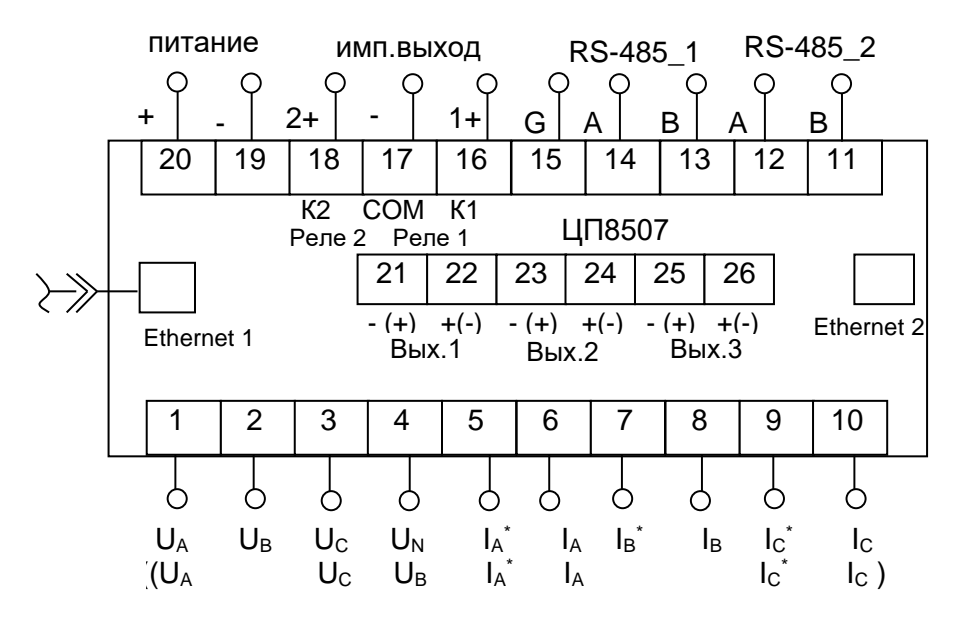

Примечание - Обозначения контактов соответствуют рисунку Г.1.

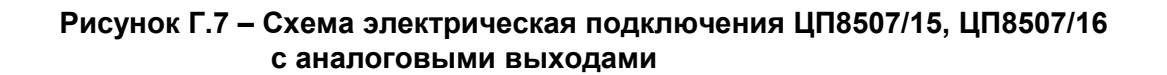

## Приложение Д

#### (рекомендуемое)

# Схемы подключения ЦП8507 с измерительными трансформаторами тока и напряжения, интерфейсом RS-485, индикаторами ИЦ8511/1 и ПЭВМ

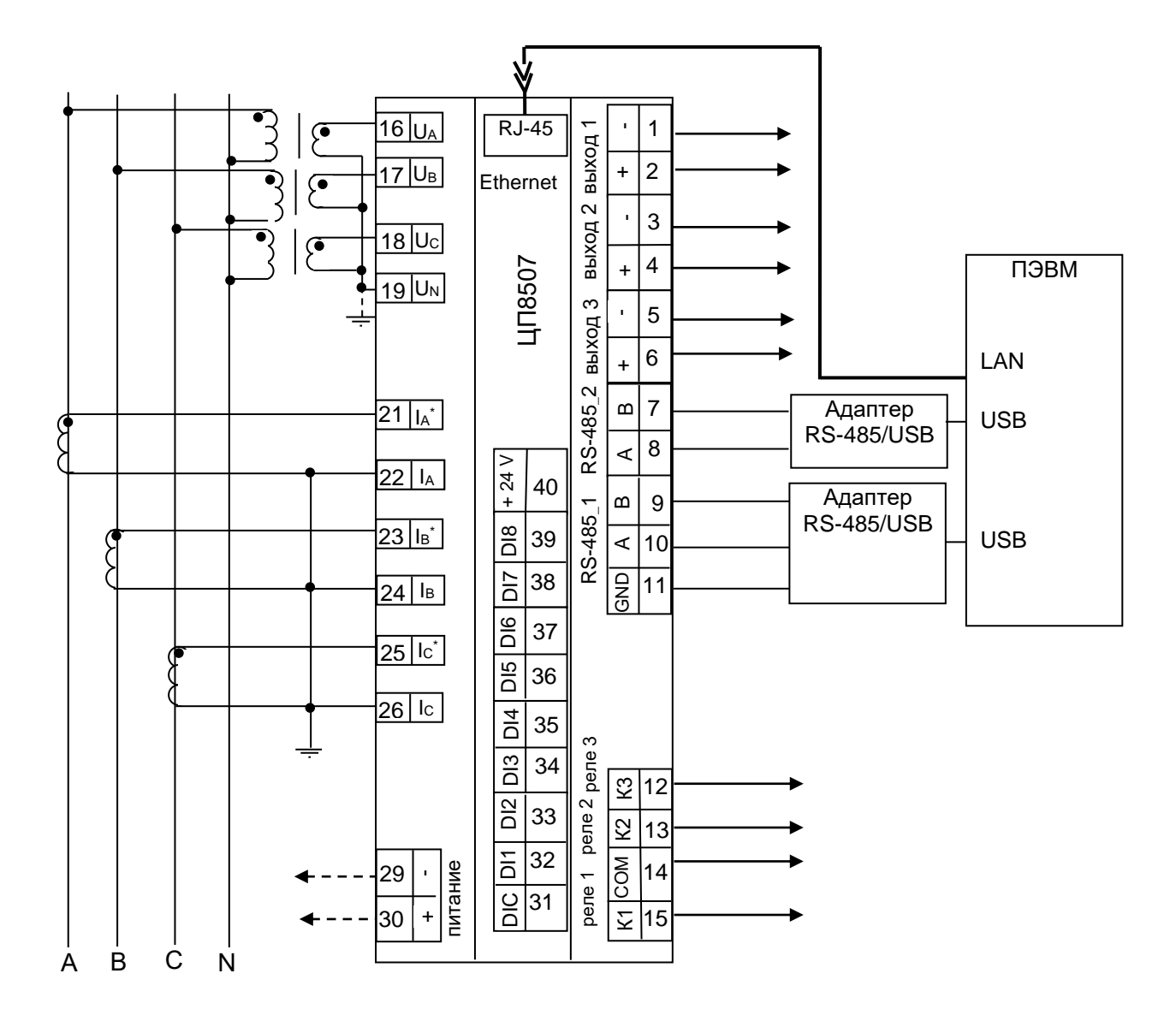

## Примечания

1 В модификациях ЦП8507/7 - ЦП8507/8 дискретные выходы (реле) отсутствуют.

2 В модификациях ЦП8507/7 - ЦП8507/10 дискретные входы отсутствуют.

- 3 В модификациях ЦП8507/11 ЦП8507/14 вместо реле импульсные выходы.
- 4 В модификациях ЦП8507/7 ЦП8507/10 Ethernet отсутствует.
- 5 В модификациях ЦП8507/9 ЦП8507/10 аналоговые выходы отсутствуют.

#### Рисунок Д.1 - Схема подключения ЦП8507/1, ЦП8507/2, ЦП8507/7 - ЦП8507/14 для трехфазной четырехпроводной сети с трансформаторами тока (TT) и трансформаторами напряжения (TH)

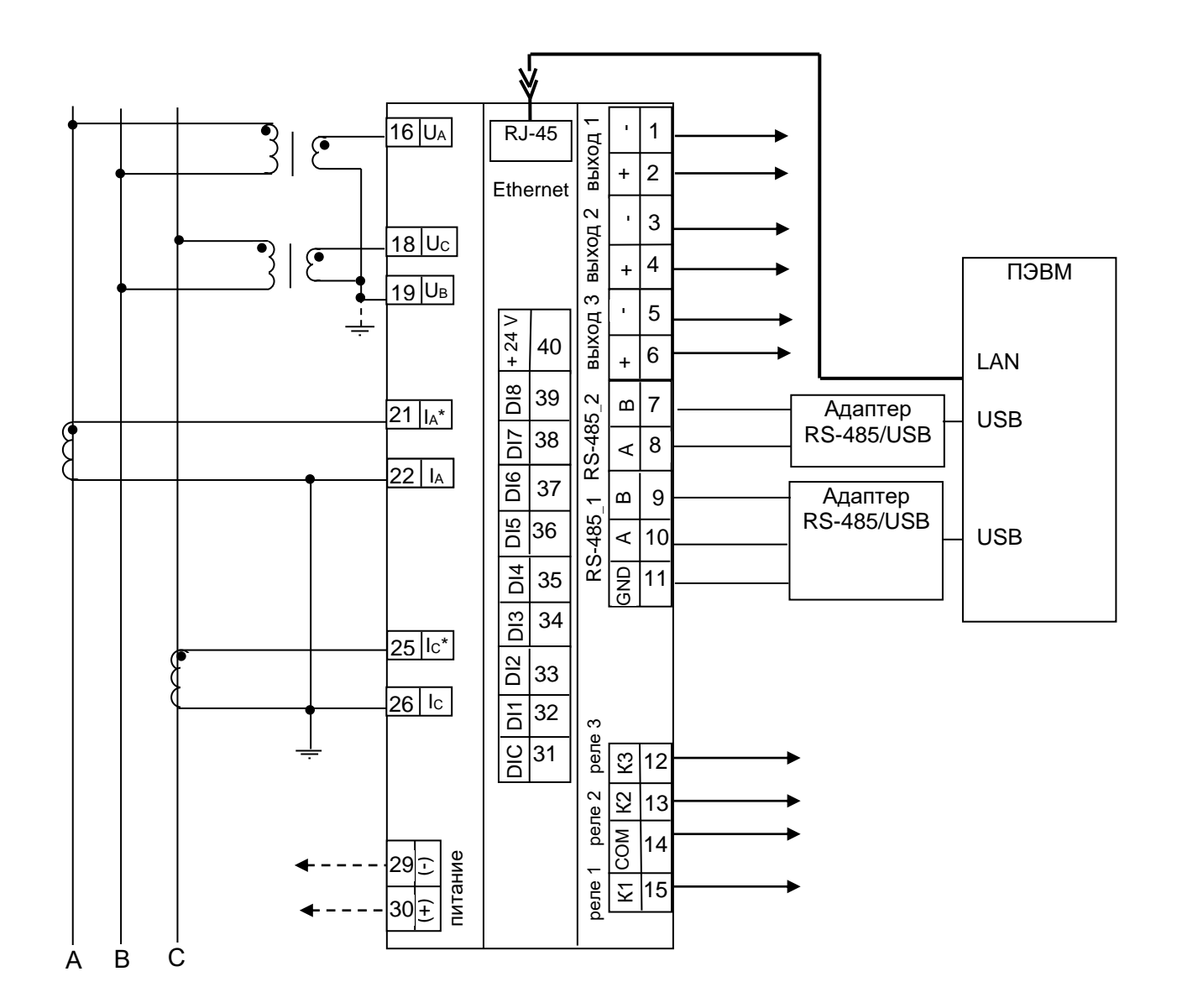

Примечания

- 1 В модификациях ЦП8507/7 ЦП8507/8 дискретные выходы (реле) отсутствуют.
- 2 В модификациях ЦП8507/7 ЦП8507/10 дискретные входы отсутствуют.
- 3 В модификациях ЦП8507/11- ЦП8507/14 вместо реле импульсные выходы.
- 4 В модификациях ЦП8507/7 ЦП8507/10 Ethernet отсутствует.
- 5 В модификациях ЦП8507/9 ЦП8507/10 аналоговые выходы отсутствуют.

#### Рисунок Д.2 - Схема подключения ЦП8507/1, ЦП8507/2, ЦП8507/7 - ЦП8507/14 для трехфазной трехпроводной сети с двумя ТН
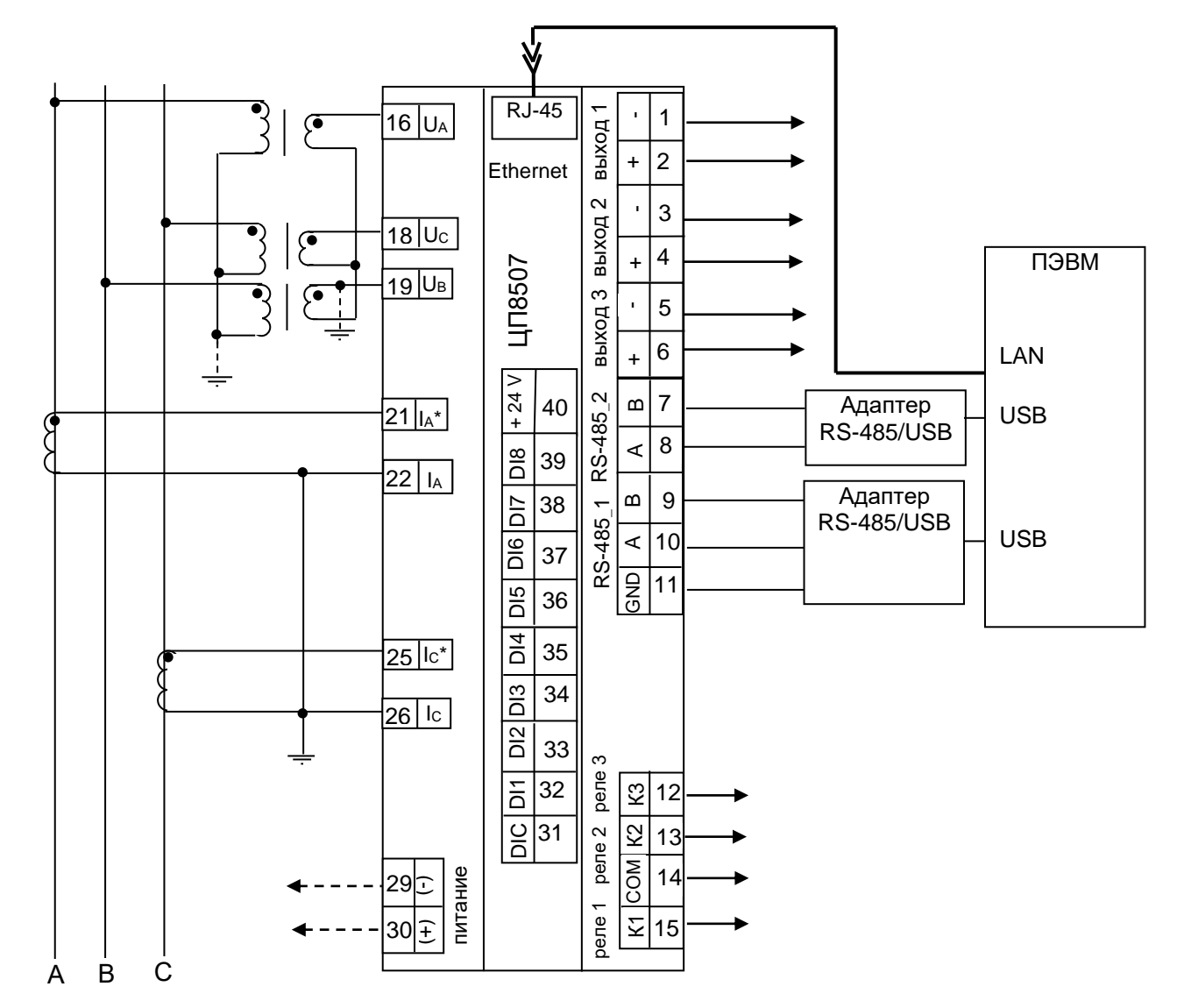

1 В модификациях ЦП8507/7 - ЦП8507/8 дискретные выходы (реле) отсутствуют.

2 В модификациях ЦП8507/7 - ЦП8507/10 дискретные входы отсутствуют.

3 В модификациях ЦП8507/11 - ЦП8507/14 вместо реле импульсные выходы.

4 В модификациях ЦП8507/7 - ЦП8507/10 Ethernet отсутствует.

5 В модификациях ЦП8507/9 - ЦП8507/10 аналоговые выходы отсутствуют.

Рисунок Д.3 - Схема подключения ЦП8507/1, ЦП8507/2, ЦП8507/7 - ЦП8507/14 для трехфазной трехпроводной сети с тремя ТН соединенными по схеме «звезда»

73

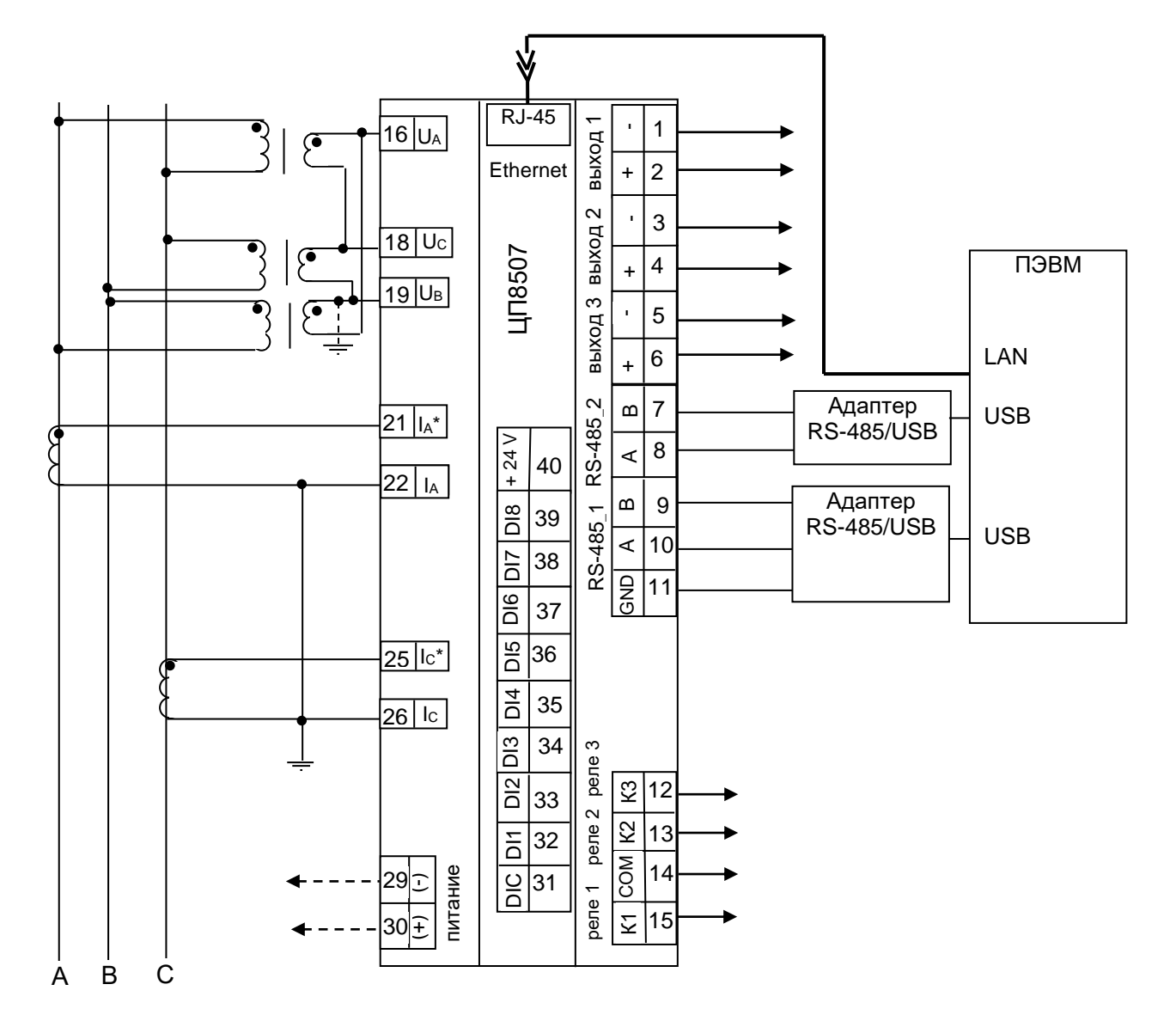

1 В модификациях ЦП8507/7 - ЦП8507/8 дискретные выходы (реле) отсутствуют.

- 2 В модификациях ЦП8507/7 ЦП8507/10 дискретные входы отсутствуют.
- 3 В модификациях ЦП8507/11 ЦП8507/14 вместо реле импульсные выходы.
- 4 В модификациях ЦП8507/7 ЦП8507/10 Ethernet отсутствует.
- 5 В модификациях ЦП8507/9 ЦП8507/10 аналоговые выходы отсутствуют.

## Рисунок Д.4 - Схема подключения ЦП8507/1, ЦП8507/2, ЦП8507/7 - ЦП8507/14 для трехфазной трехпроводной сети с тремя TH соединенными по схеме «треугольник»

74

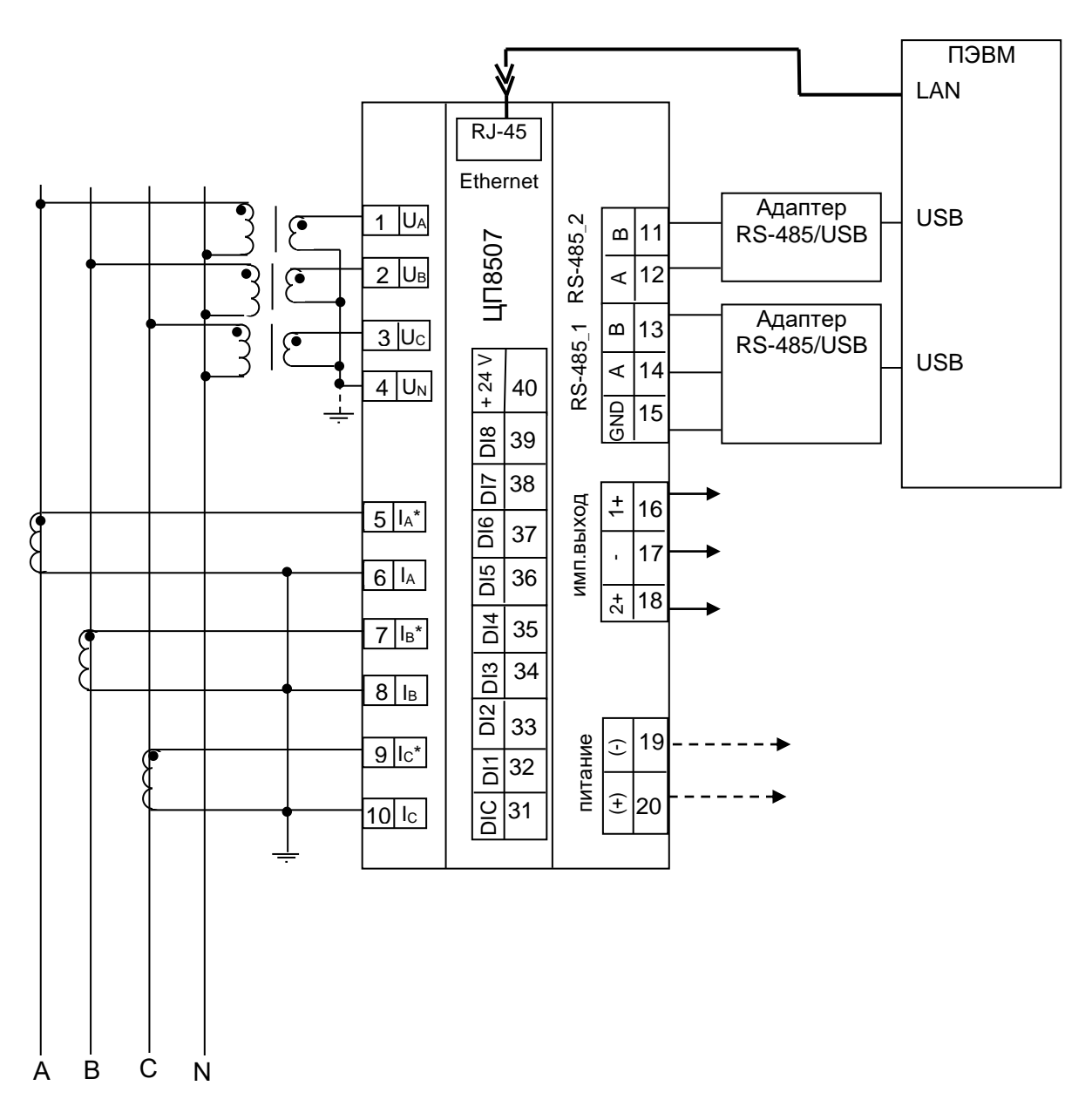

1 В модификациях ЦП8507/3 - ЦП8507/6 аналоговые выхода, дискретные входы и выходы (реле) отсутствуют.

2 В модификациях ЦП8507/15 - ЦП8507/16 импульсные выходы являются дискретными выходами (переключаются с помощью программы ЦП8507 v.7.X.X.X).

3 В модификациях ЦП8507/15 - ЦП8507/16 вместо дискретных входов могут быть аналоговые выходы см. рисунок Г.7.

Рисунок Д.5 - Схема электрическая подключения ЦП8507/3 - ЦП8507/6, ЦП8507/15, ЦП8507/16 для трехфазной четырехпроводной сети с трансформаторами тока и трансформаторами напряжения

75

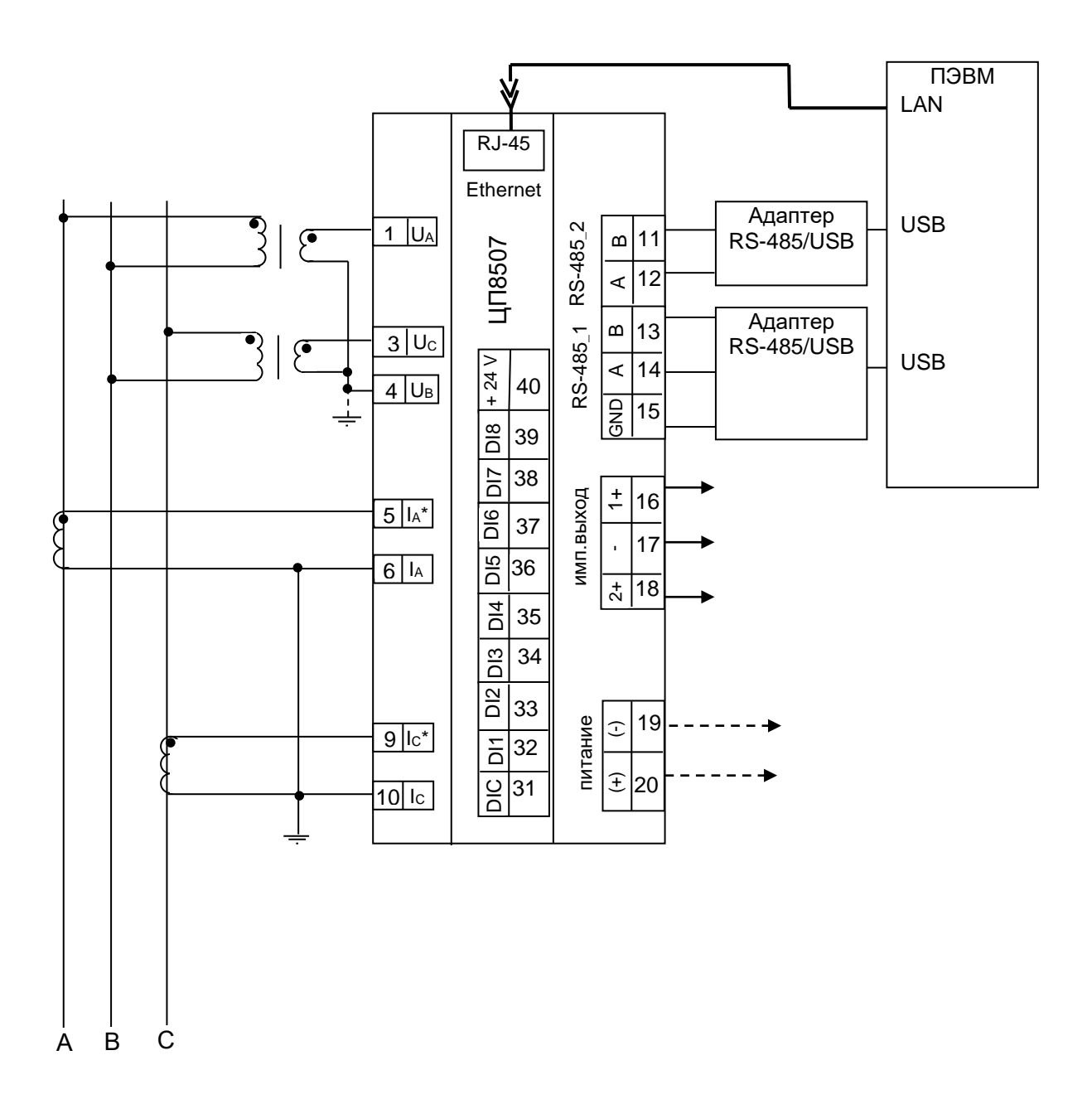

1 В модификациях ЦП8507/3 - ЦП8507/6 аналоговые выходы, дискретные входы и выходы (реле) отсутствуют.

2 В модификациях ЦП8507/15 - ЦП8507/16 импульсные выходы являются дискретными выходами (переключаются с помощью программы ЦП8507 v.7.X.X.X).

3 В модификациях ЦП8507/15 - ЦП8507/16 вместо дискретных входов могут быть аналоговые выходы см. рисунок Г.7.

> Рисунок Д.6 - Схема электрическая подключения ЦП8507/3 - ЦП8507/6 ЦП8507/15, ЦП8507/16 для трехфазной трехпроводной сети с двумя ТН

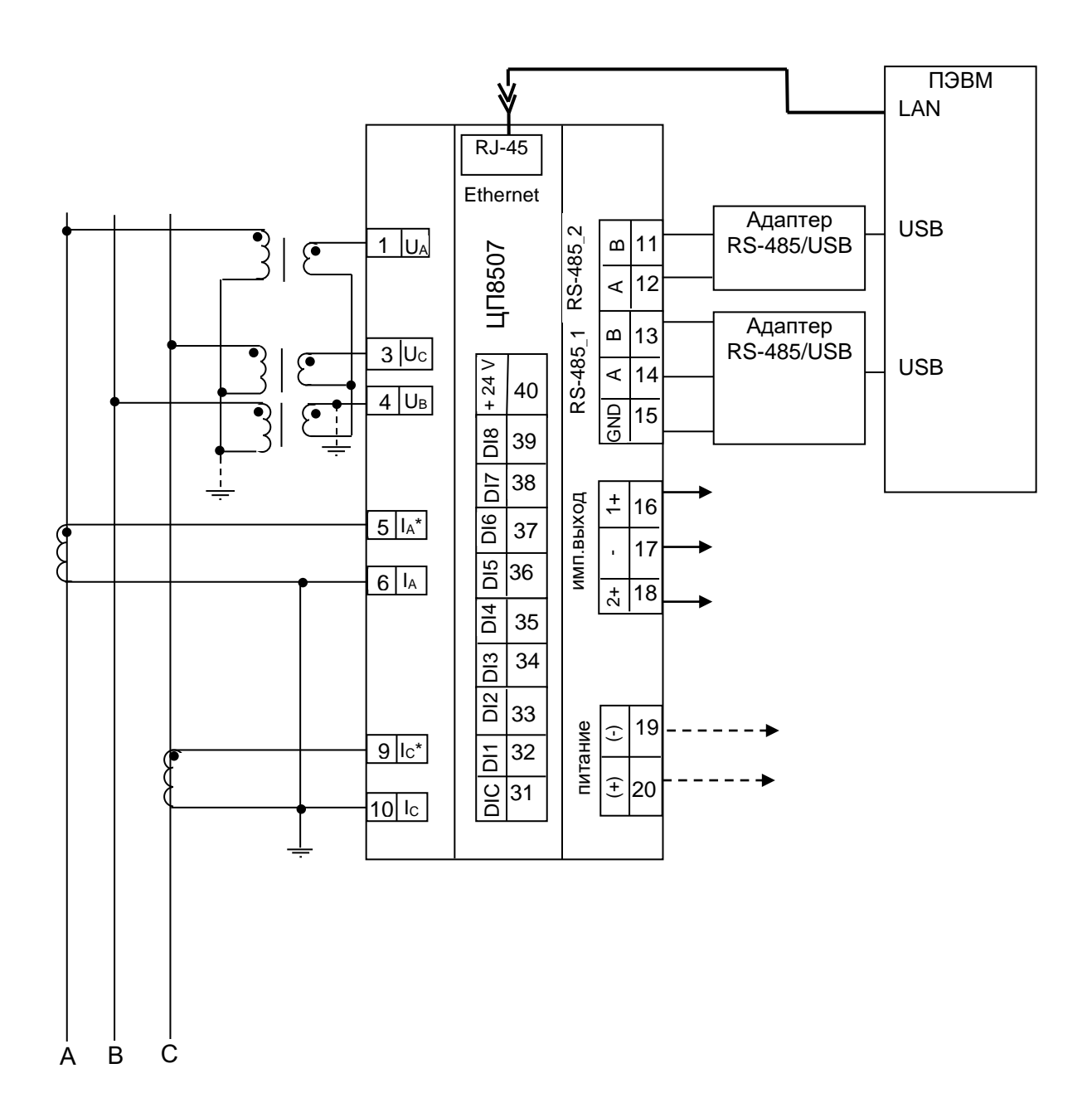

1 В модификациях ЦП8507/3 - ЦП8507/6 аналоговые выходы, дискретные входы и выходы (реле) отсутствуют.

2 В модификациях ЦП8507/15 - ЦП8507/16 импульсные выходы являются дискретными выходами (переключаются с помощью программы ЦП8507 v.7.X.X.X).

3 В модификациях ЦП8507/15 - ЦП8507/16 вместо дискретных входов могут быть аналоговые выходы см. рисунок Г.7.

## Рисунок Д.7 - Схема подключения ЦП8507/3 - ЦП8507/6, ЦП8507/15, ЦП8507/16 для трехфазной трехпроводной сети с тремя TH соединенными по схеме «звезда»

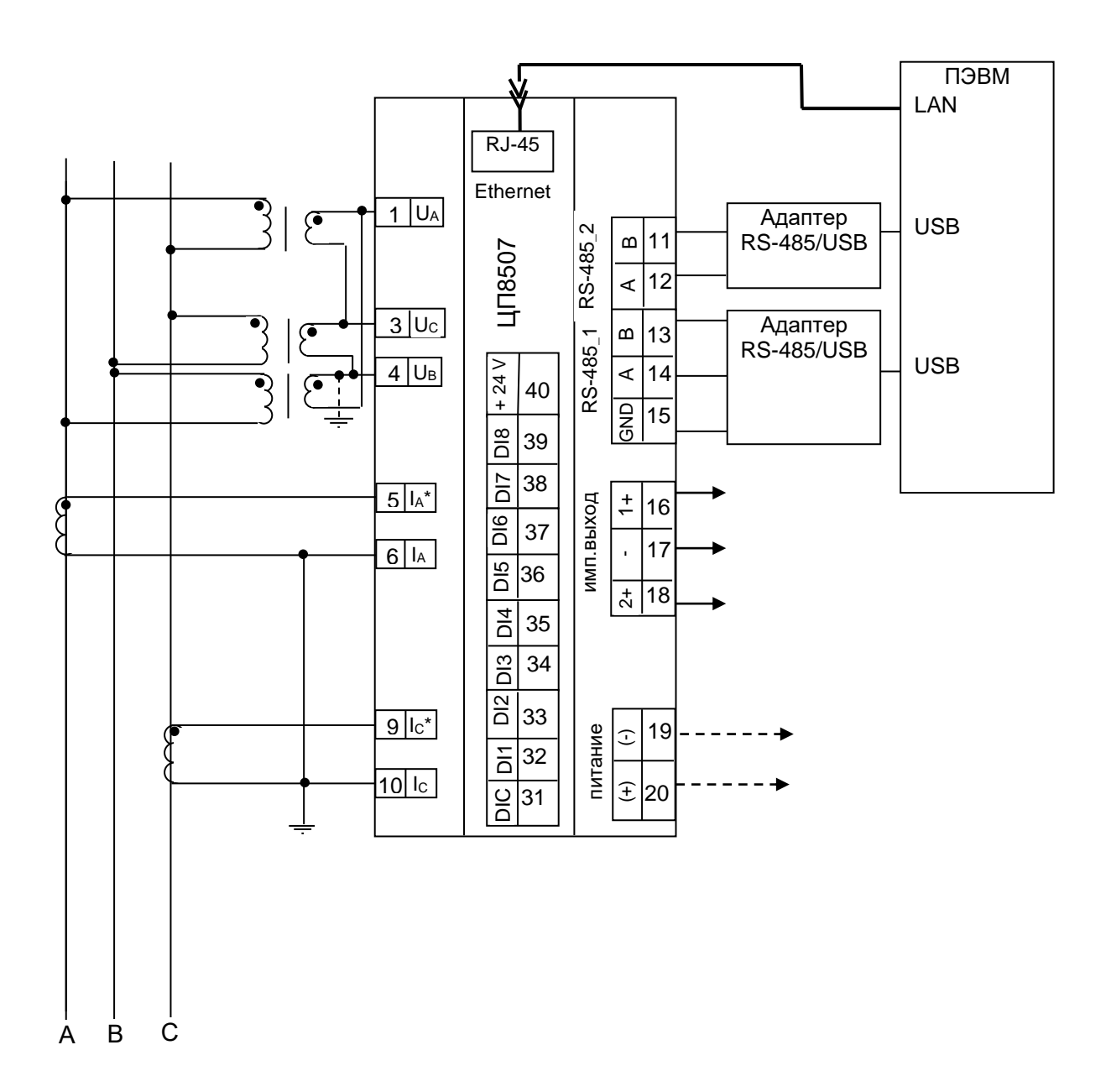

1 В модификациях ЦП8507/3 - ЦП8507/6 аналоговые выходы, дискретные входы и выходы (реле) отсутствуют.

2 В модификациях ЦП8507/15 - ЦП8507/16 импульсные выходы являются дискретными выходами (переключаются с помощью программы ЦП8507 v.7.X.X.X).

3 В модификациях ЦП8507/15 - ЦП8507/16 вместо дискретных входов могут быть аналоговые выходы см. рисунок Г.7.

## Рисунок Д.8 - Схема подключения ЦП8507/3 - ЦП8507/6, ЦП8507/15, ЦП8507/16 для трехфазной трехпроводной сети с тремя ТН соединенными по схеме «треугольник»

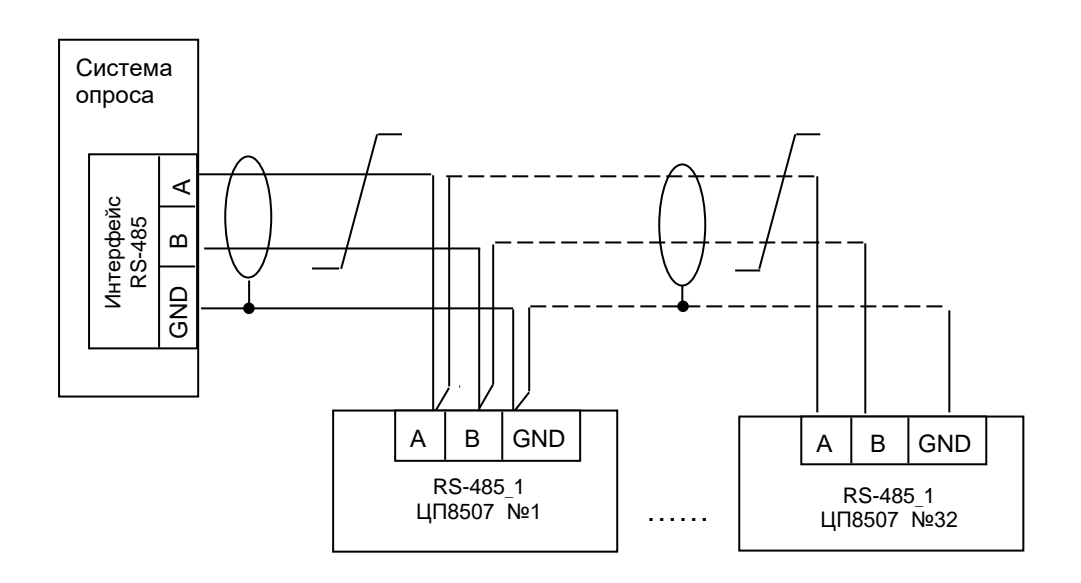

**Рисунок Д.9 – Схема подключения преобразователей ЦП по интерфейсу RS-485**

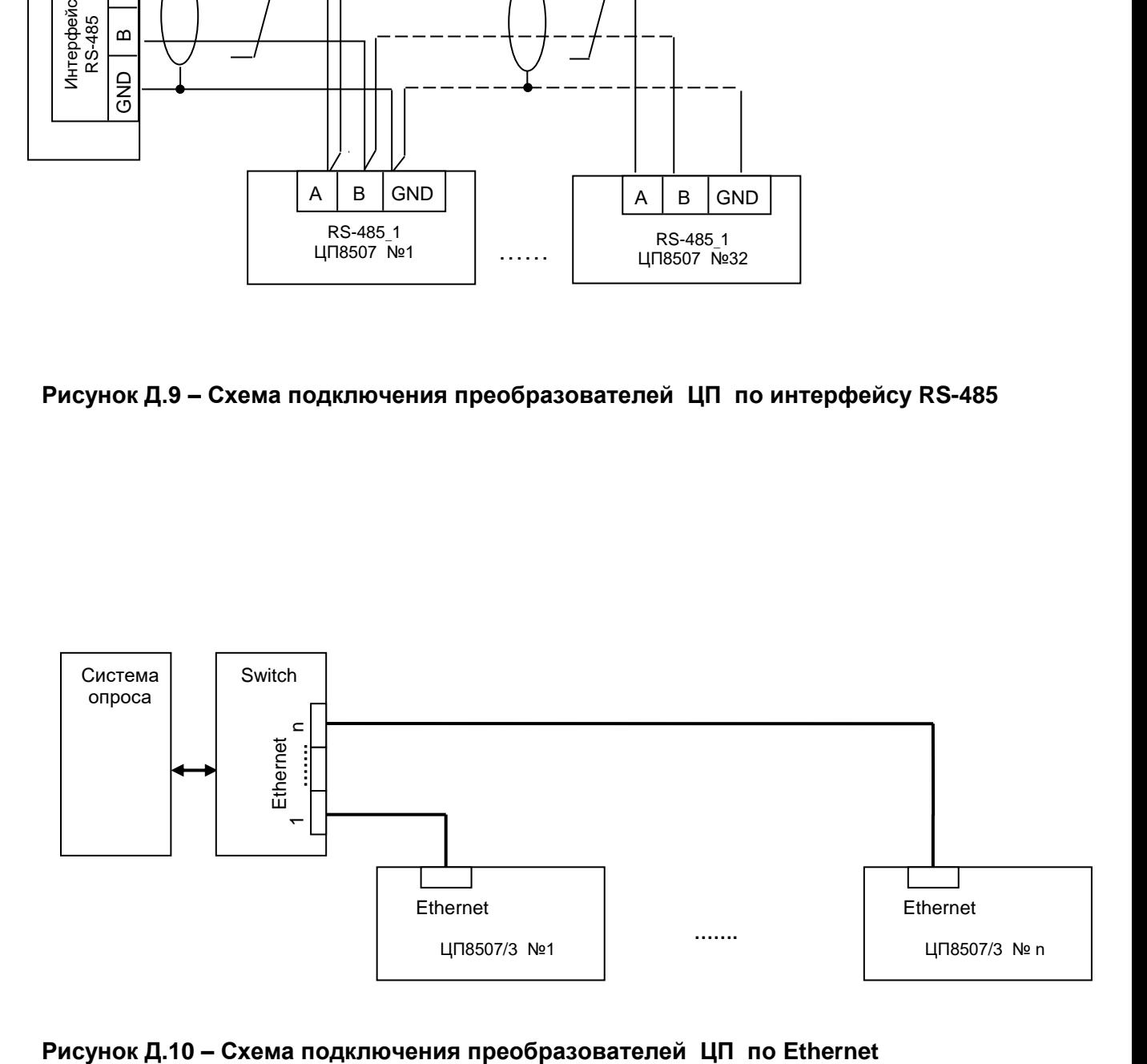

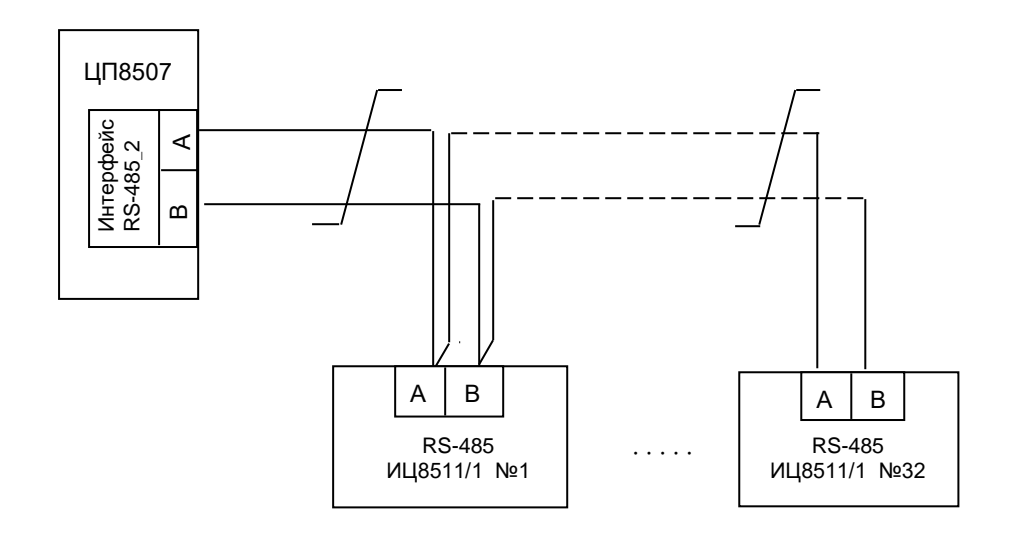

**Рисунок Д.11 – Схема подключения индикаторов ИЦ8511/1 к преобразователю ЦП8507**

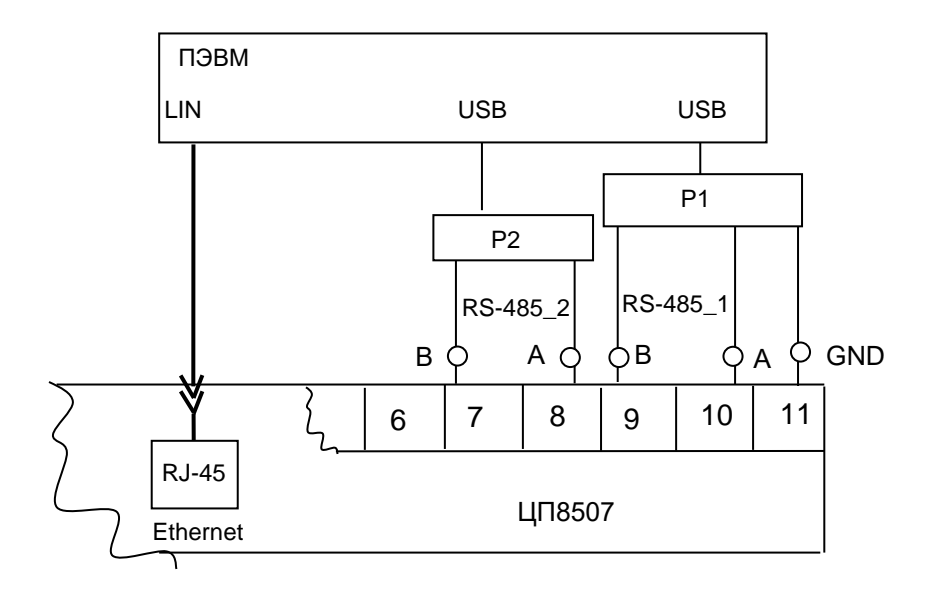

Р1, Р2 – преобразователь интерфейса RS-485 в RS-232 или USB; ПЭВМ1, ПЭВМ2 – персональная IBM - совместимая ЭВМ; Остальное – см. рисунки Д.1 – Д.4

Примечание – для ЦП8507/7 - ЦП8507/10 Ethernet отсутствует

#### **Рисунок Д.12 – Схема подключения ЦП8507/1, ЦП8507/2, ЦП8507/7 - ЦП8507/14 к ПЭВМ**

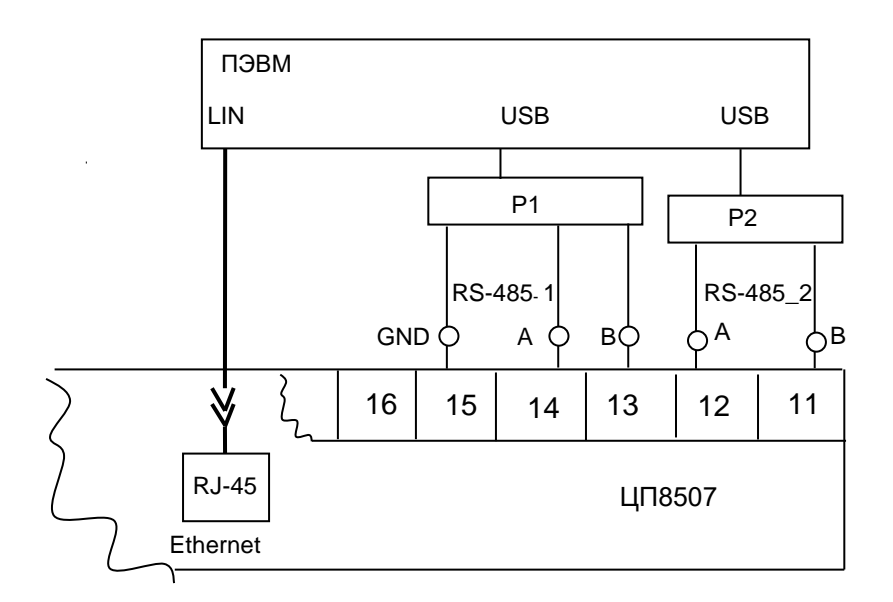

Р1, Р2 – преобразователь интерфейса RS-485 в RS-232 или USB; ПЭВМ1, ПЭВМ2 – персональная IBM - совместимая ЭВМ; Остальное – см. рисунки Д.5 – Д.8

#### **Рисунок Д.13 – Схема подключения ЦП8507/3 - ЦП8507/6, ЦП8507/15, ЦП8507/16 к ПЭВМ**

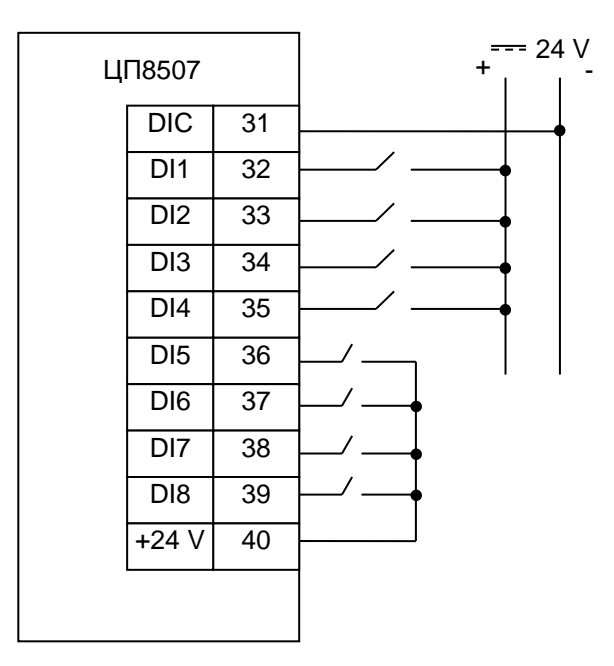

#### Примечания

1) На данном рисунке представлена схема смешанного подключения дискретных входов с питанием от встроенного и внешнего источника.

2) Подключение дискретных входов может осуществляться только от встроенного или только от внешнего источника питания и в любом сочетании.